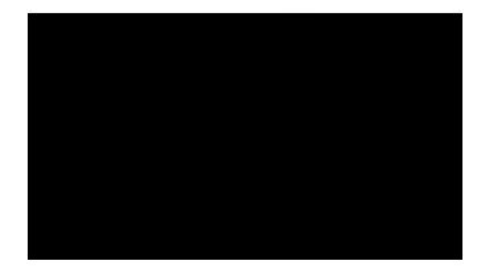

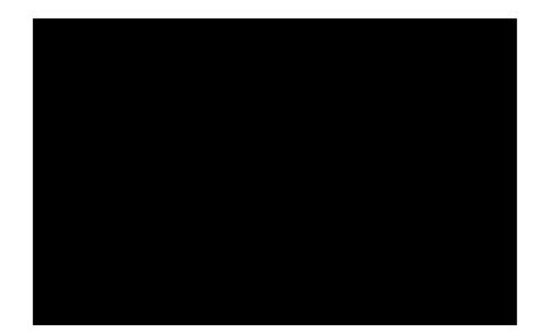

# **Untersuchung TrueCrypt**

# **Arbeitspaket 6**

# **Ressourcen-Analyse**

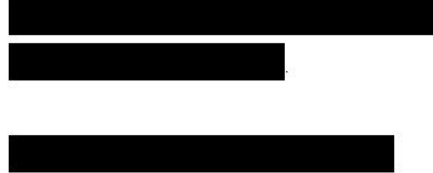

 $1.0$ 15. November, 2010 Datum: **VERTRAULICH** 

# **Historie**

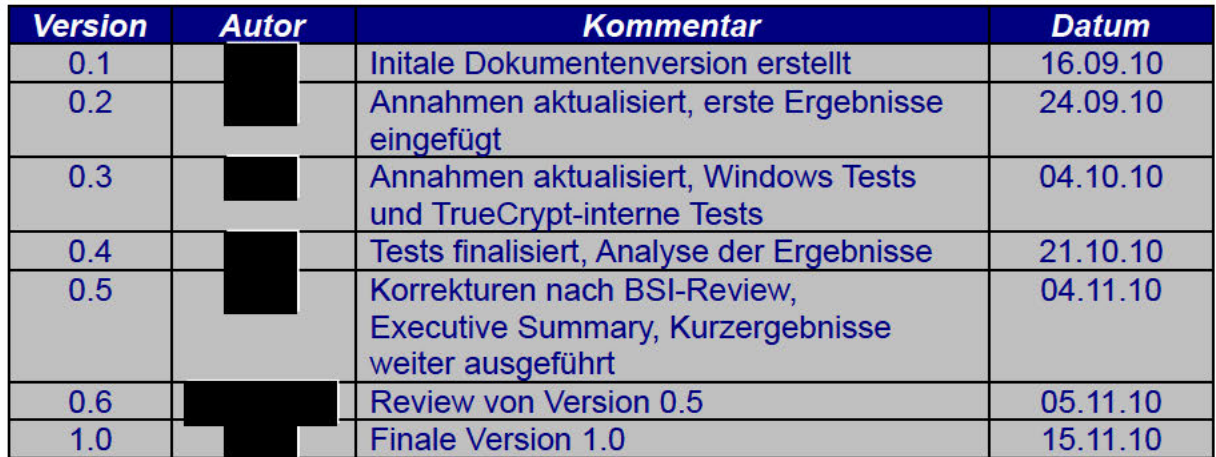

# Inhaltsverzeichnis

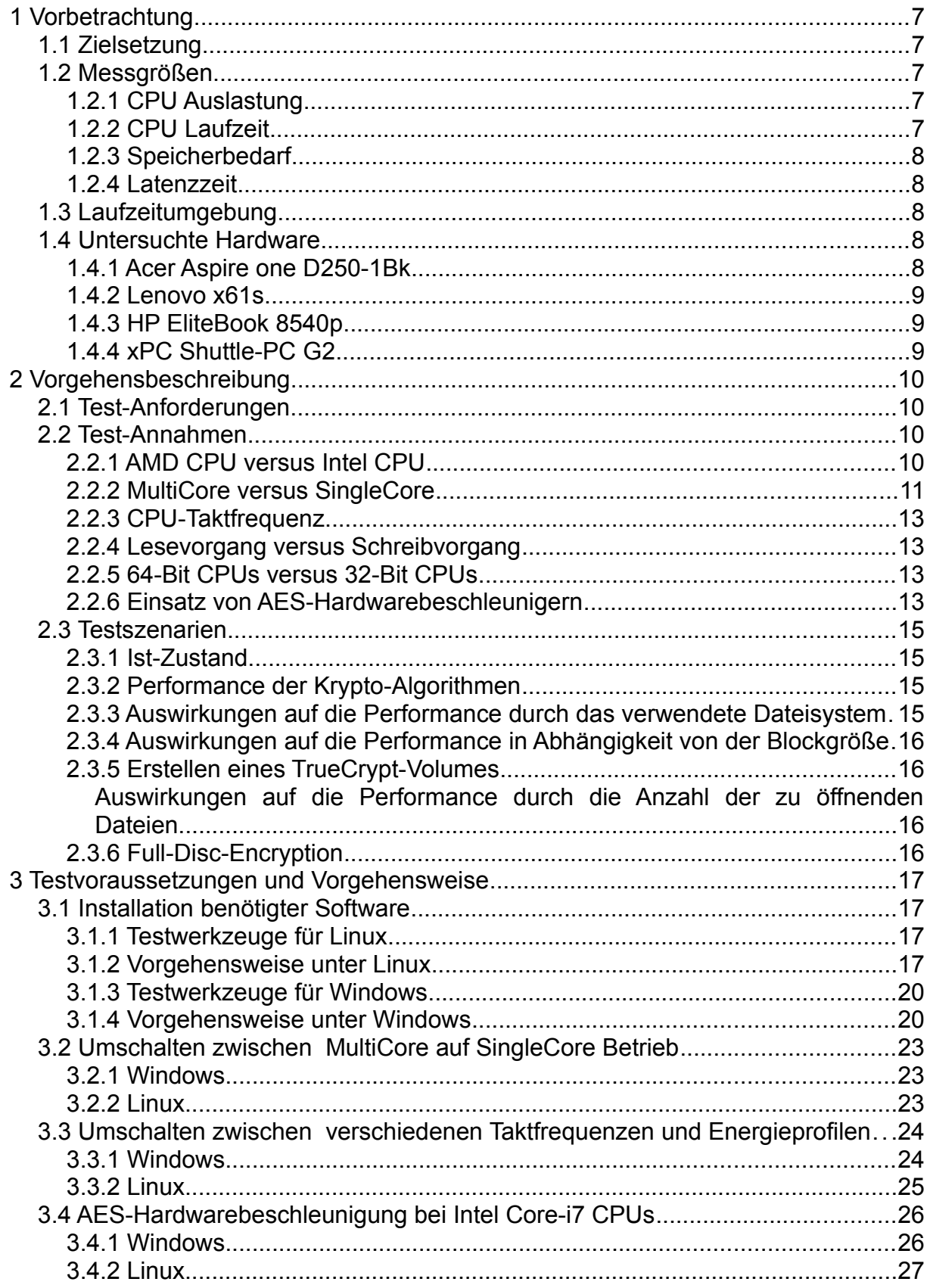

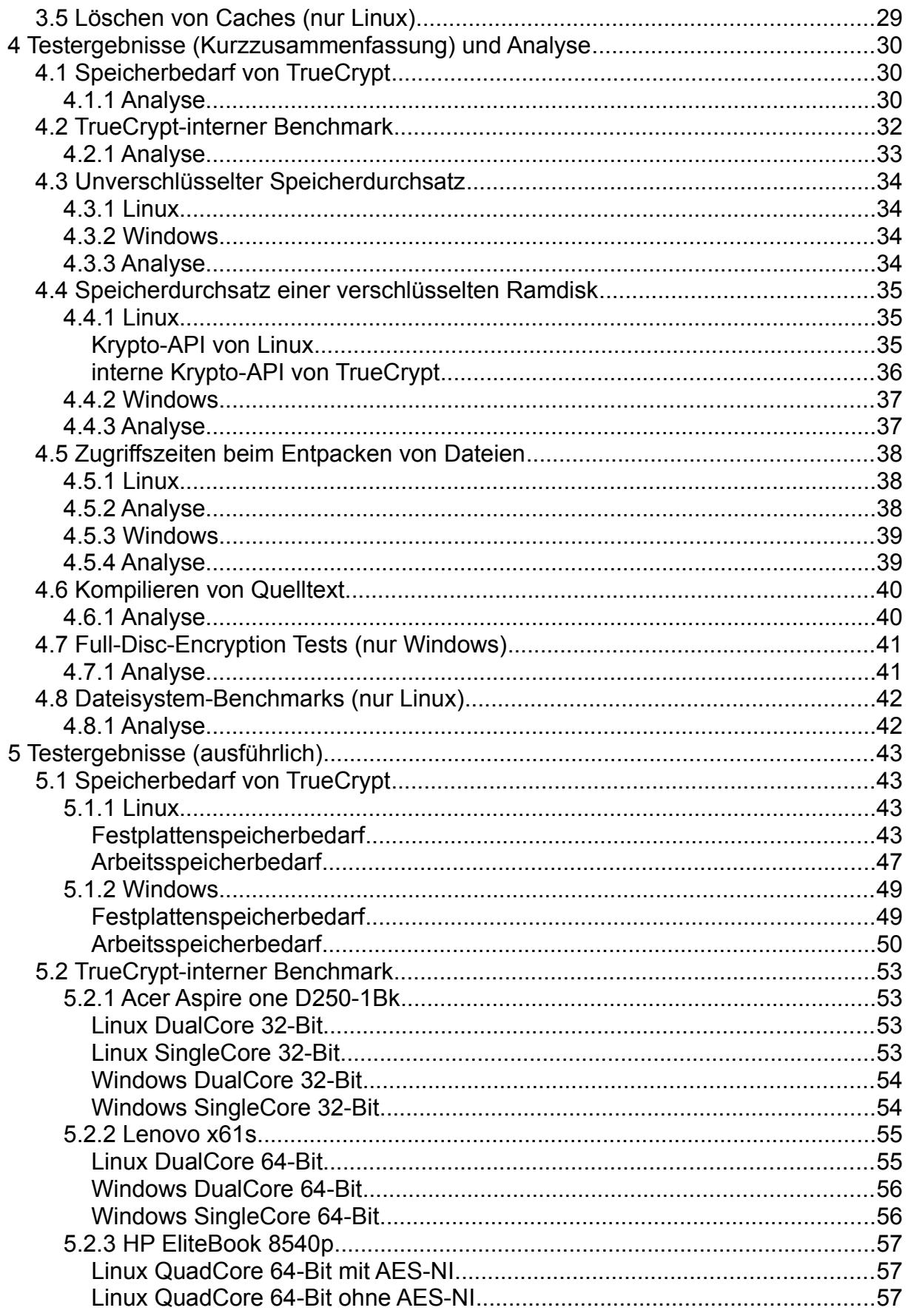

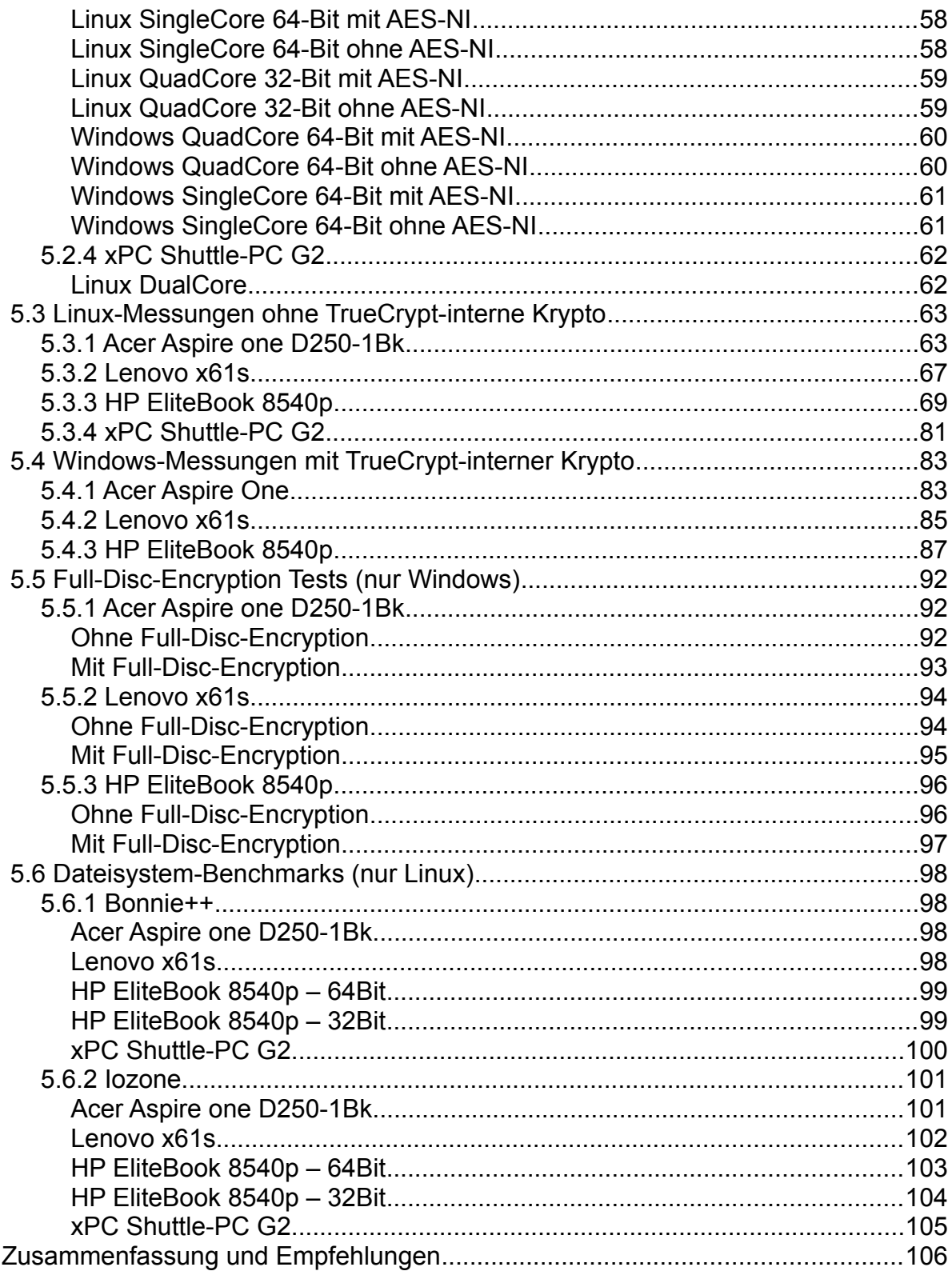

 $6\phantom{a}$ 

# **Tabellenverzeichnis**

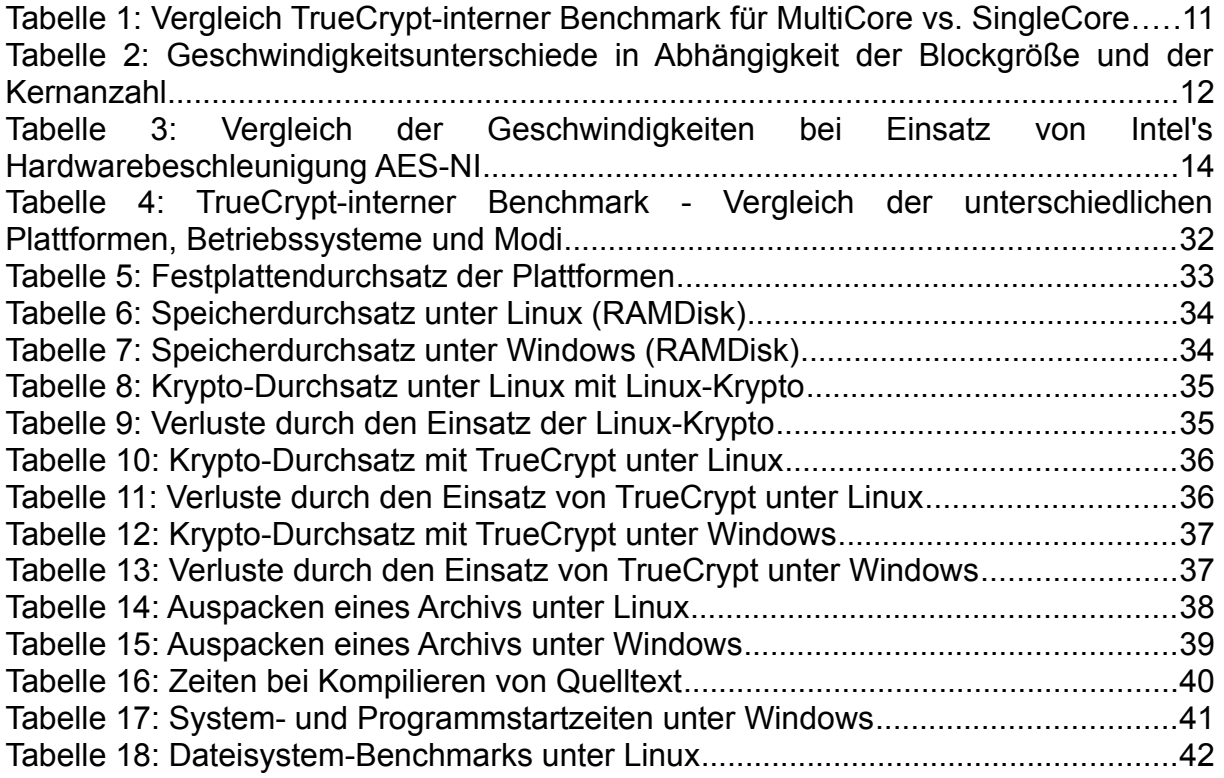

# **Abbildungsverzeichnis**

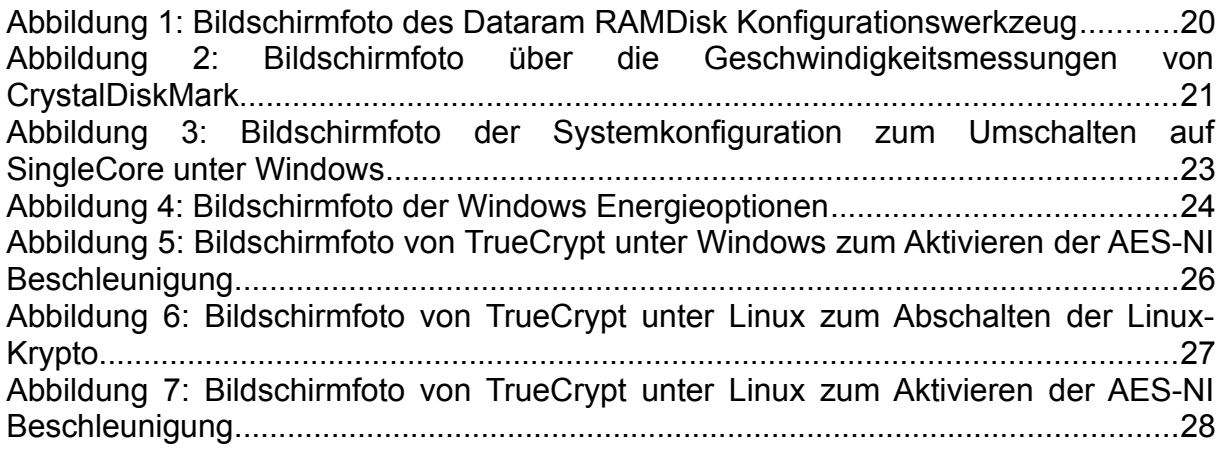

# **1 Vorbetrachtung**

# *1.1 Zielsetzung*

Für den Einsatz einer Festplattenverschlüsselung ist es von Interesse, eine Abschätzung zu bekommen, wie stark sich der Einsatz von Verschlüsselung und der damit einhergehende Verlust von DMA auf die Systemperformance auswirkt.

Gerade im Hinblick auf den Einsatz zur "Full-Disc-Encryption" können signifikante Ressourceneinbußen zu verzeichnen sein, je nachdem wie leistungsstark die zugrundeliegende Plattform ist.

Das Ziel dieses Arbeitspaketes ist es daher zunächst, basierend auf den in Kapitel 2.1 beschriebenen Testszenarien, für verschiedene Hardwareplattformen Messungen durchzuführen, die eine nominale Abschätzung der minimalen und maximalen Ressourceneinbußen durch den Einsatz von Verschlüsselung ermöglichen.

Darüber hinaus soll getestet werden, inwiefern der Einsatz einer Festplattenverschlüsselung für einen Benutzer in unterschiedlichen Szenarien zu einer Beeinträchtigung seiner Arbeit führen kann. Die Ergebnisse dieses Arbeitspaketes sollen letztlich dazu genutzt werden, Hardwareanforderungen abzuleiten, die ein System unter den spezifizierten Einsatzszenarien aus AP2 erfüllen muss, um trotz des Einsatzes von einer Verschlüsselungssoftware noch performant genug zu sein.

# *1.2 Messgrößen*

Folgende Fragestellungen sind im Rahmen der Ressourcenanalyse hinsichtlich der entsprechenden Messgrößen zu beantworten:

## **1.2.1 CPU Auslastung**

• *Minimum*

*Was ist der minimale Overhead, den TrueCrypt im entsprechenden Testszenario erzeugt?*

• *Durchschnittlich*

Wie groß ist der Einfluss von TrueCrypt in einem regulären Arbeitseinsatz, bei dem die Rechenleistung der ausführenden Plattform nur zu x% verwendet wird?

• *Maximum*

Wie hoch sind die Performance-Einbußen durch den Einsatz der Verschlüsselungssoftware TrueCrypt maximal?

### **1.2.2 CPU Laufzeit**

- Welche Laufzeit haben die kryptographischen Algorithmen?
- Gibt es signifikante Laufzeit-Unterschiede bei unterschiedlichen Algorithmen

und Kombinationen?

### **1.2.3 Speicherbedarf**

- Wie groß ist der zusätzliche Speicherbedarf beim Einsatz von TrueCrypt?
- Wie skaliert der Speicherbedarf in Abhängigkeit der Anzahl der verschlüsselten Volumes?

## **1.2.4 Latenzzeit**

• Wie groß ist die durch TrueCrypt verursachte Latenzzeit?

# *1.3 Laufzeitumgebung*

TrueCrypt wird im Rahmen dieses Arbeitspaketes auf zwei unterschiedlichen Betriebssystemen untersucht:

- Microsoft Windows 7 (64-Bit)
- Microsoft Windows Vista (64-Bit)
- Ubuntu 10.04 LTS (mit Linux Kernel 2.6.32.24 bzw. 2.6.32.25)
	- 32-Bit (Netbook Edition)
	- 32-Bit (Desktop Edition)
	- 64-Bit (Desktop Edition)

Hierzu werden keine sich im aktiven Betrieb befindlichen Systeme genommen, sondern die Betriebssysteme werden neu installiert. Dies soll zum einen die Reproduzierbarkeit der Testergebnisse sicherstellen, zum anderen sollen die Testergebnisse nicht durch den Einsatz von Dritt-Software verfremdet werden.

Die genau verwendete Betriebssystemsoftware inkl. aktuellem Patchstand wird jeweils im Testbericht hinzugefügt.

# *1.4 Untersuchte Hardware*

Die folgenden Hardwareplattformen werden für die Untersuchung verwendet. Je nach eingesetzter CPU stehen die folgenden Betriebsmodi, CPU-Kerne und Taktraten zur Verfügung. Geeignete, repräsentative Kombinationen werden in den Testszenarien ausgewählt.

## **1.4.1 Acer Aspire one D250-1Bk**

- *CPU:* Intel Atom N280
- *CPU-Architektur:* 32-Bit
- *Anzahl CPU-Kerne:* 2 (DualCore)
- *Taktraten:* 1666 Mhz
- *RAM:* 1 GB DDR-2, 667 Mhz
- *Speicherbandbreite:* PC2-5300
- *Festplatte:* WD Scorpio 160GB SATA-2

### **1.4.2 Lenovo x61s**

- *CPU:* Intel Core2Duo
- *CPU-Architektur:* 64-Bit
- *Anzahl CPU-Kerne:* 2 (DualCore)
- *Taktraten:* 800 Mhz, 1200 Mhz, 1600 Mhz
- *RAM:* 3GB (1x2GB+1x1GB) DDR-2, 667 Mhz
- *Speicherbandbreite:* PC2-5300
- *Festplatte:* Samsung 500GB SATA-2

### **1.4.3 HP EliteBook 8540p**

- *CPU:* Intel Core i7-620M mit Hardware-AES Beschleunigung
- *CPU-Architektur:* 64-Bit
- *Anzahl CPU-Kerne:* 2 (mit Hyperthreading: 4 (QuadCore))
- *Taktraten:* 1200 Mhz, 1333 Mhz, 2666 Mhz
- *RAM:* 4GB (1x4GB) DDR-3, 1333 Mhz
- *Speicherbandbreite:* PC3-10600
- *Festplatte:* Seagate Momentum 320GB SATA-2

### **1.4.4 xPC Shuttle-PC G2**

- *CPU:* AMD Athlon X2 7750
- *CPU-Architektur:* 64-Bit
- *Anzahl CPU-Kerne:* 2 (DualCore)
- *Taktraten:* 1350 Mhz, 2700 Mhz
- *RAM:* 4GB (2x2GB) DDR-2, 800Mhz
- *Speicherbandbreite:* PC2-6400
- *Festplatte:* WD SATA-2

# **2 Vorgehensbeschreibung**

Durch die vielen verschiedenen Parameter der Ausführungsumgebung und der sehr großen Anzahl an möglichen Kombinationen von Hardware, Betriebssystemen, Festplatten, Taktfrequenzen und dergleichen, ist eine vollständige Testabdeckung nicht realisierbar. Vielmehr ist daher hier zu untersuchen, welche Auswirkungen die entsprechenden Faktoren auf die Performance des Systems haben und wie TrueCrypt diese in den entsprechenden Einsatzszenarien beeinflusst.

Um einen eindeutige Aussage treffen zu können, wird zuerst der Ist-Zustand der Messgrößen aus Abschnitt 1.2 ohne den Einsatz einer Verschlüsselungssoftware ermittelt. Im Anschluss daran werden die Testszenarien aus Abschnitt 2.2 mit Einsatz von TrueCrypt getestet.

# *2.1 Test-Anforderungen*

- Zur Reproduzierbarkeit der Testergebnisse und zur Minimierung der Einflussfaktoren durch Drittsoftware werden nur neu installierte Maschinen mit einem stabilen Betriebssystem geprüft.
- Die Testergebnisse sollen losgelöst von festplattenspezifischen Parametern sein. Hierzu wird eine Ramdisk mit einer Größe von 500 MB verwendet.
- Um bei einem Programmstart realistische Zeitmessungen zu erhalten, werden die Programme nach der Installation zunächst einmal ohne Messung gestartet, damit ggf. notwendige Konfigurationen beim ersten Start durchgeführt werden können. Im Anschluss daran muss der Testrechner neu gestartet werden, um die Messwerte nicht durch Programmreste im Speicher bzw. im Cache zu verfremden.
- Bei Tests im Umgang mit Dateien (z.B. Dateien packen / entpacken, kompilieren von Quelltext) muss nach jedem Testdurchlauf ein Neustart des Testrechners erfolgen, um die Messwerte nicht durch Datenreste im Speicher bzw. im Cache zu verfremden.

## *2.2 Test-Annahmen*

### **2.2.1 AMD CPU versus Intel CPU**

Es besteht kein signifikanter Unterschied zwischen dem Einsatz einer AMD-CPU im Vergleich zu einer Intel-CPU mit gleichen Leistungsmerkmalen (DualCore, 64-Bit, gleiche Taktrate). Im direkten Vergleich war die etwas modernere Intel-CPU zwar marginal schneller, das Verhältnis zwischen den beiden CPUs ist jedoch konstant. Daher kann im weiteren Testverlauf auf einen extra Testlauf mit einer AMD-CPU verzichtet werden:

- *Intel i7, 64-Bit, mit 2,67 Ghz* (QuadCore, aber nur 2 Kerne in Verwendung)
- *AMD Athlon, 64-Bit, mit 2,7 Ghz* (DualCore)

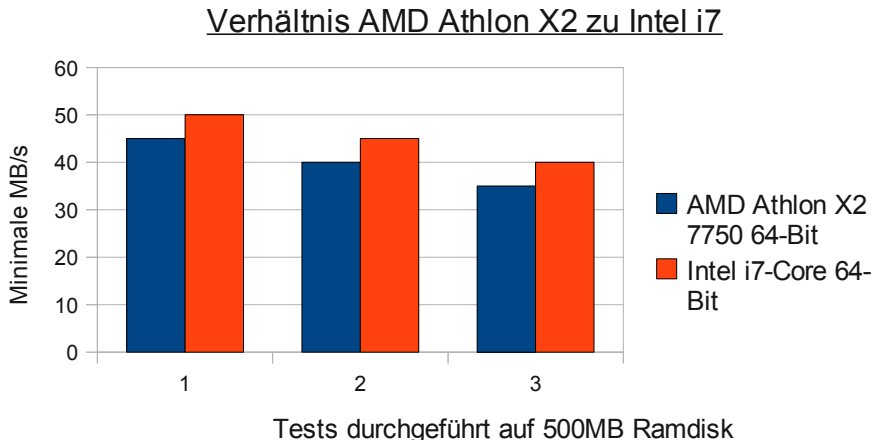

1) Linux nativ 2) TrueCrypt mit Linux-Crypto 3) TrueCrypt mit interner Krypto

## **2.2.2 MultiCore versus SingleCore**

Moderne CPUs bestehen heutzutage aus mehreren Kernen (z.B. DualCore, QuadCore). Diese können vom Betriebssystem einzeln angesteuert werden, sodass es möglich ist, einzelne Prozesse auf dedizierten CPU-Kernen auszuführen. Dies ist dann besonders von Vorteil, wenn Anwendungen auf einem "*thread*"-Modell basieren und Teile parallel ausgeführt werden können. Der Mehraufwand durch das zusätzliche "*thread*"-Management ist in der Regel vernachlässigbar, sodass die Annahme getroffen werden kann, dass MultiCore-CPUs schneller sind als SingleCore-CPUs.

Betrachtet man z.B. die Ergebnisse des TrueCrypt-internen Benchmarks (siehe Kapitel 4.2) unter Windows im Höchstleistungsmodus und vergleicht die effektiven Geschwindigkeiten bei MultiCore-Systemen, so erkennt man, dass diese Annahme für den reinen Algorithmusablauf zu stimmen scheint.

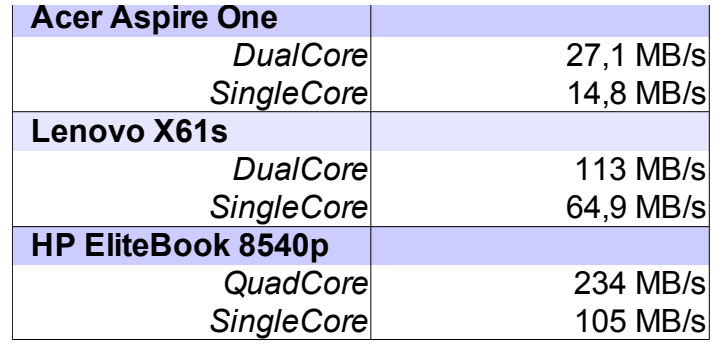

*Tabelle 1: Vergleich TrueCrypt-interner Benchmark für MultiCore vs. SingleCore*

Der Geschwindigkeitsvorteil beim Einsatz von MultiCore-Systemen liegt im Schnitt bei 80-120%.

Es gibt allerdings Ausnahmen, in denen der Overhead durch den Einsatz von MultiCore zu einer langsameren Performance führt. Dies ist immer dann der Fall,

wenn auf Daten zugegriffen wird, die kleiner sind als eine Kernelseite (in der Regel 4096 Byte = 4 kB). So sind automatisch Dateisysteme mit einer Blockgröße in Höhe einer Sektorgröße (512 Byte) für den Einsatz bei MultiCore-Systemen inperformanter als bei SingleCore-Systemen. Die folgende Tabelle veranschaulicht die Geschwindigkeitsunterschiede bei unterschiedlichen Blockgrößen:

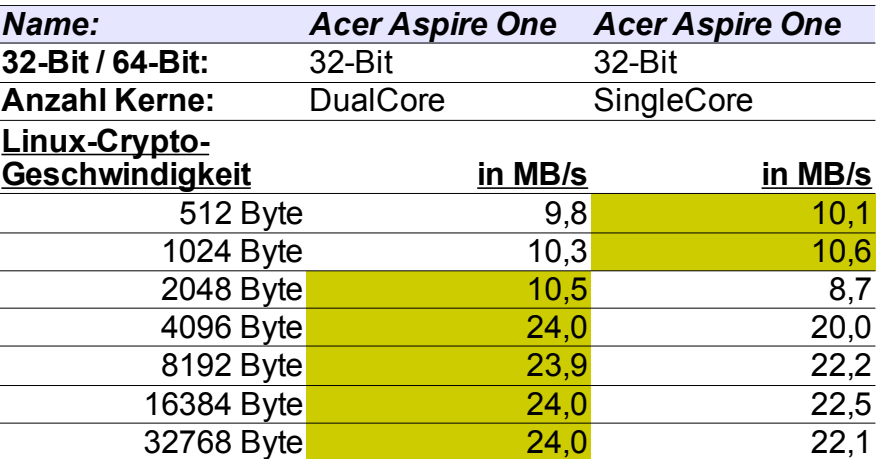

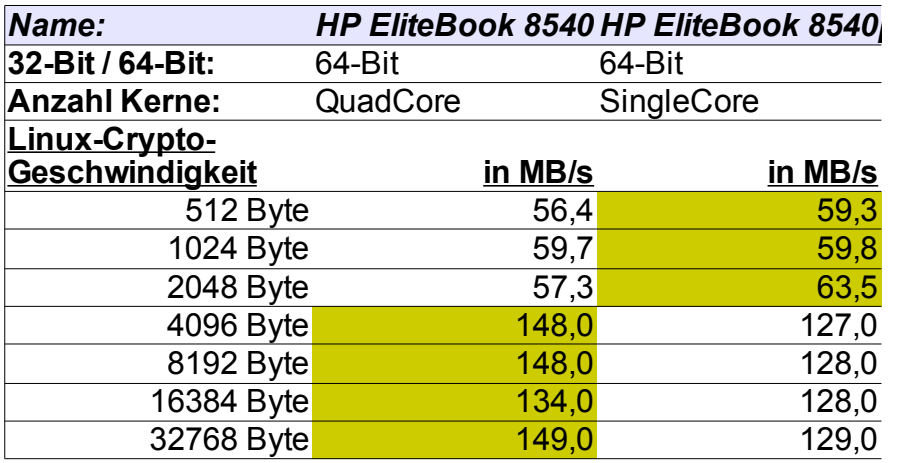

| Name:                |          |         | HP EliteBook 8540 HP EliteBook 8540 |         |
|----------------------|----------|---------|-------------------------------------|---------|
| 32-Bit / 64-Bit:     | 32-Bit   |         | 32-Bit                              |         |
| <b>Anzahl Kerne:</b> | QuadCore |         | SingleCore                          |         |
| Linux-Crypto-        |          |         |                                     |         |
| Geschwindigkeit      |          | in MB/s |                                     | in MB/s |
| 512 Byte             |          | 51,2    |                                     | 52,4    |
| 1024 Byte            |          | 53,4    |                                     | 53,9    |
| 2048 Byte            |          | 52,0    |                                     | 55,2    |
| 4096 Byte            |          | 127,0   |                                     | 110,0   |
| 8192 Byte            |          | 127,0   |                                     | 111,0   |
| 16384 Byte           |          | 127,0   |                                     | 111,0   |
| 32768 Byte           |          | 127,0   |                                     | 111,0   |

*Tabelle 2: Geschwindigkeitsunterschiede in Abhängigkeit der Blockgröße und der Kernanzahl*

Gleichzeitig zeigt sich aber auch, dass der ursprünglich reine Geschwindigkeitsvorteil der reinen CPU-Zeit beim Einsatz auf Dateisystemen nicht mehr so groß ist. Jedoch bietet der Einsatz von MultiCore-CPUs den Vorteil, dass mehrere Aufgaben gleichzeitig ausgeführt werden können, sodass eine zu hohe Betriebslast durch den Einsatz von Verschlüsselung besser verteilt werden kann. Tests auf SingleCore-CPUs zeigen, dass die CPU-Auslastung bei 100% liegt, sodass während der reinen Kryptooperation keine weiteren Dienste parallel ausgeführt werden, sodass das System in dieser Zeit hängt. In der Regel ist dies je nach System mehr oder weniger bemerkbar, da hier auch die Festplattenzugriffszeit eine Rolle spielt.

Im MultiCore-Betrieb liegt die Auslastung des einzelnen Core, welcher gerade die Kryptooperation durchführt, ebenfalls bei 100%, jedoch stehen weitere Cores für den regulären Betriebsablauf zur Verfügung, sodass das System nicht hängt.

## **2.2.3 CPU-Taktfrequenz**

Das Verhältnis des Datendurchsatzes in Abhängigkeit von der CPU-Taktrate ist nahezu linear.

- *Intel i7, 64-Bit*: Es wurde die Taktraten 1333 Mhz sowie die maximale Taktrate von 2666 Mhz gewählt. Die erreichten Messwerte verdoppelten sich bei einer Verdopplung der Taktrate (25,28 MB/s versus 56,5 MB/s).
- *Intel Core2Duo, 64-Bit*: Es wurde die Taktrate 800 Mhz sowie die maximale Taktrate von 1600 Mhz gewählt. Hier haben sich die Messwerte zwar nicht verdoppelt, sie stiegen lediglich um 43% (13,8 MB/s versus 24,5 MB/s). Dies kann unter anderem mit der langsameren Speicherbandbreite zusammenhängen.

Zur Vereinfachung der weiteren Tests reicht es dennoch aus, sich die minimalen und maximalen Frequenzen der jeweiligen CPUs anzusehen. Die Performance bei den Zwischen-Taktfrequenzen verhält sich nahezu linear.

### **2.2.4 Lesevorgang versus Schreibvorgang**

Das Lesen von (verschlüsselten) Daten ist schneller als das Schreiben von (verschlüsselten) Daten. Daher werden im Folgenden lediglich die Geschwindigkeiten von Schreibvorgängen gemessen.

### **2.2.5 64-Bit CPUs versus 32-Bit CPUs**

64-Bit CPUs sind schneller als 32-Bit CPUs. Daher werden zur Bestimmung von maximaler Performance die Messwerte unter einer 64-Bit Architektur gemessen.

### **2.2.6 Einsatz von AES-Hardwarebeschleunigern**

Der Einsatz von Hardware-Beschleunigern, wie z.B. die neuen *AES-NI*-Instruktionen in Intel's Core-i7-CPU erhöhen signifikant den Kryptodurchsatz beim Einsatz von AES. Allerdings setzt dies den Einsatz von AES als Algorithmus zwingend voraus. Um eine realistische Abschätzung der minimalen Hardwarekonfiguration für den Einsatz einer Festplattenverschlüsselung zu erzielen und um nicht auf AES als Kryptoalgorithmus festgelegt zu sein, werden im Folgenden zunächst der Geschwindigkeitsvorteil beim Einsatz von Hardwarebeschleunigern bestimmt, im Anschluss daran allerdings sämtliche Tests ohne Hardwarebeschleuniger durchgeführt. Dies hat den Vorteil, dass man auch die Geschwindigkeit von anderen in Software implementierten Algorithmen realistischer abschätzen kann.

| <b>HP EliteBook 8540p unter Linux</b>                |            |            |               |  |  |
|------------------------------------------------------|------------|------------|---------------|--|--|
|                                                      | mit AESNI  | ohne AESNI | Faktor        |  |  |
| QuadCore 64-Bit                                      | $1,5$ GB/s | 242 MB/s   | ca. $6x$      |  |  |
| SingleCore 64-Bit                                    | 563 MB/s   | 117 MB/s   | ca. $5x$      |  |  |
| QuadCore 32-Bit                                      | 995 MB/s   | 200 MB/s   | ca. $5x$      |  |  |
| TrueCrypt-Benchmark der reinen Algorithmen           |            |            |               |  |  |
|                                                      |            |            |               |  |  |
| 512 Byte Blöcke                                      | mit AESNI  | ohne AESNI | <b>Faktor</b> |  |  |
| QuadCore 64-Bit                                      | 90 MB/s    | 55 MB/s    | ca. 1,6x      |  |  |
| SingleCore 64-Bit                                    | 105 MB/s   | 60 MB/s    | ca. 1,75x     |  |  |
| 4096 Byte Blöcke                                     | mit AESNI  | ohne AESNI | Faktor        |  |  |
| QuadCore 64-Bit                                      | 270 MB/s   | 150 MB/s   | ca. 1,8x      |  |  |
| SingleCore 64-Bit                                    | 230 MB/s   | 130 MB/s   | ca. 1,75x     |  |  |
| Einsatz von AES-NI auf realen Blockdevices (RAMDisk) |            |            |               |  |  |

*Tabelle 3: Vergleich der Geschwindigkeiten bei Einsatz von Intel's Hardwarebeschleunigung AES-NI*

Die Tabelle zeigt, dass die reine Ausführungszeit der Algorithmen durch TrueCrypt ca. 5-6x schneller beim Einsatz der AES-Hardwarebeschleunigung ist, als bei reinen Software-Operationen ohne Hardwareunterstützung. Jedoch zeigt sich, dass sich im echten Einsatz auf einem Blockgerät dieser Geschwindigkeitsvorteil auf ca. 70-80% reduziert.

# *2.3 Testszenarien*

Dieser Abschnitt beschreibt die Testszenarien, die im Rahmen der Arbeiten von AP6 durchgeführt werden. Ein Verweis auf die erzielten Testergebnisse der einzelnen Szenarien wird jeweils in Klammern referenziert.

### **2.3.1 Ist-Zustand**

Feststellen des Ist-Zustandes (Bestimmung der Messgrößen) ohne den Einsatz von Verschlüsselung. (siehe 4.3)

### **2.3.2 Performance der Krypto-Algorithmen**

Die folgenden Tests werden zunächst losgelöst von einem physischen Medium nur innerhalb einer virtuellen Festplatte im RAM ausgeführt. Als Ramdisk-Größe wurde 500MB gewählt:

- Geschwindigkeitsmessung der
	- TrueCrypt-internen Krypto-Implementierung unter Windows (siehe 4.2, 4.4.2, 5.2, 5.4)
	- TrueCrypt-internen Krypto-Implementierung unter Linux (siehe 4.2, 4.4.1, 5.2, 5.3)
- Vergleich der
	- TrueCrypt-internen Krypto-Implementierung mit den Implementierungen innerhalb des Linuxkernels (siehe 4.4.1)
	- Geschwindigkeit bei Einsatz von Hardware-Beschleunigung (z.B. AES-NI bei Intel i7 CPU, siehe 2.2.6, 5.2.3, 5.3.3, 5.4.3)

### **2.3.3 Auswirkungen auf die Performance durch das verwendete Dateisystem**

- Dateisysteme unter Windows:
	- FAT32
	- NTFS

(siehe 4.5.3, 5.4)

- Dateisysteme unter Linux
	- EXT3
	- REISERFS
	- VFAT
	- XFS

(siehe 4.5.1, 4.8, 5.6)

# **2.3.4 Auswirkungen auf die Performance in Abhängigkeit von der Blockgröße**

- Nativer Blockzugriff mit unterschiedlichen Blockgrößen unter Linux
	- 512 Byte
	- 1024 Byte
	- 2048 Byte
	- 4096 Byte (Kernel page)
- (siehe 4.8, 5.3, 5.6.2)

# **2.3.5 Erstellen eines TrueCrypt-Volumes**

Durchführung der folgenden Tests und Messungen innerhalb des verschlüsselten TrueCrypt-Volumes:

Auswirkungen auf die Performance durch die Größe der zu öffnenden Dateien

- Kleinste Dateigröße (Sektorgröße)
- Kleine Dateigröße (Kernel page)
- Mittlere Dateigröße (wenige KB)
- Große Dateigröße (wenige MB)
- Riesige Dateigröße (>500MB 1GB) (siehe 5.6)

## *Auswirkungen auf die Performance durch die Anzahl der zu öffnenden Dateien*

- Packen / Entpacken von vielen kleinen Dateien (siehe 4.5)
- Compilieren von Sourcecode mit vielen kleinen Dateien (siehe 4.6)

## **2.3.6 Full-Disc-Encryption**

- Komplett-Verschlüsselung der Systempartition unter Windows
- Vergleich der Systemstart-Zeiten
- Vergleich der Programm-Startzeiten (siehe 4.7, 5.5)

# **3 Testvoraussetzungen und Vorgehensweise**

# *3.1 Installation benötigter Software*

Folgende Testwerkzeuge werden für die nachfolgenden Tests – neben TrueCrypt – verwendet:

### **3.1.1 Testwerkzeuge für Linux**

- $crvptsetup<sup>1</sup>$
- dd
- $\cdot$  Bonnie++ $2$
- $\cdot$  iozone<sup>3</sup>
- valgrind<sup>4</sup>
- Systemmonitor

Diese werden wie folgt installiert:

# apt-get install cryptsetup bonnie++ iozone3 valgrind

Zusätzlich werden noch für Dateisystemtests die folgenden Pakete benötigt:

# apt-get install reiserfsprogs xfsprogs

### **3.1.2 Vorgehensweise unter Linux**

Um Performancemessungen unter Linux durchzuführen, werden die folgenden 3 Werkzeuge verwendet<sup>5</sup>, die erzielten Messwerte resultieren jeweils aus sequentiellen d.h. linearen Schreibzugriffen:

• **dd** Mittels dd können Datenblöcke direkt auf Blockgeräte geschrieben werden. dd benötigt kein zugrundeliegendes Dateisystem, die zu verwendende Blockgröße kann direkt mit angegeben werden. Im Anschluss an jeden Schreibvorgang gibt dd die benötigte Zeit sowie die durchschnittliche Leistung in MB/s aus. Folgende Befehle werden verwendet, um die Geschwindigkeit bei unterschiedlichen Blockgrößen zu messen:

```
◦ 512 Byte: dd if=/dev/zero of=$TESTBLOCKFILE bs=512 count=1000000
◦ 1024 Byte: dd if=/dev/zero of=$TESTBLOCKFILE bs=1024 count=500000
◦ 2048 Byte: dd if=/dev/zero of=$TESTBLOCKFILE bs=2048 count=250000
◦ 4096 Byte: dd if=/dev/zero of=$TESTBLOCKFILE bs=4096 count=125000
◦ 8192 Byte: dd if=/dev/zero of=$TESTBLOCKFILE bs=8192 count=62500
◦ 16 kByte: dd if=/dev/zero of=$TESTBLOCKFILE bs=16k count=31250
```
<sup>1</sup> http://code.google.com/p/cryptsetup/

<sup>2</sup> http://www.coker.com.au/bonnie++/

<sup>3</sup> http://www.iozone.org/

<sup>4</sup> http://www.valgrind.org

<sup>5</sup> Zur Automatisierung der folgenden Tests sind Skripte verfügbar.

◦ *32 kByte:* dd if=/dev/zero of=\$TESTBLOCKFILE bs=32k count=15625

Bei den folgenden Messungen variiert für die einzelnen Tests lediglich das Zielblockgerät (hier identifiziert via \$TESTBLOCKFILE). Um die einzelnen Testziele zu erzeugen, wird wie folgt vorgegangen:

- 1. Anlegen einer 500MB-großen Ramdisk (*tmpfs*):
	- mount -t tmpfs none -o size=500m \$TESTPATH
- 2. Schreiben von 500MB in eine Datei, dabei Messen der Speichergeschwindigkeit via dd bei unterschiedlichen Blockgrößen.
	- # dd if=/dev/zero of=\$TESTBLOCKFILE bs=<512-32k>
- 3. Erzeugen eines Blockgerätes mittels losetup.
	- # losetup /dev/loop0 \$TESTPATH/\$TESTBLOCKFILE
- 4. Nach Erzeugen des Blockgerätes /dev/loop0 kann der Performanceverlust durch den Device-Mapper des Linuxkernels gemessen werden.
	- dd if=/dev/zero of=/dev/loop0 bs=<512-32k>
- 5. Dieses Blockgerät wird nun mittels der Linuxkernel-Krypto verschlüsselt:
	- cryptsetup create test /dev/loop0 -c aes-xts-plain
- 6. Anschließend folgt die Bestimmung der Performance der Linuxkernel-Krypto:
	- dd if=/dev/zero of=/dev/mapper/test bs=<512-32k>
- 7. Das Krypto-Mapping wird nun wieder entfernt und das Blockgerät /dev/loop0 mittels TrueCrypt verschlüsselt und die Performancetests via dd wiederholt.

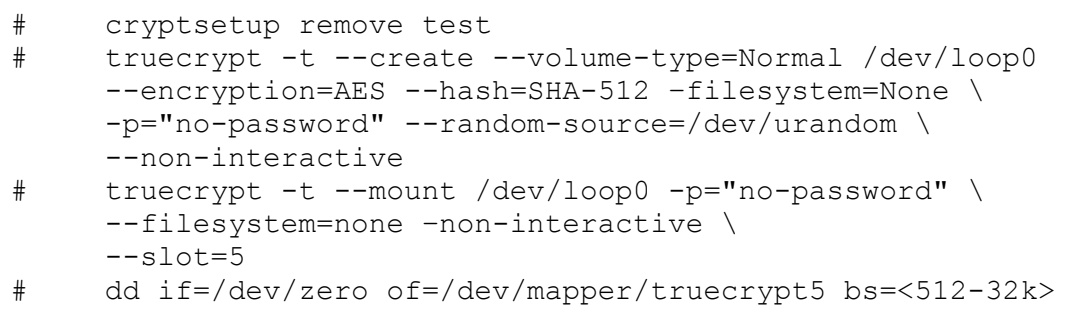

- 8. Die obigen Tests haben jeweils die linuxinternen Krypto-Algorithmen verwendet. Nun wird Punkt 7) wiederholt, jedoch nicht über die Kommandozeile, sondern über die grafische Benutzeroberfläche von TrueCrypt. TrueCrypt muss dazu jedoch zunächst wie in Abschnitt 3.4.2 beschrieben auf die Verwendung der internen Krypto-API umgestellt werden.
- 9. Zuletzt werden Tests 1-8) in unterschiedlichen Konfigurationen (QuadCore, DualCore, SingleCore – siehe Abschnitt 3.2.2) und Energiemodi (Performance, Powersave – siehe Abschnitt 3.3.2) wiederholt.
- **Bonnie++** Mittels Bonnie++ lässt sich die Performance von Blockgeräten mit Hilfe von unterschiedlichen Tests untersuchen, unter anderem das Lesen, Schreiben von Dateien mit unterschiedlichen Datei- und Blockgrößen.
	- 1. Um diese Tests durchzuführen, ist es zunächst nötig, die Punkte 1)2)3) und 7) bzw. 8) der dd-Tests auf Seite 17 zu wiederholen, um ein verschlüsseltes Blockgerät zu erzeugen.
	- 2. Danach wird auf dem Blockgerät ein Dateisystem erzeugt und dieses in das Dateisystem eingehängt.
		- **EXT3**: # mkfs.ext3 /dev/mapper/truecrypt5
		- **ReiserFS**: # mkfs.reiserfs -b 4096 /dev/mapper/truecrypt5
		- VFAT: # mkfs.vfat /dev/mapper/truecrypt5
		- XFS: # mkfs.xfs -f /dev/mapper/truecrypt5

# mount /dev/mapper/truecrypt5 \$MOUNTTARGET

3. Anschließend können die Tests mit Bonnie++ durchgeführt werden

```
# bonnie++ -u root -d $MOUNTTARGET -s 200 -r 100 -b
```
Der Parameter ...-s" legt hierbei die Dateigröße in MB fest. ...-r" stellt hierbei die zu verwendende Menge an Arbeitsspeicher ein.

• **Iozone:** Iozone ist ebenfalls ein Dateisystem-Benchmarking-Werkzeug, welches eine Vielzahl an Tests durchführen kann, u.a. unterschiedliche Dateioperationen (read, write). Idealerweise führt man die Tests mit Iozone direkt im Anschluss an Punkt 3) der Bonnie++ Tests durch, da das entsprechende Dateisystem dann bereits erstellt und eingehängt ist.

# iozone -a -o -n 512 -g 16m -y 512 -q 16m -f \$MOUNTTARGET/iozone.test

Die Parameter bedeuten:

- "-a": automatischer Modus
- "-o": automatisches synchronisieren mit dem Blockdevice, um Einflüsse durch Caches zu verhindern
- "-n": minimale Dateigröße in kB
- "-g": maximale Dateigröße in MB
- "-y": minimale Blockgröße in kB
- "-q": maximale Blockgröße in MB

### **3.1.3 Testwerkzeuge für Windows**

- Dataram RAMDisk<sup>6</sup> Version 3.5.130RC14
- CrystalDiskMark Version 3.0 x64 (Release 2010/3/21)<sup>7</sup>
- Windows Power Shell<sup>8</sup> Version 2.0
	- *Measure-Command* zur Zeitmessung
- Ressourcenmonitor

#### **3.1.4 Vorgehensweise unter Windows**

Unter Windows sind die notwendigen Testschritte um einiges einfacher als unter Linux, da es für TrueCrypt nicht zwei unterschiedliche Krypto-Algorithmen gibt, sodass grundsätzlich die internen Funktionen verwendet werden. Um unter Windows die gleichen Tests nachzuvollziehen, wird wie folgt vorgegangen:

• **Dataram RAMDisk:** Zunächst wird mittels dieser Software eine RAMDisk mit 500 MB angelegt.

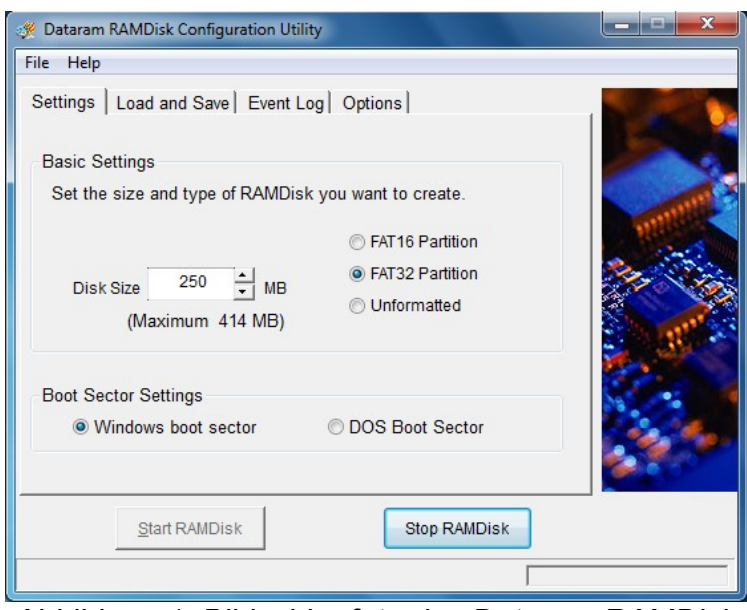

*Abbildung 1: Bildschirmfoto des Dataram RAMDisk Konfigurationswerkzeug*

- Dazu wird die "Disk Size" entsprechend eingestellt und auf "Start RAMDisk" geklickt.
- Nun steht unter Windows ein neues Laufwerk "D:\" zur Verfügung, welches rein aus Arbeitsspeicher besteht.

<sup>6</sup> http://memory.dataram.com/products-and-services/software/ramdisk

<sup>7</sup> http://crystalmark.info/software/CrystalDiskMark/index-e.html

<sup>8</sup> Integraler Bestandteil von Windows 7

**CrystalDiskMark:** Mittels CrystalDiskMark kann man nun die Zugriffszeiten bestimmen. Relevant für die Testauswertung sind, wie in Abschnitt 2.2.4 beschrieben, lediglich die Schreibvorgänge der rechten Spalte. Um Vergleichbarkeit mit den Linuxtests herzustellen, werden die sequentiellen Ergebnisse aus der ersten Zeile verwendet.

◦ Bestimmung der RAMDisk-Geschwindigkeit

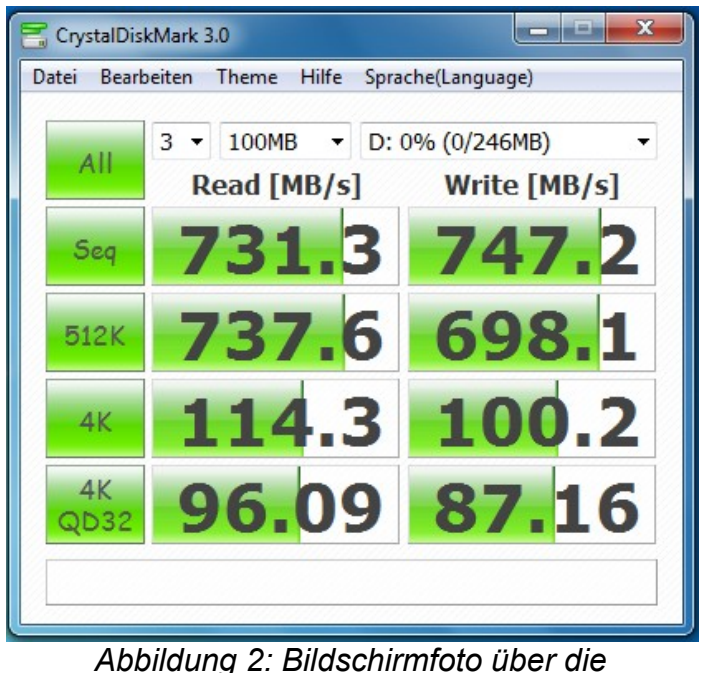

*Geschwindigkeitsmessungen von CrystalDiskMark*

- Starten von TrueCrypt und Erzeugen eines verschlüsselten Blockdevices auf dem Laufwerk D: zugeordneten Device.
- Einhängen des verschlüsselten Gerätes auf ein neues Laufwerk (z.B. E:\)
- Dann die Benchmarks mit CrystalDiskMark auf dem neu eingehängten Laufwerk E:\ wiederholen. Die Ergebnisse spiegeln nun die Performance beim Einsatz von Verschlüsselung auf einem Blockgerät wider.
- Obige Tests werden sowohl für den Höchstleistungs- als auch den Energiesparmodus (siehe Abschnitt 3.3) durchgeführt und zwar sowohl für den QuadCore / DualCore-Betrieb als auch für den SingleCore-Betrieb (siehe Abschnitt 3.2).
- **Zeitmessungen:** Um im weiteren Testverlauf den Einfluss einer Full-Disc-Encryption auf die Gesamtsystemleistung zu ermitteln, werden zunächst einige Zeitmessungen durchgeführt, um im Nachhinein die für einen Benutzer merklichen Unterschiede herauszufinden. Hierzu werden folgende Daten manuell mittels einer Stoppuhr ermittelt und in Sekunden notiert, ebenfalls für den QuadCore / DualCore-Betrieb als auch für den SingleCore-Betrieb (siehe Abschnitt 3.2).
	- Starten von Windows
	- Herunterfahren von Windows
	- Starten von Mozilla Firefox
	- Starten von OpenOffice
	- Extrahieren von Eclipse

(1.251 kleine und große Dateien mit Archivgröße >100MB)

◦ Starten von Eclipse IDE

(Jedoch erst nach Neustart des Systems, um ggf. im Cache befindliche Daten zu eliminieren)

• **Full-Disc-Encryption:** Je nach Einsatzszenario von TrueCrypt ist es nötig, das gesamte System zu verschlüsseln. Diese Full-Disc-Encryption kann unter Umständen die Systemperformance erheblich beeinflussen, da der durch DMA gewonnene Geschwindigkeitsverlust durch die Ver- und Entschlüsselung der Daten in der CPU wieder aufgehoben wird. Um den für den Benutzer merklichen Einfluss auf die Performance zu messen, wird das System mit TrueCrypt Full-Disc-verschlüsselt und im Anschluss daran die obigen Zeitmessungen wiederholt. Darüber hinaus wird die Zeit, welche zum Umschlüsseln benötigt wird, ebenfalls gemessen.

# *3.2 Umschalten zwischen MultiCore auf SingleCore Betrieb*

### **3.2.1 Windows**

Unter Windows stehen in der Standardkonfiguration dem Benutzer immer sämtliche verfügbaren CPUs zur Verfügung. Um jedoch die Anzahl der verwendeten CPUs zu reduzieren und so weitere Tests durchzuführen, kann man die Anzahl der CPUs wie folgt konfigurieren:

Start → Systemkonfiguration → Start → Erweiterte Optionen →

Prozessoranzahl = 1 (für SingleCore oder 2 für DualCore) →

 $Ü$ bernehmen  $\rightarrow$  OK  $\rightarrow$  Neustart

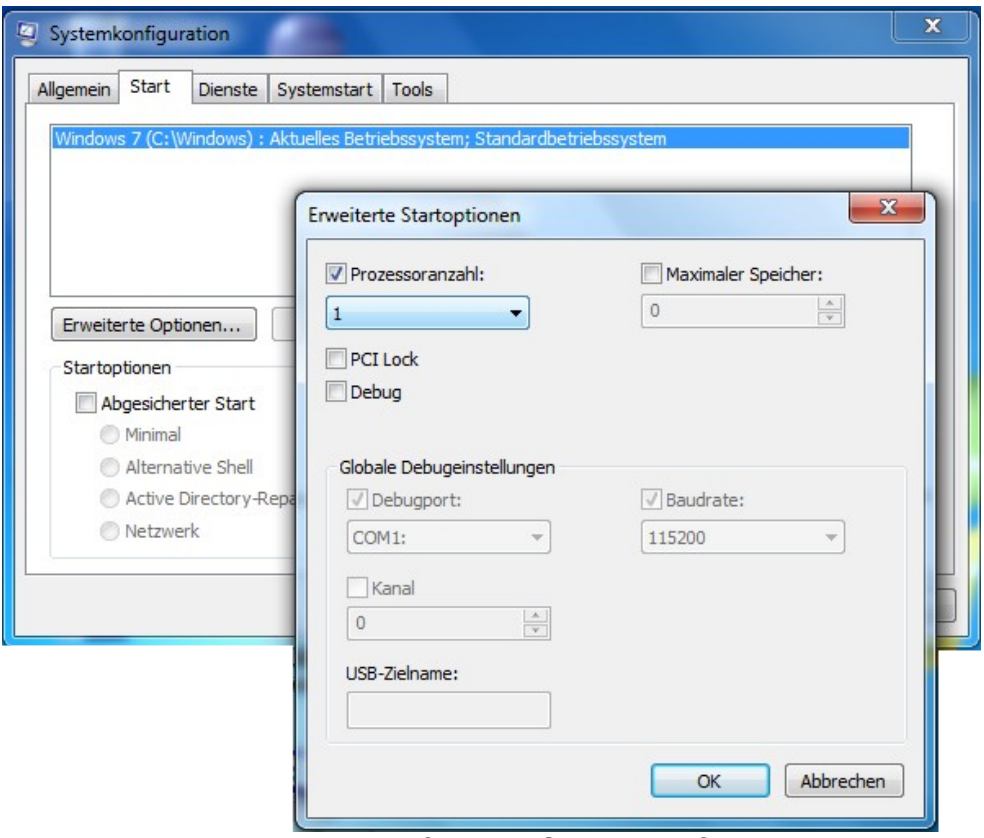

*Abbildung 3: Bildschirmfoto der Systemkonfiguration zum Umschalten auf SingleCore unter Windows*

### **3.2.2 Linux**

Wenn unter Linux ein SMP-fähiger Kernel installiert ist, stehen hier ebenfalls standardmäßig sämtliche verfügbaren CPUs zur Verfügung. Um die Anzahl der Kerne zu reduzieren, muss der Kernel-Konfigurationszeile (in der Regel in der Bootloader-Konfiguration "grub.cfg" oder "menu.lst" in der Zeile "kernel") folgender Parameter hinzugefügt werden:

*für SingleCore:* kernel= … nosmp maxcpus=1 *für DualCore:* kernel= ... maxcpus=2

# *3.3 Umschalten zwischen verschiedenen Taktfrequenzen und Energieprofilen*

### **3.3.1 Windows**

Unter Windows besteht die Möglichkeit, über verschiedene Energieprofile die Taktfrequenzen und die Leistung von Windows zu regulieren. In den folgenden Untersuchungen kommen zwei Profile zum Einsatz:

- Energiesparmodus
- Höchstleistungsmodus

Zum Einstellen des jeweiligen Modus muss wie folgt vorgegangen werden:

Start → Systemsteuerung → System und Wartung → Energieoptionen

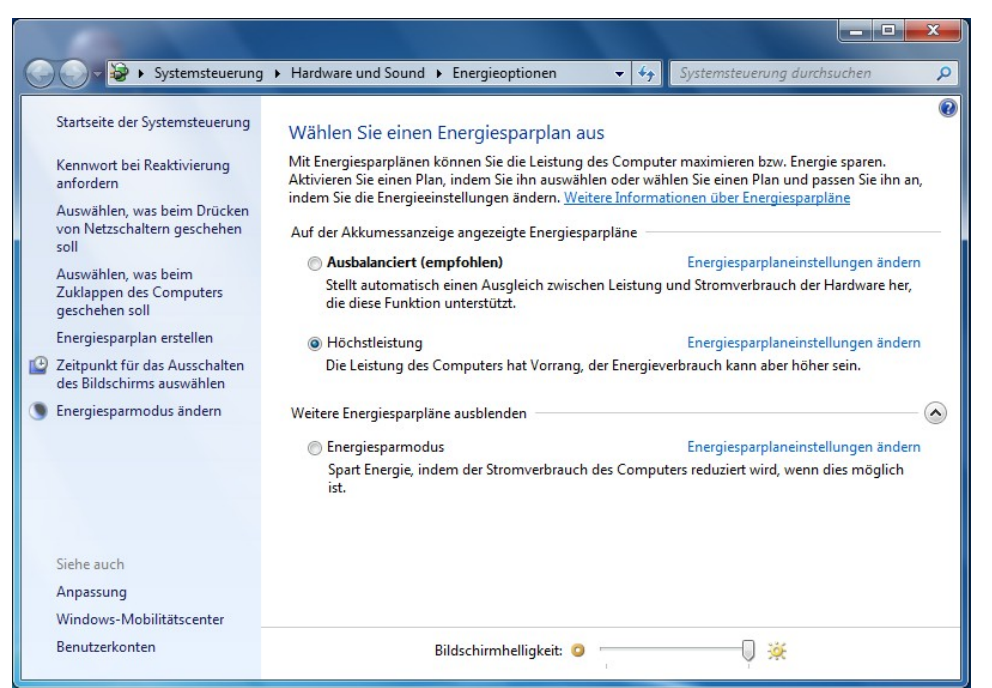

*Abbildung 4: Bildschirmfoto der Windows Energieoptionen*

### **3.3.2 Linux**

Unter Linux wird die CPU-Geschwindigkeit über sogenannte "Governor" reguliert. Hier stehen in der Regel die folgenden zur Verfügung:

- conservative
- ondemand
- userspace
- powersave
- performance

Für die folgenden Untersuchungen sind nur die folgenden beiden Governor von Interesse, da sie die minimale und maximale Taktfrequenz auswählen:

- powersave
- performance

Um den entsprechenden Governor einzustellen, kann man dazu entweder über die KDE-Energieverwaltung den Modus "*Aggressive Powersave*" bzw. "*Performance*" auswählen, oder manuell in einem Terminal über:

#### • powersave

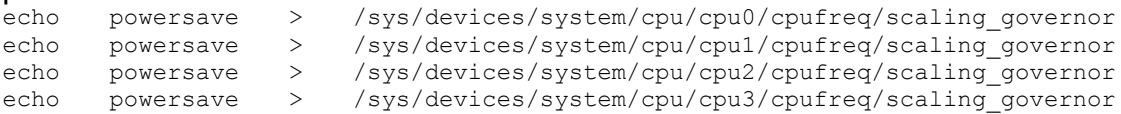

#### • performance

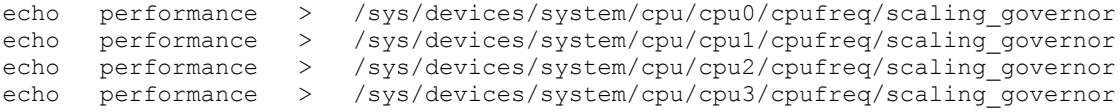

# *3.4 AES-Hardwarebeschleunigung bei Intel Core-i7 CPUs*

#### **3.4.1 Windows**

Unter Windows stellt man die Verwendung von der *AES-NI*-Beschleunigung neuerer Intel Core-i7 CPUs direkt in TrueCrypt ein. Hierzu setzt oder löscht man den Haken bei:

• TrueCrypt starten → Settings → Performance → "Accelerate AES encryption/decryption by using the AES instructions of the processor"

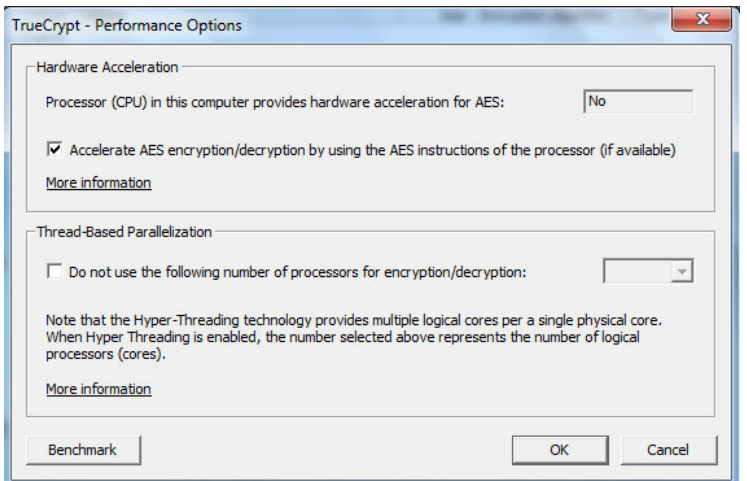

*Abbildung 5: Bildschirmfoto von TrueCrypt unter Windows zum Aktivieren der AES-NI Beschleunigung*

#### **3.4.2 Linux**

Unter Linux bestehen grundsätzlich zwei Möglichkeiten, Kryptooperationen auszuführen. Zum einen kann man die TrueCrypt-internen Implementierungen verwenden, für die TrueCrypt auch Unterstützung für die AES-Beschleunigung in neueren Intel-Prozessoren mitbringt. Um diese auszuwählen, geht man wie folgt vor:

- Kernel-Kryptographie abschalten, Haken setzen bei:
	- TrueCrypt starten → Settings → Preferences → System Integration → "Do not use kernel cryptographic services"

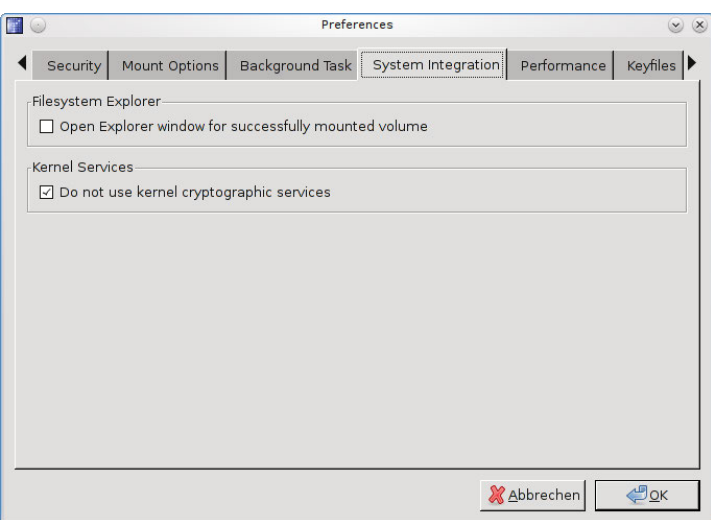

*Abbildung 6: Bildschirmfoto von TrueCrypt unter Linux zum Abschalten der Linux-Krypto*

- AES-NI einschalten, Haken entfernen bei:
	- TrueCrypt starten → Settings → Preferences → Performance → "Do not accelerate AES encryption/decryption by using the AES instructions of the processor"

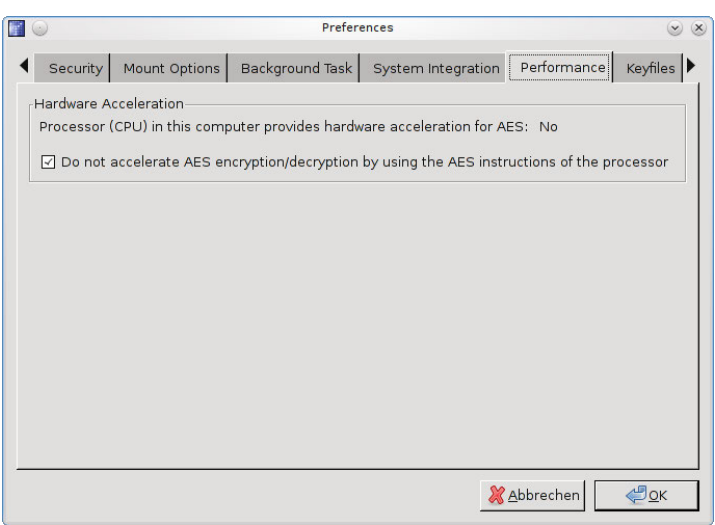

*Abbildung 7: Bildschirmfoto von TrueCrypt unter Linux zum Aktivieren der AES-NI Beschleunigung*

Möchte man nicht die TrueCrypt-interne Kryptoimplementierung verwenden, sondern auf die von Linux mitgebrachten und meist optimierten Implementierungen zurückgreifen, müssen die entsprechenden Kernelmodule geladen sein. Ein

• # cat /proc/crypto

zeigt die bereits im Linuxkern verfügbaren Algorithmen an.

Um nun die AES-NI Beschleunigung zu aktivieren, lädt man das folgende Modul:

• # modprobe aesni\_intel

Um die Verwendung zu unterbinden, entfernt man es aus dem Kernel:

• # rmmod aesni\_intel

# *3.5 Löschen von Caches (nur Linux)*

Unter Linux besteht ab Kernel Version 2.6.16 die Möglichkeit, den Cache sowie nicht mehr verwendeten Speicher zu löschen. Dies ist für die folgenden Tests von Interesse, da ggf. noch im Cache befindliche Daten das Timing-Verhalten (z.B. beim Entpacken von Archiven) verändert. Um von der bereitgestellten Möglichkeit Gebrauch zu machen, stellt der Kernel im proc-Dateisystem – konkret: /proc/sys/vm/drop\_caches - ein Interface zur Verfügung, in welches man eine der folgenden Nummern schreiben kann:

- Um Seitenspeicher (*page cache*) zu löschen:
	- # echo 1 > /proc/sys/vm/drop\_caches
- Um D-Einträge und inodes zu löschen:
	- # echo 2 > /proc/sys/vm/drop\_caches
- Um Seitenspeicher, D-Einträge und inodes zu löschen (also 1+2):
	- # echo 3 > /proc/sys/vm/drop\_caches

Die obigen Aktionen sind alle nicht-destruktiv und löschen lediglich nicht-verwendete Objekte aus dem Speicher und den Cache-Tabellen.

# **4 Testergebnisse (Kurzzusammenfassung) und Analyse**

# *4.1 Speicherbedarf von TrueCrypt*

TrueCrypt benötigt den folgenden Speicherplatz auf Festplatte:

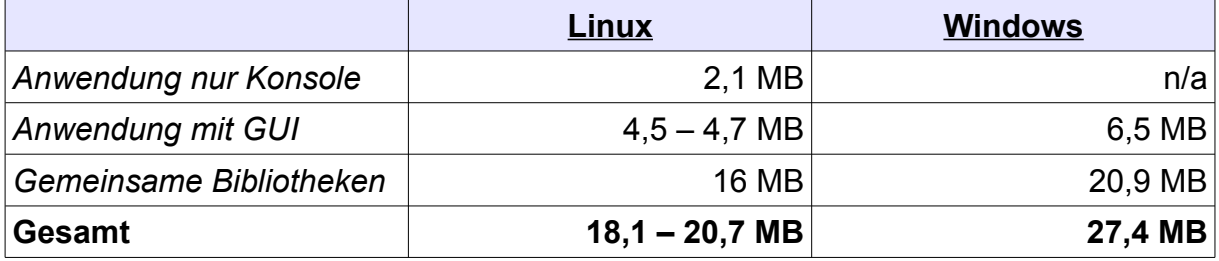

TrueCrypt benötigt zur Laufzeit wie folgt Arbeitsspeicher:

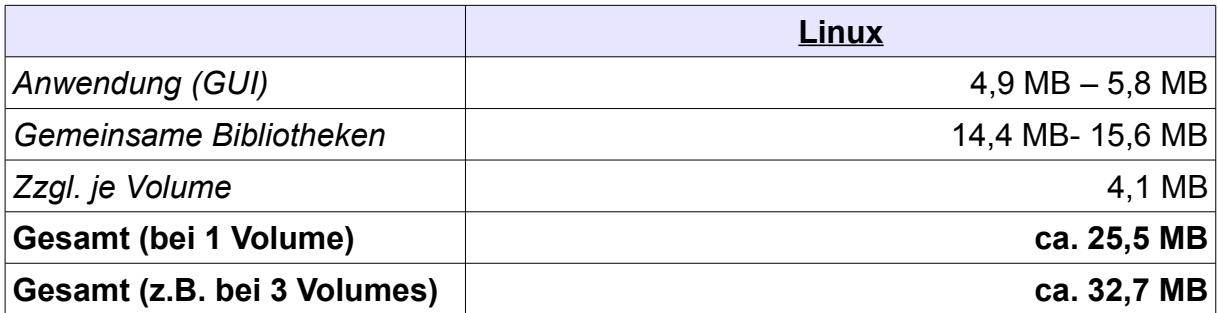

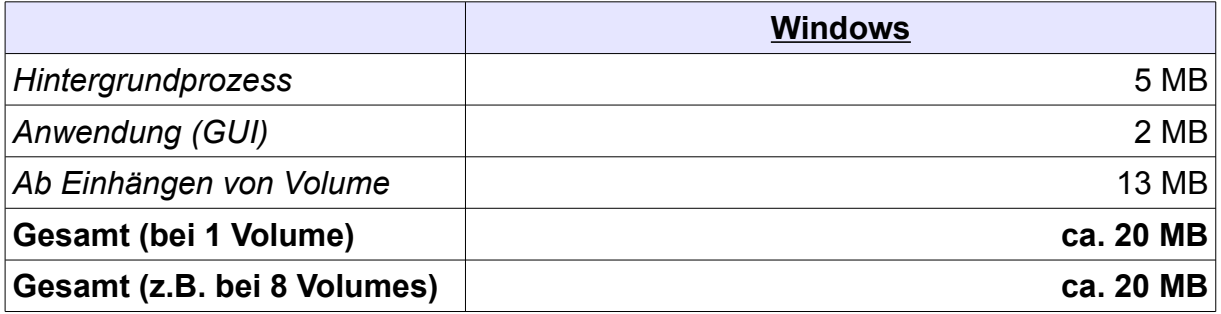

### **4.1.1 Analyse**

Der Speicherplatzbedarf von TrueCrypt ist unter Linux abhängig von der eingesetzten Variante (z.B. reine Konsolenanwendung 2 MB vs. GUI 4 MB). Da die Anwendungen dynamisch gelinkt sind, kommen noch ca. 16 MB an gemeinsamen Bibliotheken hinzu. Unter Windows ist der Speicherplatzbedarf leicht höher, die reine Anwendung benötigt 6 MB Festplattenspeicher zzgl. 20 MB an gemeinsamen Bibliotheken.

Auf heutigen Systemen sind in der Regel große Festplatten (in der Größenordnung Gigabyte bis Terabyte) verbaut, sodass der Speicherplatz keine nennenswerte Rolle spielt. Anders stellt sich dies dar, wenn man TrueCrypt z.B. unter Linux in einer Initrd einsetzen möchte, da die Größe und damit der RAM-Verbrauch durch den Einsatz von dynamischen Bibliotheken signifikant steigt. Hier empfiehlt sich daher, TrueCrypt manuell statisch zu kompilieren und ggf. Abhängigkeiten zu der GUI zu entfernen.

Hinsichtlich der Arbeitsspeicherverwendung zur Laufzeit benötigt TrueCrypt unter Linux bei einem Volume 25 MB. Für jedes weitere Volume kommen hier ca. 4 MB hinzu.

Unter Windows liegt der Arbeitsspeicherbedarf konstant bei ca. 20 MB, er erhöht sich auch nicht durch das Hinzufügen von weiteren Volumes.

# *4.2 TrueCrypt-interner Benchmark*

Die folgende Tabelle zeigt die Ergebnisse des TrueCrypt-internen Benchmarks für den AES-Verschlüsselungsalgorithmus. Betrachtet wurden hier jeweils die Betriebssysteme Windows und Linux, sowohl im Höchstleistungsmodus als auch im Stromsparmodus. Darüberhinaus wurde bei MultiCore-CPUs auch der SingleCore-Fall betrachtet.

|                           | <b>Windows</b>  |           | Linux       |           |
|---------------------------|-----------------|-----------|-------------|-----------|
|                           | Höchsteistungs- | Energie-  |             |           |
|                           | modus           | sparmodus | Performance | Powersave |
| <b>Acer Aspire One</b>    |                 |           |             |           |
| <b>DualCore</b>           | 27,1 MB/s       | 26,9 MB/s | 26 MB/s     | 15 MB/s   |
| <b>SingleCore</b>         | 14,8 MB/s       | 14,5 MB/s | 15 MB/s     | 9 MB/s    |
| <b>Lenovo X61s</b>        |                 |           |             |           |
| <b>DualCore</b>           | 113 MB/s        | 47,6 MB/s | 114 MB/s    | 52 MB/s   |
| <b>SingleCore</b>         | 64,9 MB/s       | 58,9 MB/s |             |           |
| <b>HP EliteBook 8540p</b> |                 |           |             |           |
| QuadCore 64-Bit           |                 |           |             |           |
| mit AESNI                 | $1,3$ GB/s      | 923 MB/s  | $1,5$ GB/s  | 638 MB/s  |
| ohne AESNI                | 234 MB/s        | 246 MB/s  | 242 MB/s    | 103 MB/s  |
| SingleCore 64-Bit         |                 |           |             |           |
| mit AESNI                 | 467 MB/s        | 458 MB/s  | 563 MB/s    | 586 MB/s  |
| ohne AESNI                | 105 MB/s        | 105 MB/s  | 117 MB/s    | 119 MB/s  |
| QuadCore 32-Bit           |                 |           |             |           |
| mit AESNI                 |                 |           | 995 MB/s    | 455 MB/s  |
| ohne AESNI                |                 |           | 200 MB/s    | 84 MB/s   |
| <b>xPC Shuttle</b>        |                 |           |             |           |
| <b>DualCore</b>           |                 |           | 245 MB/s    | 125 MB/s  |
| <b>SingleCore</b>         |                 |           |             |           |

*Tabelle 4: TrueCrypt-interner Benchmark - Vergleich der unterschiedlichen Plattformen, Betriebssysteme und Modi*

### **4.2.1 Analyse**

Die Benchmark-Ergebnisse zeigen, dass der Datendurchsatz bei Computern mit modernen CPUs (wie bei HP EliteBook oder xPC Shuttle) groß genug ist, um eine Festplattenverschlüsselung einzusetzen, da hier jeweils der Datendurchsatz über dem der jeweiligen Festplatte liegt, sodass kaum Performanceeinbußen vor allem beim Einsatz einer Full-Disc-Encryption zu erwarten sind. Auf der anderen Seite zeigt sich aber auch, dass bei langsamen Systemen wie Netbooks (Acer Aspire One) der Einsatz von Verschlüsselung das System extrem ausbremsen kann, vor allem wenn das System batterieschonend betrieben wird.

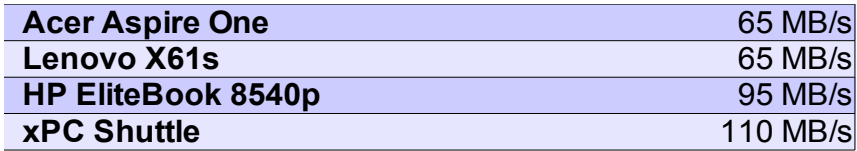

*Tabelle 5: Festplattendurchsatz der Plattformen*

# *4.3 Unverschlüsselter Speicherdurchsatz*

In diesem Abschnitt werden die Messungen des Speicherdurchsatzes dargestellt. Somit lässt sich der Verlust durch den Einsatz von Verschlüsselung besser vergleichen.

### **4.3.1 Linux**

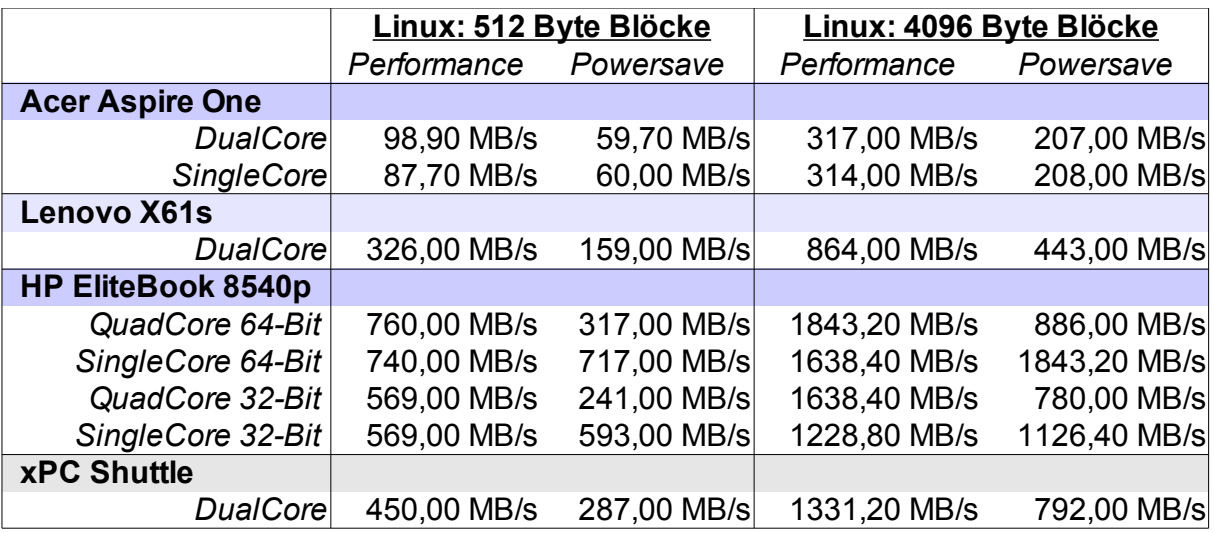

*Tabelle 6: Speicherdurchsatz unter Linux (RAMDisk)*

## **4.3.2 Windows**

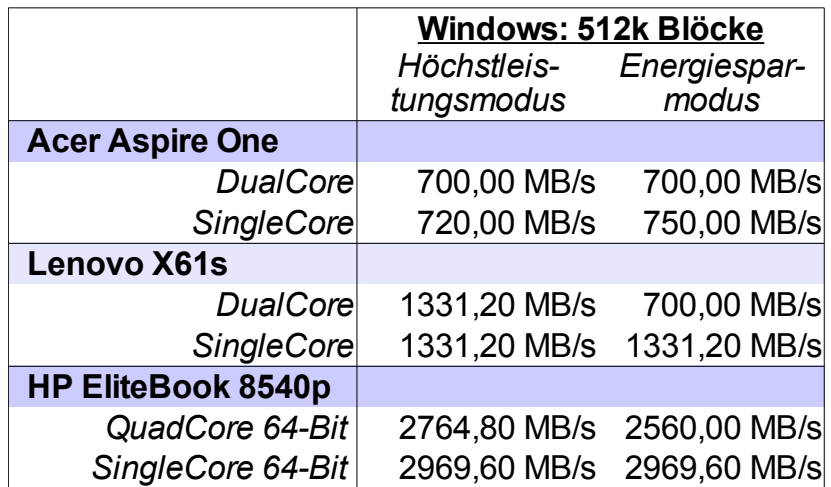

*Tabelle 7: Speicherdurchsatz unter Windows (RAMDisk)*

## **4.3.3 Analyse**

Dieser Abschnitt ist rein informativ und wird nicht analysiert.

# *4.4 Speicherdurchsatz einer verschlüsselten Ramdisk*

### **4.4.1 Linux**

Die folgenden beiden Abschnitte zeigen den Durchsatz auf einer verschlüsselten Ramdisk. Hierbei werden sowohl die interne Krypto-Implementierung in Linux als auch die TrueCrypt-Implementierung gemessen. Im Anschluss werden diese Werte mit dem regulären Speicherdurchsatz aus Kapitel 4.3 verglichen und der Performanceverlust ausgewertet.

### *Krypto-API von Linux*

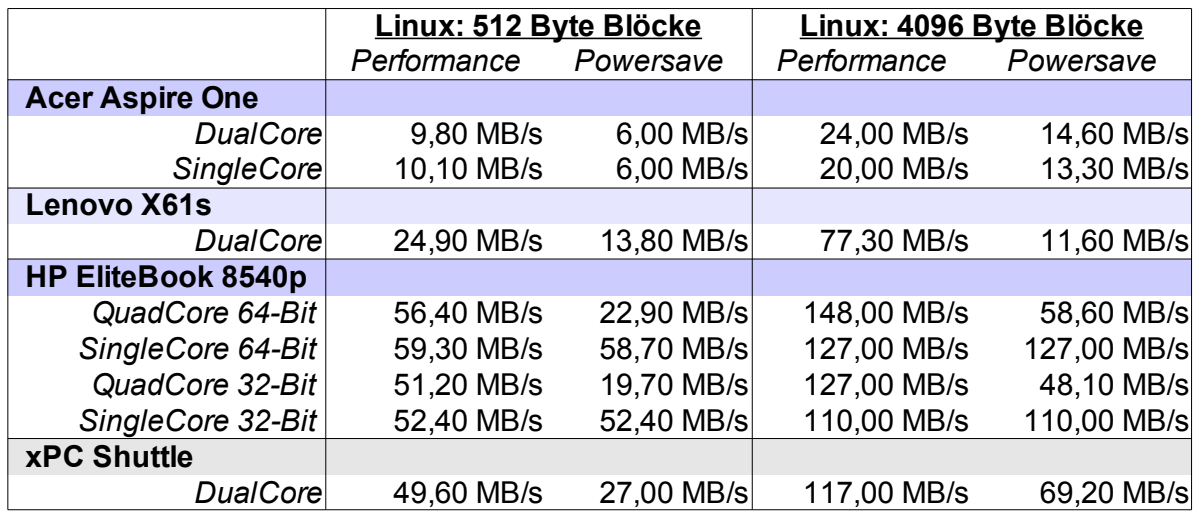

*Tabelle 8: Krypto-Durchsatz unter Linux mit Linux-Krypto*

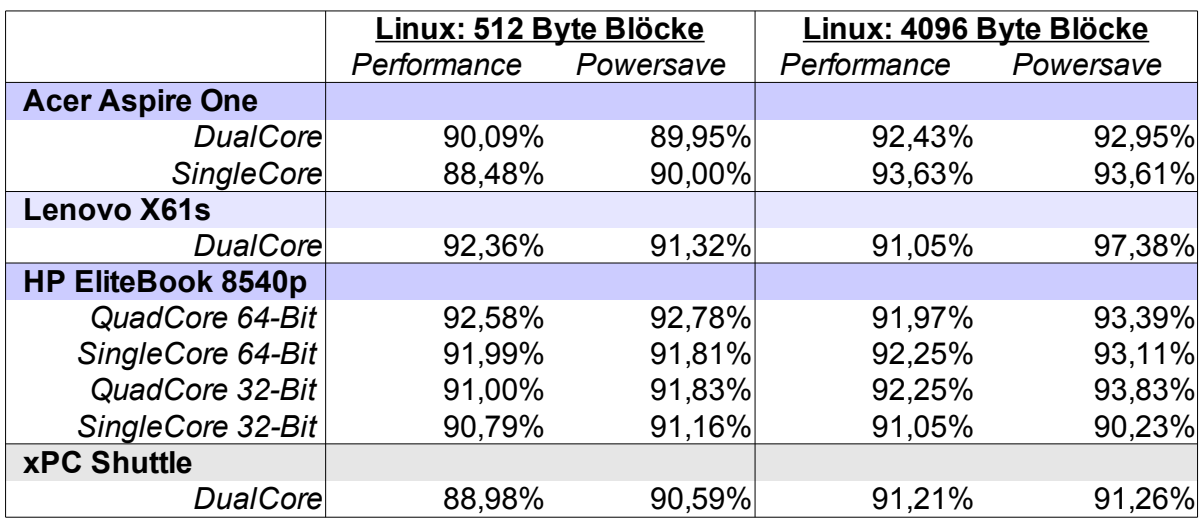

*Tabelle 9: Verluste durch den Einsatz der Linux-Krypto*

# *interne Krypto-API von TrueCrypt*

|                           | Linux: 512 Byte Blöcke |            | Linux: 4096 Byte Blöcke |             |
|---------------------------|------------------------|------------|-------------------------|-------------|
|                           | Performance            | Powersave  | Performance             | Powersave   |
| <b>Acer Aspire One</b>    |                        |            |                         |             |
| <b>DualCore</b>           | 8,20 MB/s              | 4,90 MB/s  | 19,00 MB/s              | 11,30 MB/s  |
| SingleCore                | 8,20 MB/s              | 4,90 MB/s  | 17,70 MB/s              | 11,30 MB/s  |
| <b>Lenovo X61s</b>        |                        |            |                         |             |
| <b>DualCore</b>           | 18,30 MB/s             | 11,60 MB/s | 62,20 MB/s              | 32,10 MB/s  |
| <b>HP EliteBook 8540p</b> |                        |            |                         |             |
| QuadCore 64-Bit           | 46,00 MB/s             | 18,20 MB/s | 115,00 MB/s             | 45,10 MB/s  |
| SingleCore 64-Bit         | 48,90 MB/s             | 49,10 MB/s | 103,00 MB/s             | 103,00 MB/s |
| QuadCore 32-Bit           | 42,40 MB/s             | 15,90 MB/s | 99,70 MB/s              | 39,30 MB/s  |
| SingleCore 32-Bit         | 42,80 MB/s             | 42,80 MB/s | 88,60 MB/s              | 88,60 MB/s  |
| <b>xPC Shuttle</b>        |                        |            |                         |             |
| <b>DualCore</b>           | 40,80 MB/s             | 23,40 MB/s | 103,00 MB/s             | 57,20 MB/s  |

*Tabelle 10: Krypto-Durchsatz mit TrueCrypt unter Linux*

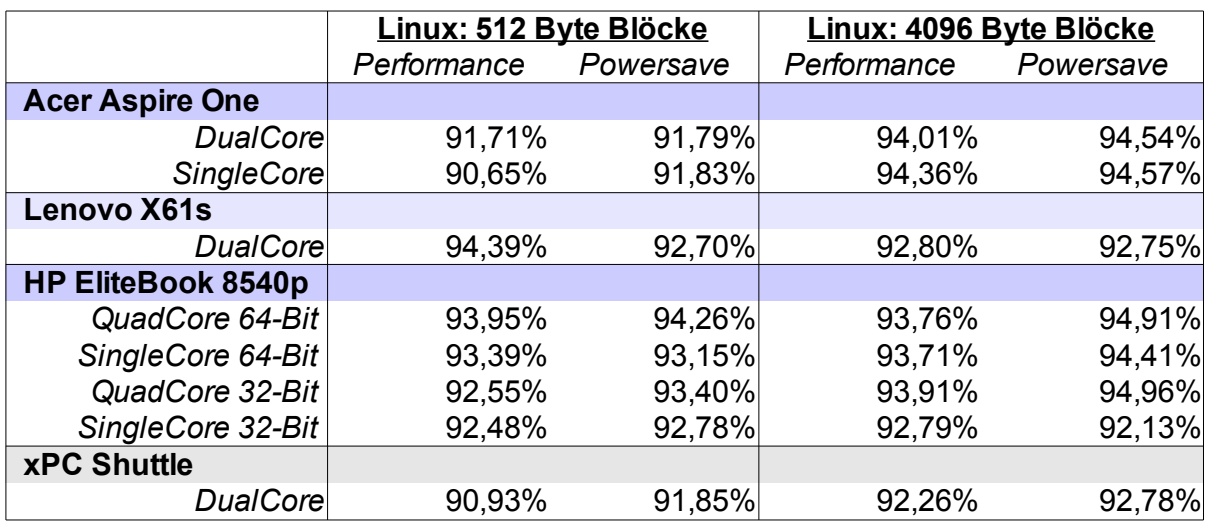

*Tabelle 11: Verluste durch den Einsatz von TrueCrypt unter Linux*
#### **4.4.2 Windows**

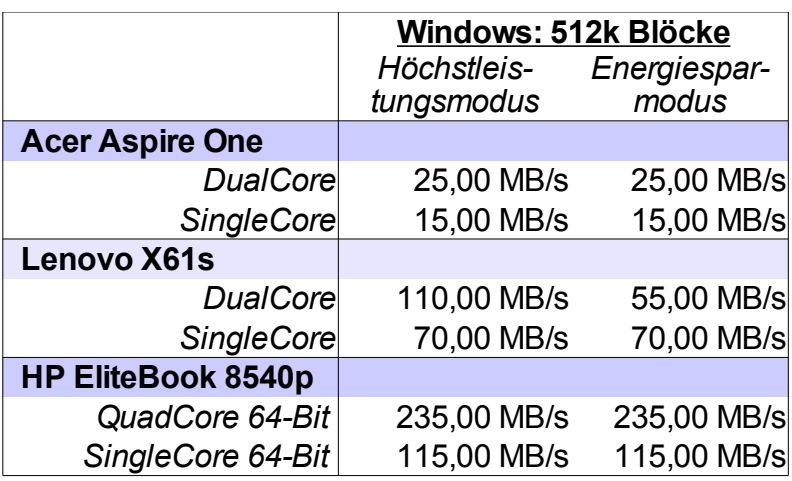

#### *Tabelle 12: Krypto-Durchsatz mit TrueCrypt unter Windows*

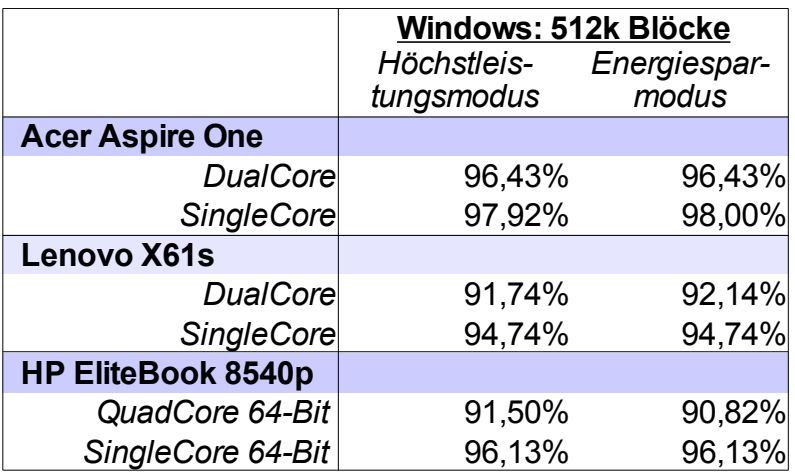

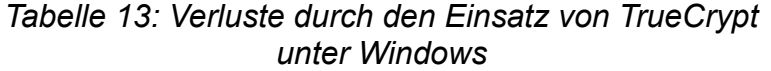

#### **4.4.3 Analyse**

Es zeigt sich, dass mit dem Einsatz von Verschlüsselung und dem damit einhergehenden Verlust von DMA (da alle Daten durch die CPU verarbeitet werden müssen) ein erheblicher Performanceverlust in Höhe von >90% bei reinem sequentiellen Speicherzugriff einhergeht. Dies gilt für beide Betriebssysteme Windows und Linux in allen Variationen. Solange die effektive Geschwindigkeit durch den Einsatz von Verschlüsselung dennoch höher ist als die Geschwindigkeit der verwendeten Festplatte, ist der Einsatz einer Verschlüsselung ohne merkbare Verluste für den Benutzer möglich. Sobald allerdings die Datenrate unter die mögliche Festplattenleistung sinkt, ist der Einsatz von Verschlüsselung merkbar.

# 4.5 Zugriffszeiten beim Entpacken von Dateien

## **4.5.1 Linux**

| <b>Performance-Modus unter Linux</b> |           |                |                      |            |            |                |           |               |  |
|--------------------------------------|-----------|----------------|----------------------|------------|------------|----------------|-----------|---------------|--|
|                                      | Plain EXT | TrueCrypt EXT3 | Plain REISERFS       | <b>Ers</b> | Plain VFAT | TrueCrypt VFAT | Plain XFS | TrueCrypt XFS |  |
| <b>Acer Aspire One</b>               |           |                |                      |            |            |                |           |               |  |
| <b>DualCore</b>                      | 6,07      | 11,9           | 5,21                 | 9,23       | 5,12       | 10,4           | 4,66      | 9,67          |  |
| <b>Lenovo X61s</b>                   |           |                |                      |            |            |                |           |               |  |
| DualCore 4,09                        |           | 6,36           | 3,99                 | 10,44      | 4,65       | 6,45           | 3,27      | 10            |  |
| <b>HP EliteBook 8540p</b>            |           |                |                      |            |            |                |           |               |  |
| QuadCore 64-Bit 1,87                 |           | 2,18           | 1,84                 | 2,19       | 1,84       | 2,12           | 1,73      | 2,03          |  |
| QuadCore 32-Bit                      | 1,66      | 2,7            | 1,71                 | 2,53       | 1,59       | 2,67           | 1,67      | 2,7           |  |
| <b>xPC Shuttle</b>                   |           |                |                      |            |            |                |           |               |  |
| DualCore 64-Bit 2,12                 |           | 3,3            | 1,95                 | 2,95       | 1,91       | 2,71           | 1,76      | 2,61          |  |
|                                      |           |                | (Zeiten in Sekunden) |            |            |                |           |               |  |

Tabelle 14: Auspacken eines Archivs unter Linux

## 4.5.2 Analyse

Vergleicht man die Zeit, die zum Entpacken eines großen Archivs mit vielen kleinen Dateien benötigt wird, so stellt man fest, dass etwa 70-100% mehr Zeit aufgewandt werden muss (siehe Tabelle 14). Je nach Plattform ist dies unwesentlich, z.B. ist es für den Benutzer des HP EliteBook in der Regel egal, ob er 1,6 oder 2,7 Sekunden warten muss. Auf langsameren Systemen hingegen (z.B. Lenovo x61s) ist der Unterschied durchaus merkbar, z.B. 3,99 Sekunden versus 10,44 Sekunden.

#### 4.5.3 Windows

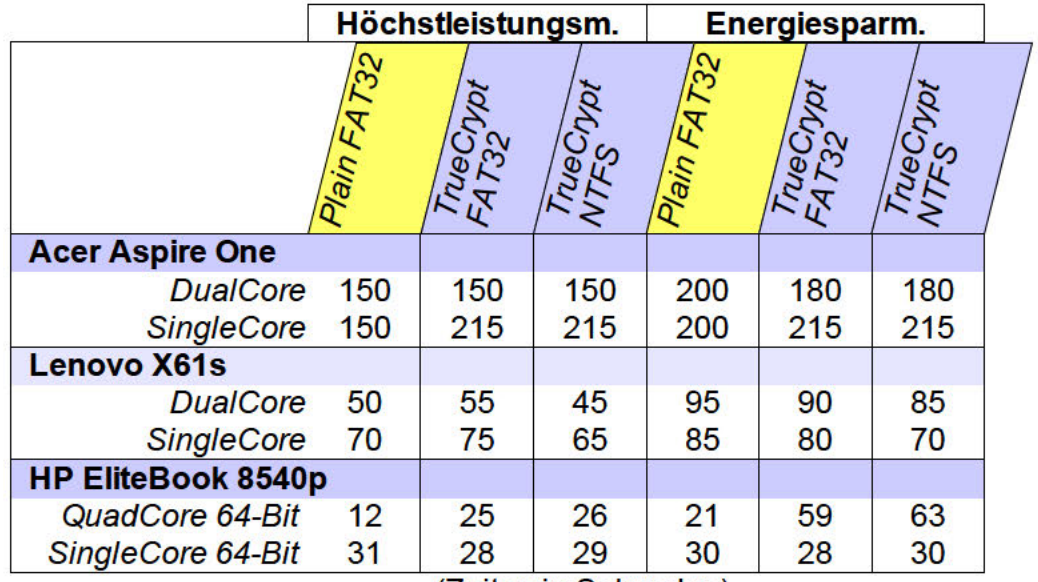

(Zeiten in Sekunden)

Tabelle 15: Auspacken eines Archivs unter Windows

#### 4.5.4 Analyse

Erstaunlicherweise scheint es hier einen signifikanten Flaschenhals in dem von Haus aus mitgelieferten Entpackprogramm zu geben. Die Entpackdauer ist - verglichen mit Linux - viel langsamer. Die Geschwindigkeitsprobleme überwiegen dabei so stark, dass der Einsatz von Verschlüsselung nahezu unbemerkt bleibt. Einzige Ausnahme stellt hier die QuadCore-Variante des HP EliteBook dar. Diese Abweichung kann ggf. mit dem Overhead durch das Management der einzelnen Threads erklärt werden

## *4.6 Kompilieren von Quelltext*

Ein interessanter Anwendungsfall ist das Kompilieren von Quelltext. Um die Geschwindigkeitsunterschiede festzustellen, wurde in diesem Test der Linuxkernel kompiliert und die benötigte Zeit gemessen. Das Kompilieren erfolgte unter Linux im *performance*-Modus, sowohl nativ auf der Festplatte als auch in einem mit TrueCrypt verschlüsselten Container, jeweils mit ext3-Dateisystem.

Folgende Ergebnisse wurden dabei gemessen:

|                                                                          | Lenovo x61s |                               | <b>HP EliteBook 8540p</b> |                               |  |  |  |  |
|--------------------------------------------------------------------------|-------------|-------------------------------|---------------------------|-------------------------------|--|--|--|--|
|                                                                          | nativ       | <b>TrueCrypt</b><br>Container | nativ                     | <b>TrueCrypt</b><br>Container |  |  |  |  |
| <b>Entpacken des Linuxkerns:</b><br>tar -xjf linux-2.6.34.tar.bz2        | 30s         | 65s                           | 19s                       | 115s                          |  |  |  |  |
| Kompilieren mit MAKEOPTS:<br>make allnoconfiq<br>make $-i3$ / make $-i5$ | 123s        | 128s                          | 48s                       | 64s                           |  |  |  |  |
| (Zeit in Sekunden)                                                       |             |                               |                           |                               |  |  |  |  |

*Tabelle 16: Zeiten bei Kompilieren von Quelltext*

#### **4.6.1 Analyse**

Die Messungen zeigen, dass sich der Einsatz der Verschlüsselung hier ebenfalls, wie bereits in Kapitel 4.5.1 gesehen, negativ auf die Entpackzeit (von ca. 34000 Dateien) auswirken. Erstaunlicherweise ist der Kompiliervorgang durch den Einsatz des TrueCrypt-Containers auf beiden Plattformen nicht bedeutend langsamer geworden.

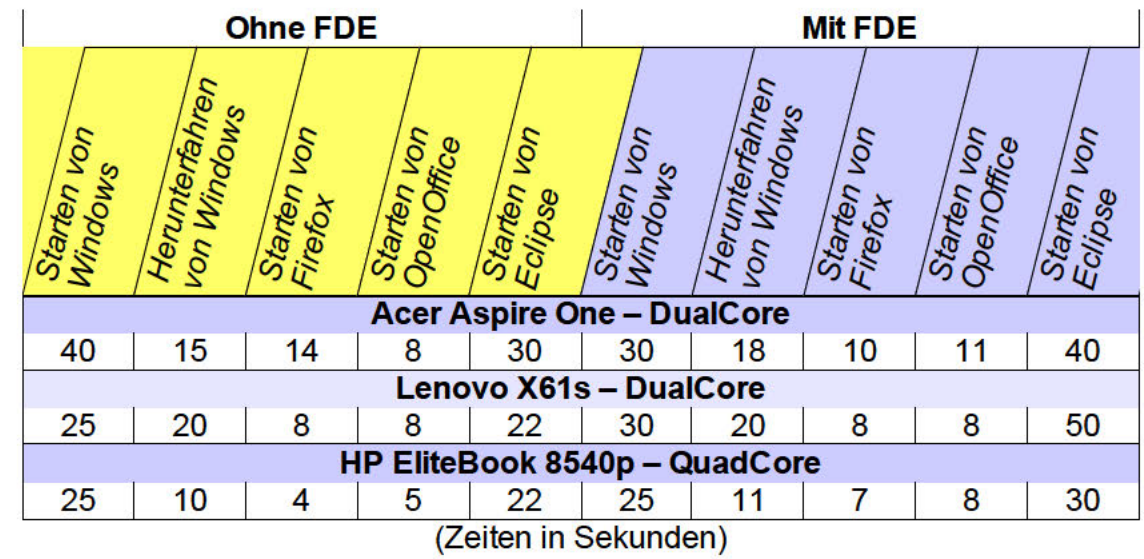

## 4.7 Full-Disc-Encryption Tests (nur Windows)

Tabelle 17: System- und Programmstartzeiten unter Windows

#### 4.7.1 Analyse

Im Rahmen dieser Tests wurden gängige Benutzeraktionen sowohl mit als auch ohne Full-Disc-Encryption durchgeführt. Hierbei zeigt sich, dass z.B. das Hoch- und Herunterfahren von Windows nahezu unabhängig von dem Einsatz einer Verschlüsselung sind.

Anders sieht es beim Starten von Anwendungen im Benutzerkontext aus. Hier wird beim Einsatz von FDE etwas mehr Zeit zum Starten der Anwendungen benötigt als ohne FDE, der konkrete Verlust hängt anscheinend mit der Anzahl der zu öffnenden Dateien zusammen. Der zeitliche Mehraufwand wurde in der Größenordnung von 30-50% gemessen.

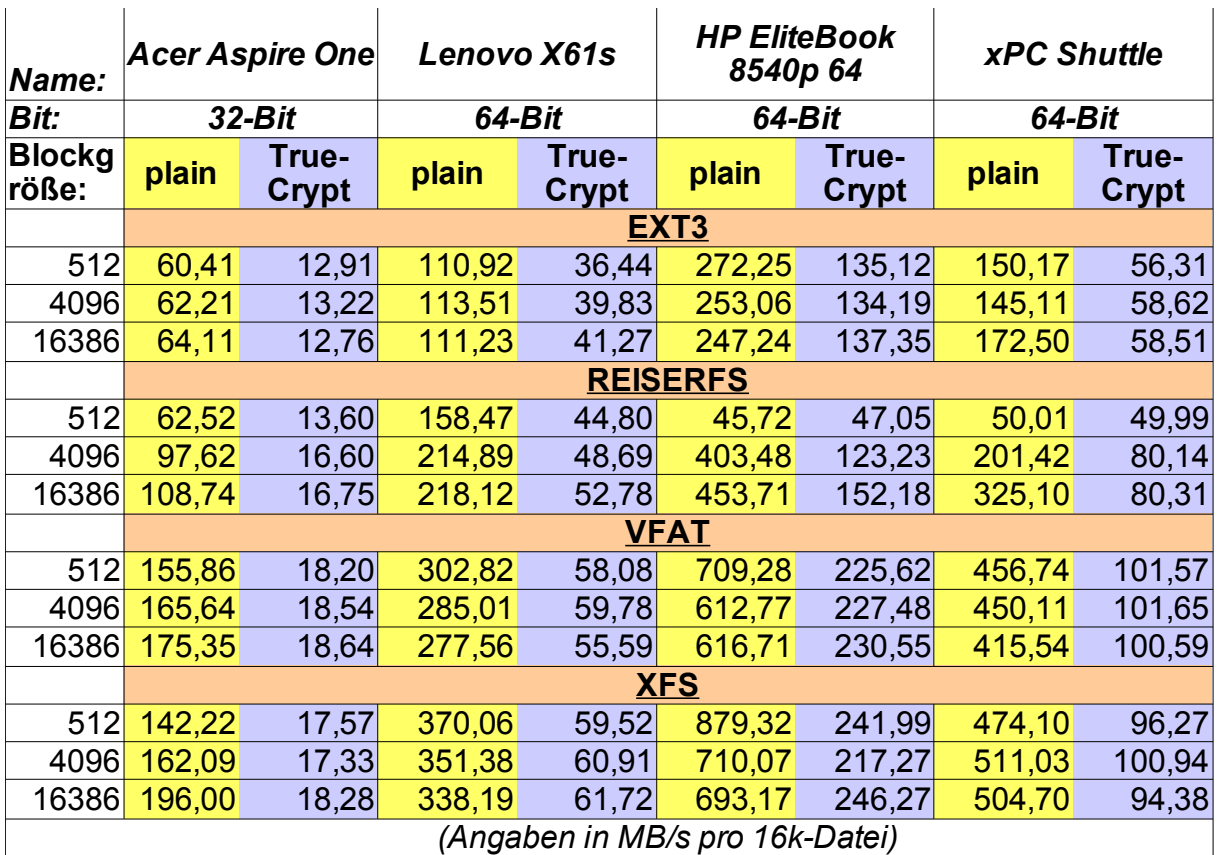

## *4.8 Dateisystem-Benchmarks (nur Linux)*

*Tabelle 18: Dateisystem-Benchmarks unter Linux*

#### **4.8.1 Analyse**

Tabelle 18 zeigt eine Benchmark-Übersicht über verschiedene Plattformen, Blockgrößen und Dateisysteme. Diese Werte sind insofern interessant, da sie nicht die linearen Zugriffszeiten auf den Arbeitsspeicher messen, sondern auch Dateisystem-spezifische Eigenschaften, wie sie im alltäglichen Einsatz zum Tragen kommen, widerspiegelt. Es zeigt sich, dass die effektiven Verluste nicht mehr auf >90% belaufen, sondern sich auf 50-80% reduzieren. Eine exakte Analyse der Verluste ist in Kapitel 5.6.2 zu sehen.

# **5 Testergebnisse (ausführlich)**

## *5.1 Speicherbedarf von TrueCrypt*

In diesem Abschnitt wird der Speicherbedarf von TrueCrypt analysiert. Hierzu zählen sowohl der auf der Festplatte verwendete Speicherplatz (inkl. Abhängigkeiten) als auch der dynamische Arbeitsspeicherverbrauch – jeweils getrennt für Windows und Linux.

#### **5.1.1 Linux**

#### *Festplattenspeicherbedarf*

Die TrueCrypt-Binaries werden auf der TrueCrypt-Homepage in 2 Varianten angeboten, einmal mit grafischer Benutzeroberfläche und einmal nur für die Kommandozeile. Beide Varianten gibt es darüberhinaus in 32-Bit und 64-Bit.

• **TrueCrypt nur für die Kommandozeile:**

```
32-Bit
$ file truecrypt
ELF 32-bit LSB executable
Intel 80386
version 1 (SYSV)
dynamically linked (uses shared libs)
stripped
$ ls -l truecrypt
2113504 Bytes = 2,1 MB
                     64-Bit
$ file truecrypt
ELF 64-bit LSB executable
x86-64
version 1 (SYSV)
dynamically linked (uses shared libs)
stripped
$ ls -l truecrypt
2101296 Bytes = 2,1 MB
```
Beide Versionen sind dynamisch gelinkt und hängen von folgenden Bibliotheken ab:

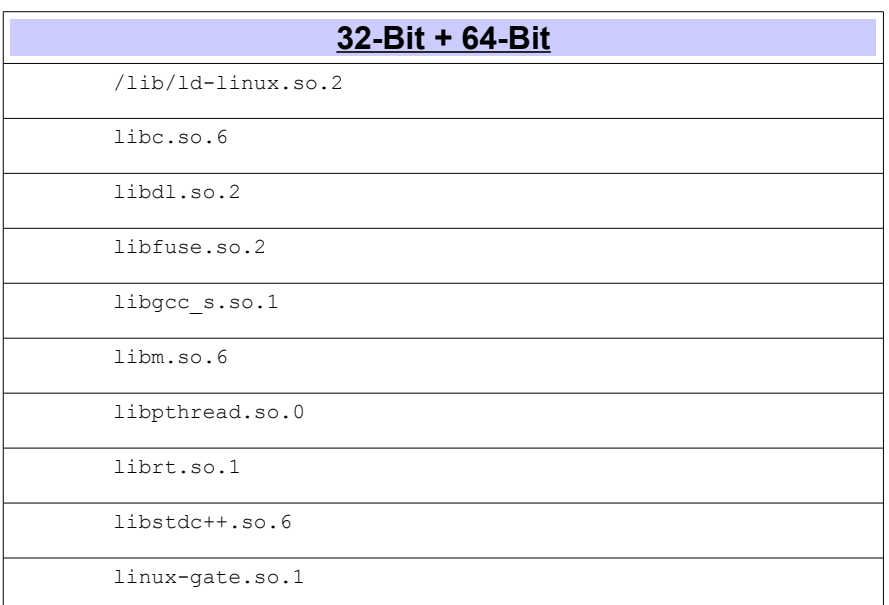

## • **TrueCrypt mit grafischer Oberfläche:**

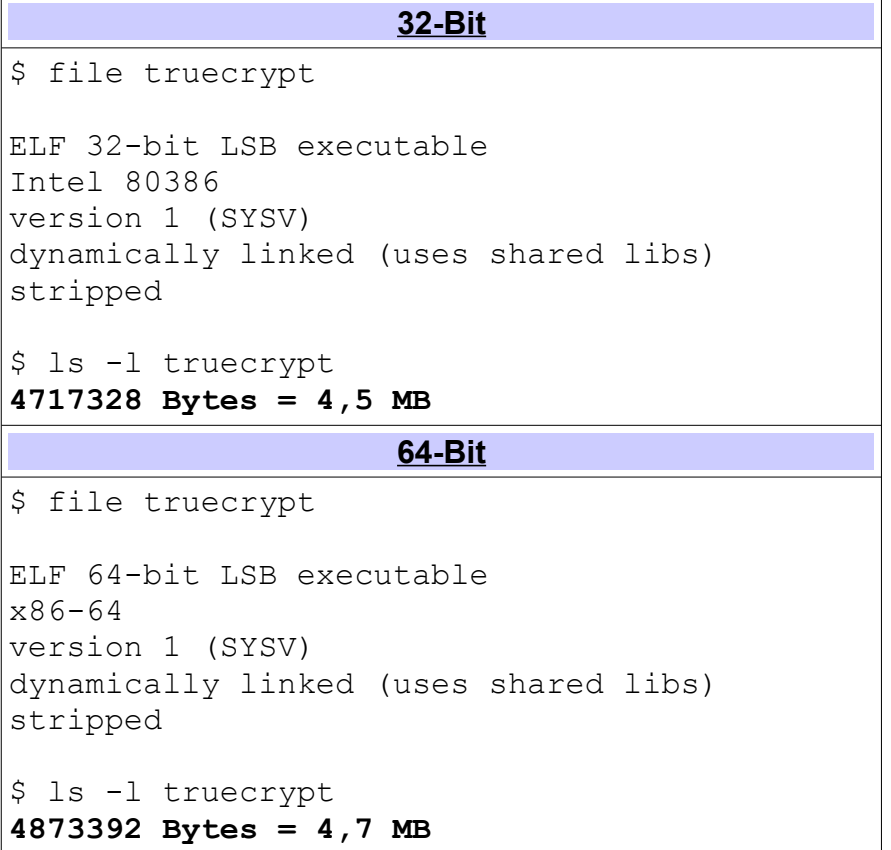

Diese Binaries sind ebenfalls dynamisch gelinkt und hängen neben den bereits oben erwähnten Bibliotheken von den folgenden weiteren ab, die zusammen ca. 16 MB belegen (Ausgaben von *ldd*):

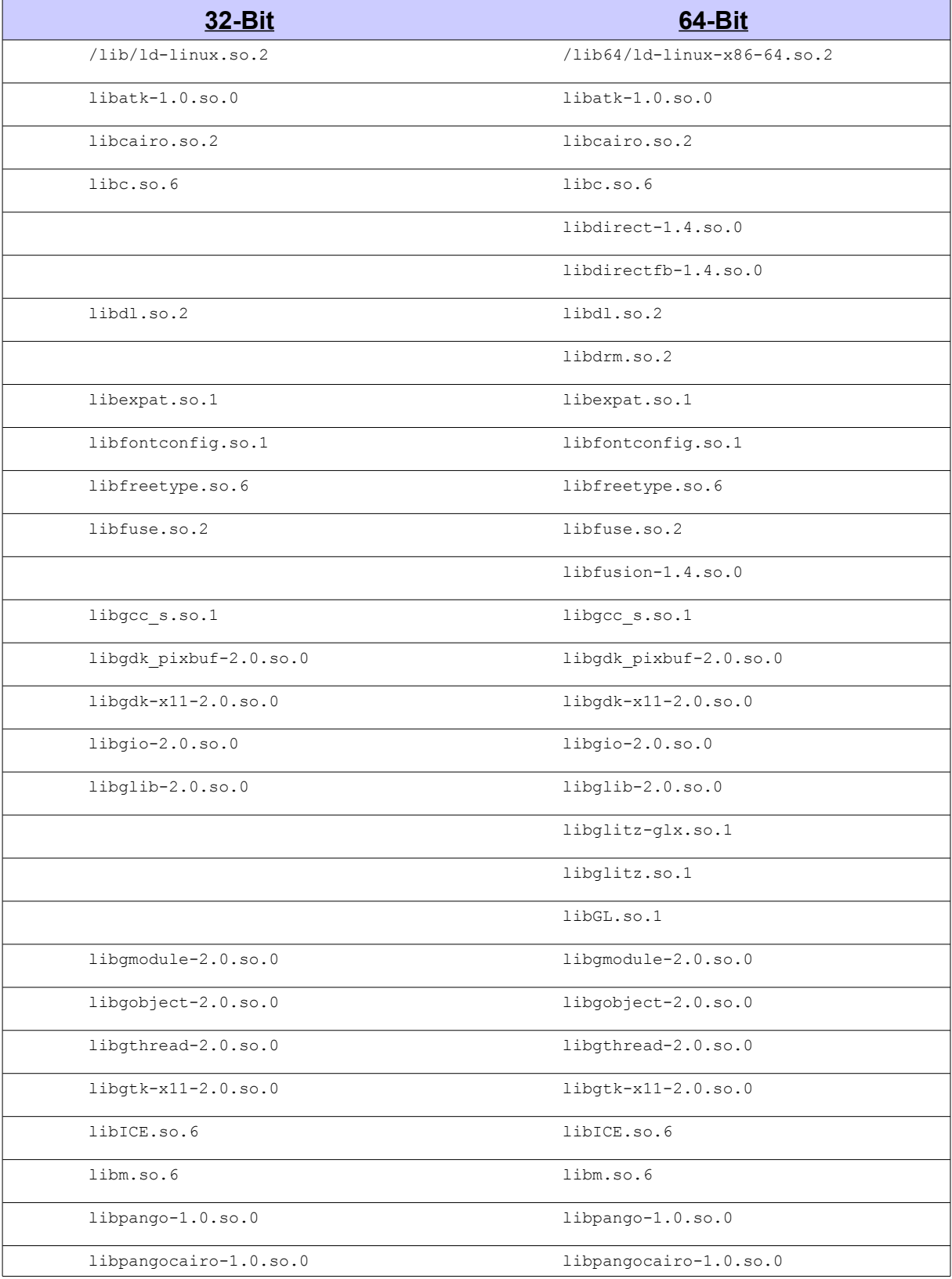

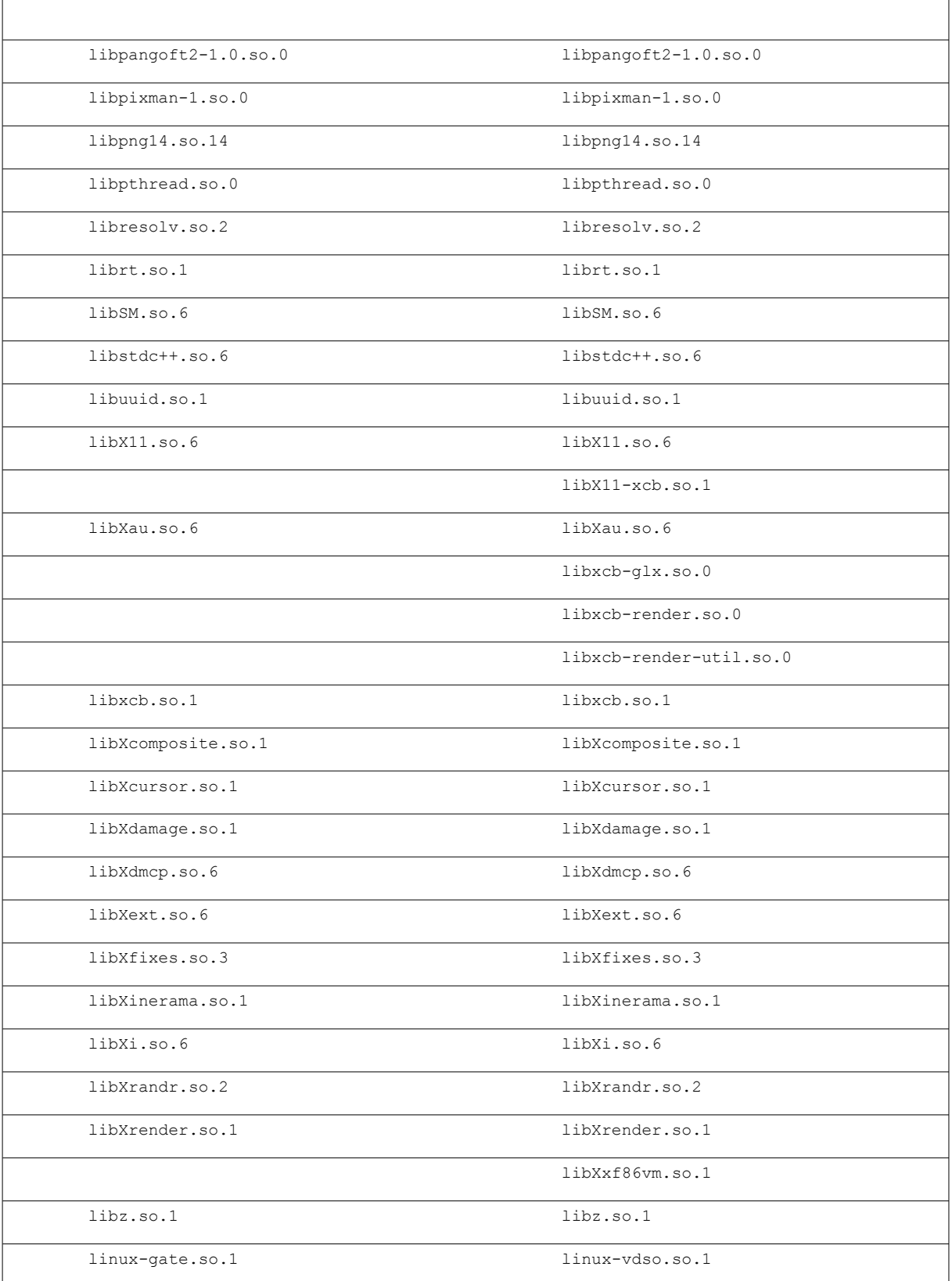

#### *Arbeitsspeicherbedarf*

Startet man die Hauptanwendung von TrueCrypt mit grafischer Oberfläche, so werden unmittelbar 2 Prozesse im Kontext des Benutzers erzeugt:

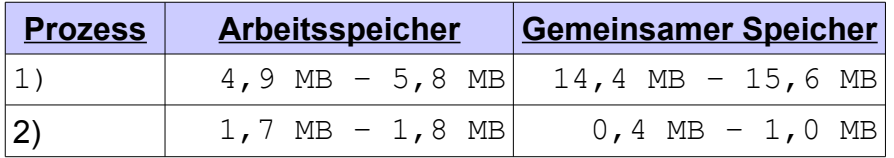

Bei der Aufteilung des Speicherverbrauchs gilt folgende Unterscheidung:

- **Arbeitsspeicher** ist der durch TrueCrypt selbst angeforderte Speicher.
- **Gemeinsamer Speicher** ist die Speichernutzung durch die Verwendung von gemeinsamen Bibliotheken (*shared libraries*)

Dies erklärt auch die Verwendung von zwei unterschiedlichen Prozessen: Der erste Prozess stellt die grafische Benutzeroberfläche dar und verwendet viele Funktionen aus den gemeinsamen Grafikbibliotheken.

Der zweite Prozess hingegen beinhaltet den *CoreService* von TrueCrypt. Dieser wartet auf Eingaben aus der GUI.

Für jedes Volume, welches mit TrueCrypt geöffnet wird, werden zwei weitere Prozesse erzeugt, welche im Hintergrund ausgeführt werden. Dies sind ebenfalls Instanzen des *CoreService* und laufen mit privilegierten *root*-Rechten.

Startet man beispielsweise die GUI und hängt einen TrueCrypt-Container ein, so werden insgesamt 4 Prozesse erzeugt::

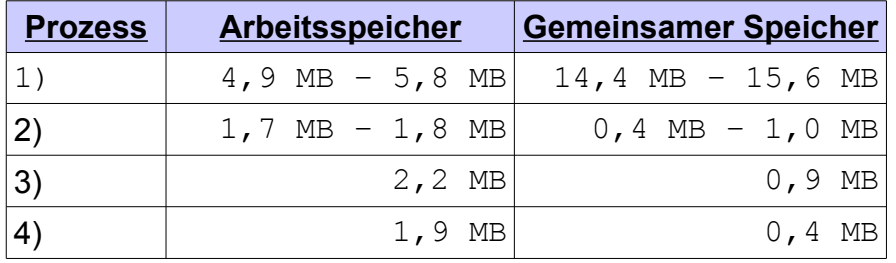

Für jedes weitere Volume, welches zusätzlich geöffnet wird, kommen jeweils weitere 2 Prozesse mit konstantem Speicherbedarf von insgesamt (2,2 MB + 1,9 MB = ) 4,1 MB hinzu. Beendet man die GUI, so laufen diese Prozesse im Hintergrund weiter. Die folgenden Bilder zeigt die Prozesse bei 3 gemounteten Container mit und ohne GUI:

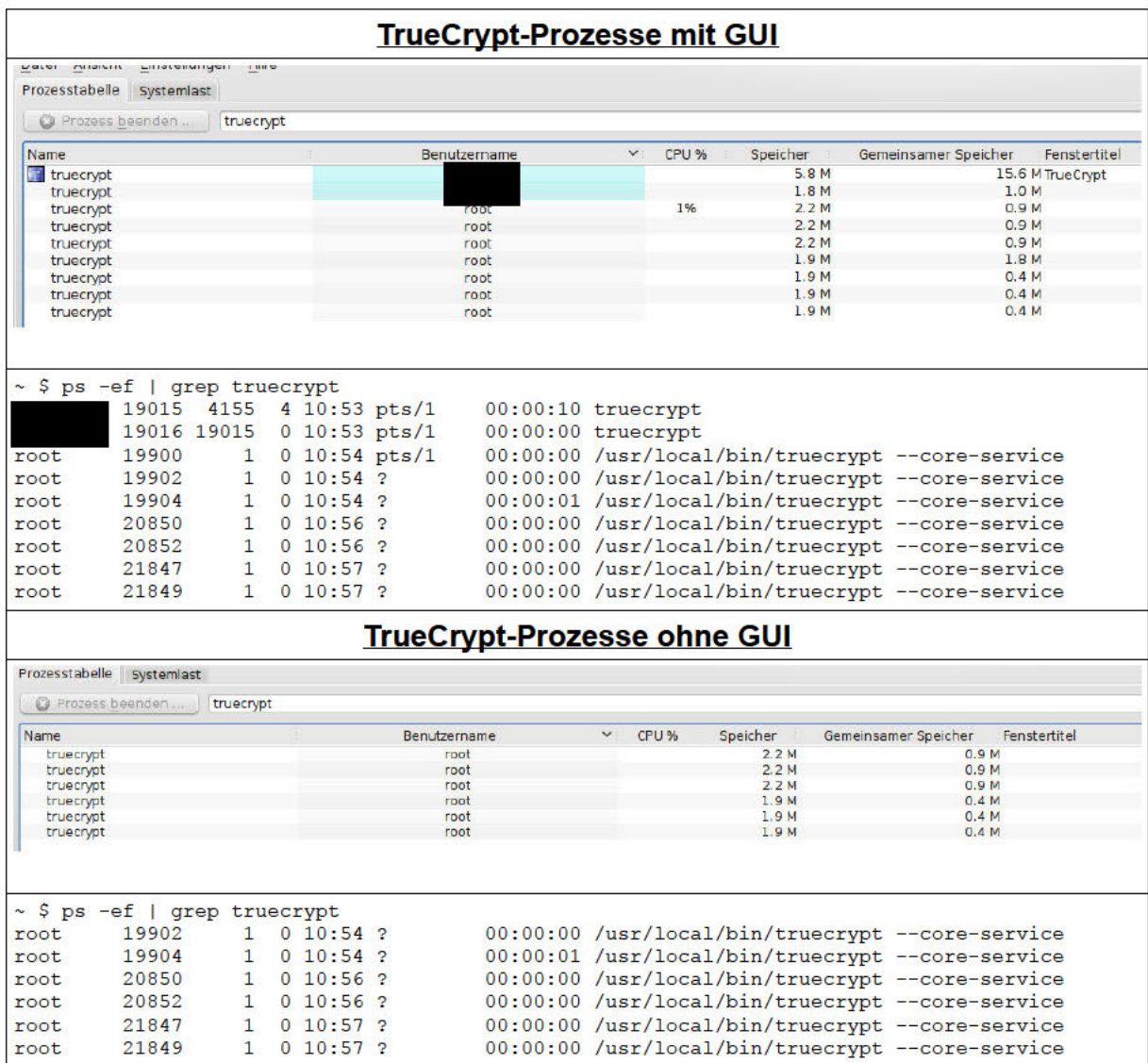

Die CoreService-Prozesse werden unabhängig von dem verwendeten Krypto-Modus erzeugt, d.h. es spielt keine Rolle, ob die Linux-interne Krypto-API verwendet wird oder die internen Implementierungen zum Einsatz kommen. Im ersten Falle werden von TrueCrypt noch die folgenden Mappings im Linuxkern angelegt, welche jedoch noch wenige Kilobyte Speicher im Kernelspace benötigen:

```
# dmsetup table
truecrypt1: 0 204288 crypt aes-xts-plain64 <key not shown> 256 7:0 256<br>truecrypt2: 0 204288 crypt aes-xts-plain64 <key not shown> 256 7:1 256
truecrypt3: 0 204288 crypt aes-xts-plain64 <key not shown> 256 7:2 256
# dmsetup status | grep truecrypt
truecrypt1: 0 204288 crypt<br>truecrypt2: 0 204288 crypt
truecrypt3: 0 204288 crypt
```
 $|2010$ 

#### **5.1.2 Windows**

#### *Festplattenspeicherbedarf*

Unter Windows besteht TrueCrypt aus mehreren separaten Anwendungen und Bibliotheken:

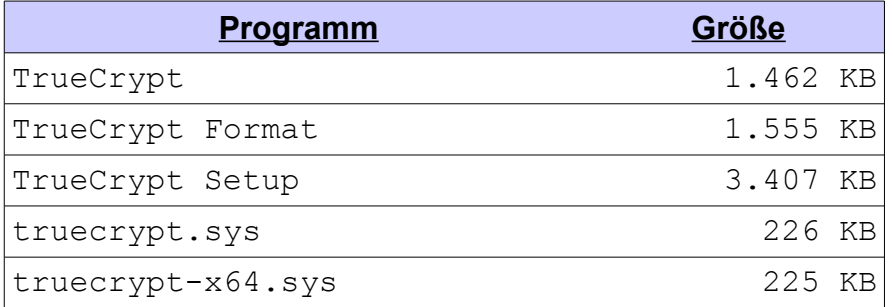

Darüber hinaus verwendet TrueCrypt noch die folgenden Bibliotheken von Windows:

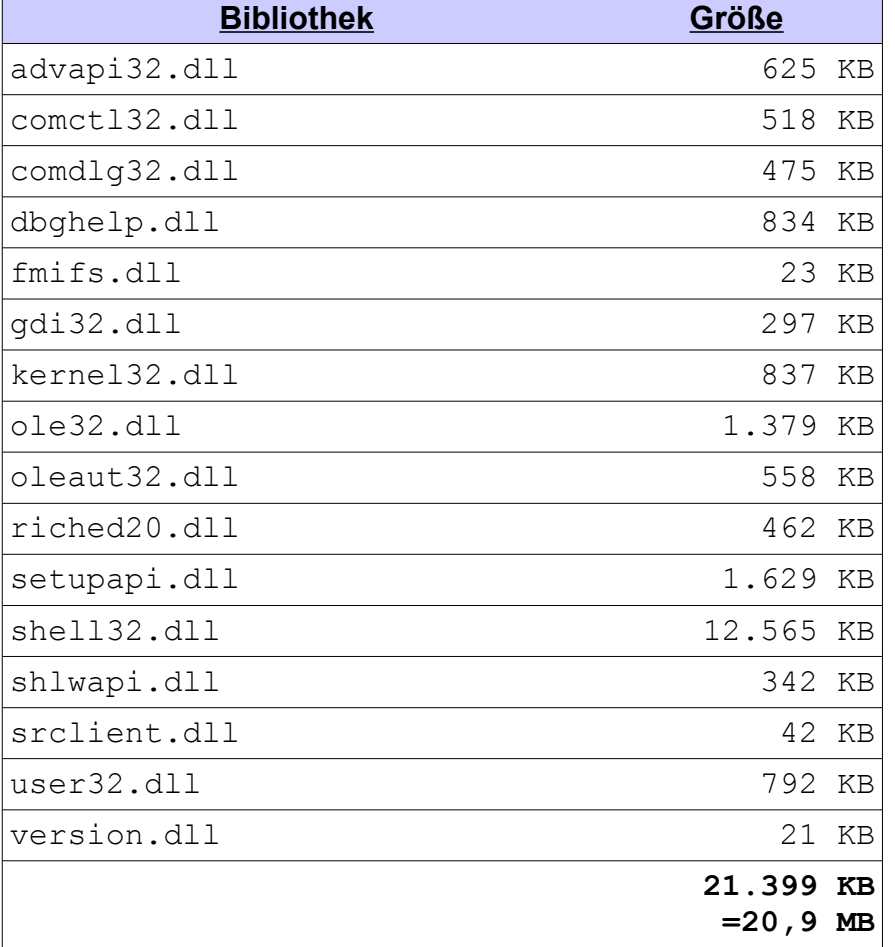

#### *Arbeitsspeicherbedarf*

Unter Windows kann mittels der Anwendung "*Ressourcenmonitor*" die Menge des von einer Anwendung belegten Arbeitsspeicher angezeigt werden. Die Anzeige des Speichers ist hierbei wie folgt unterteilt<sup>9</sup>:

- **Arbeitsspeicher** (*Arbeitssatz*): Menge von Arbeitsspeicher im privaten Arbeitssatz plus der Menge von Arbeitsspeicher, die vom Prozess verwendet wird und nicht mit anderen Prozessen gemeinsam genutzt werden kann.
- **Privat** (*Privater Arbeitssatz*): Dieser technische Begriff beschreibt die Menge von Arbeitsspeicher, die von jedem einzelnen Prozess verwendet wird. Der private Arbeitssatz beschreibt speziell die Menge von Arbeitsspeicher, die von einem Prozess verwendet wird und nicht mit anderen Prozessen gemeinsam genutzt werden kann. *Privater Arbeitssatz* ist eine Teilmenge von *Arbeitssatz*.
- **Zugesicherte Größe:** Menge von virtuellem Arbeitsspeicher, die für die Verwendung durch einen Prozess reserviert ist.

Es stellt sich heraus, dass der Hintergrundprozess von TrueCrypt 3 Prozesse erzeugt und ca. 500 KB Speicher pro Prozess benötigt, insgesamt belegt es ca. 5 MB RAM. Startet man die grafische Oberfläche, so erhöht sich die benötigte Arbeitsspeichermenge auf 7 MB. Sobald man nun ein Volume einhängt, werden von TrueCrypt ca. 20 MB Arbeitsspeicher belegt. Diese Zahl bleibt konstant und hat sich auch nach dem 8. zeitgleich geöffneten Container nicht weiter erhöht.

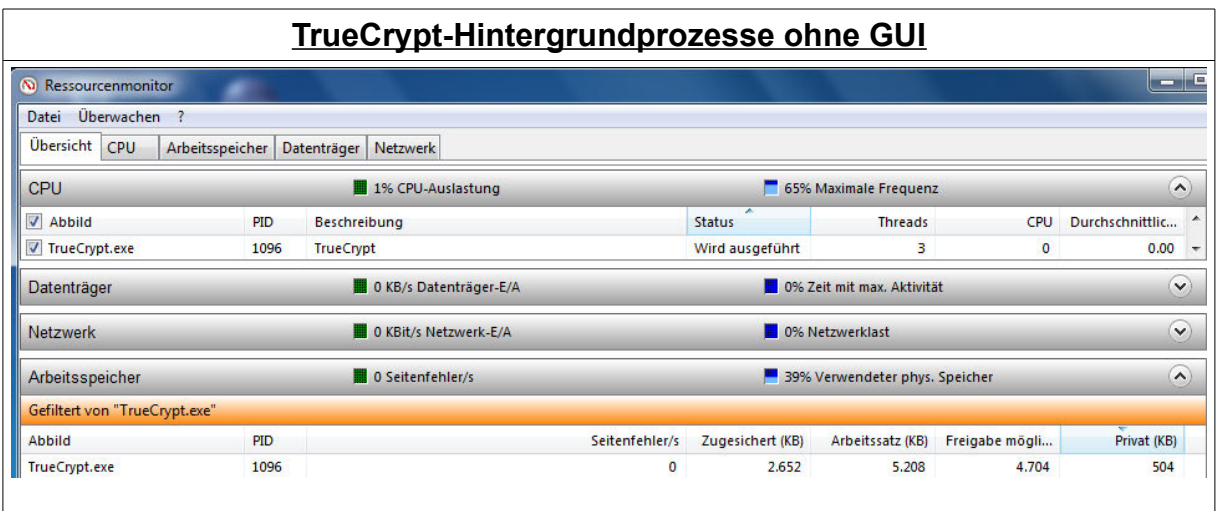

<sup>9</sup> http://windows.microsoft.com/de-DE/windows-vista/See-details-about-your-computersperformance-using-Task-Manager

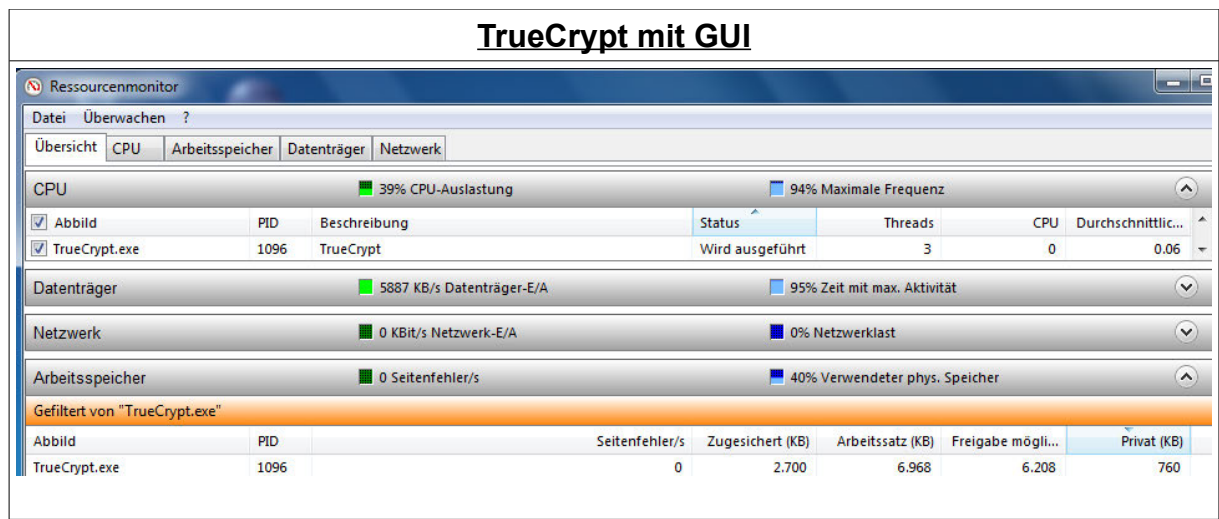

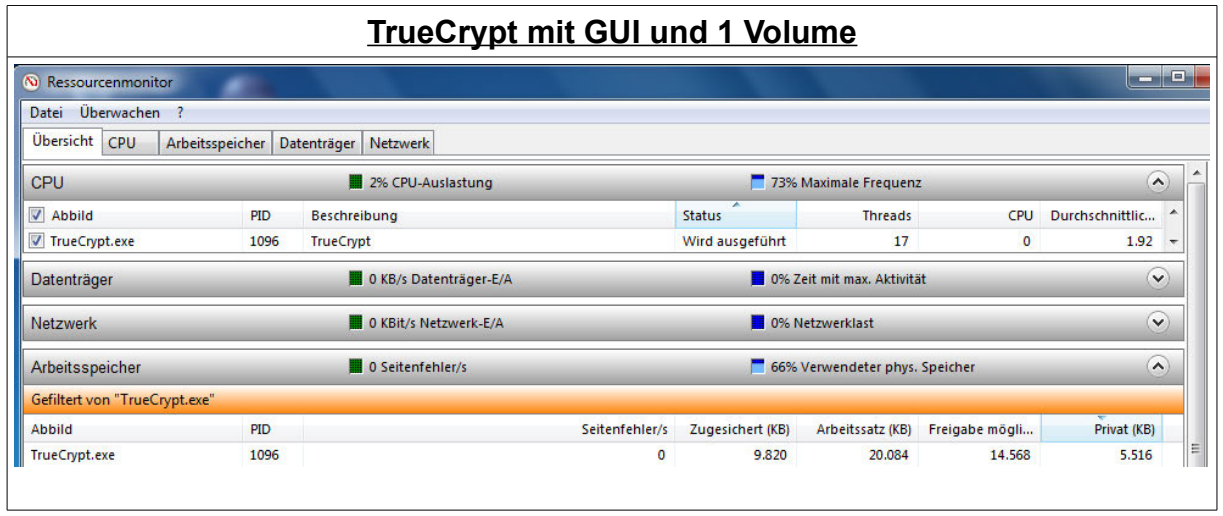

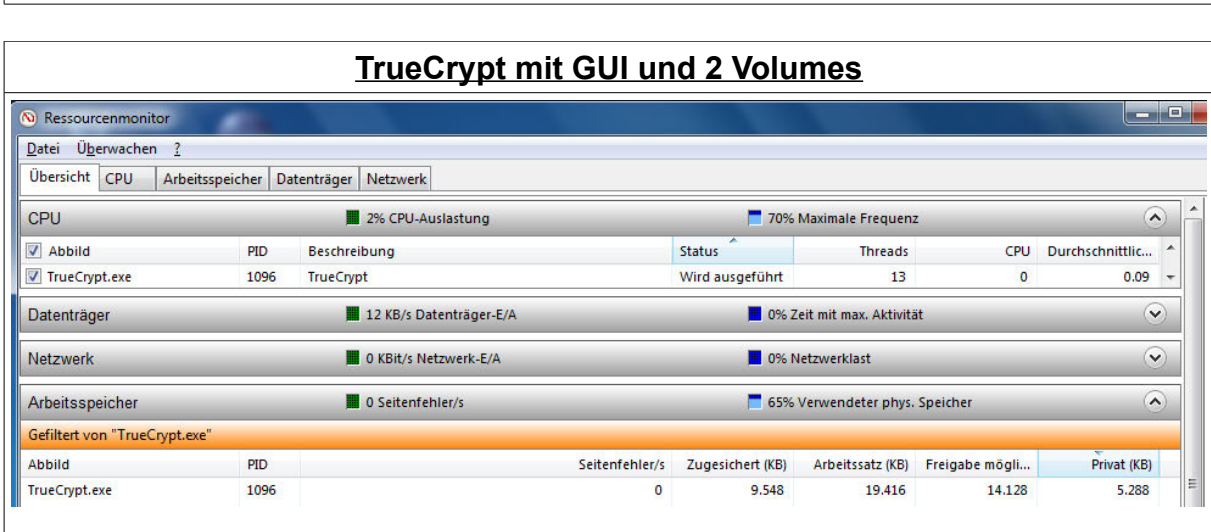

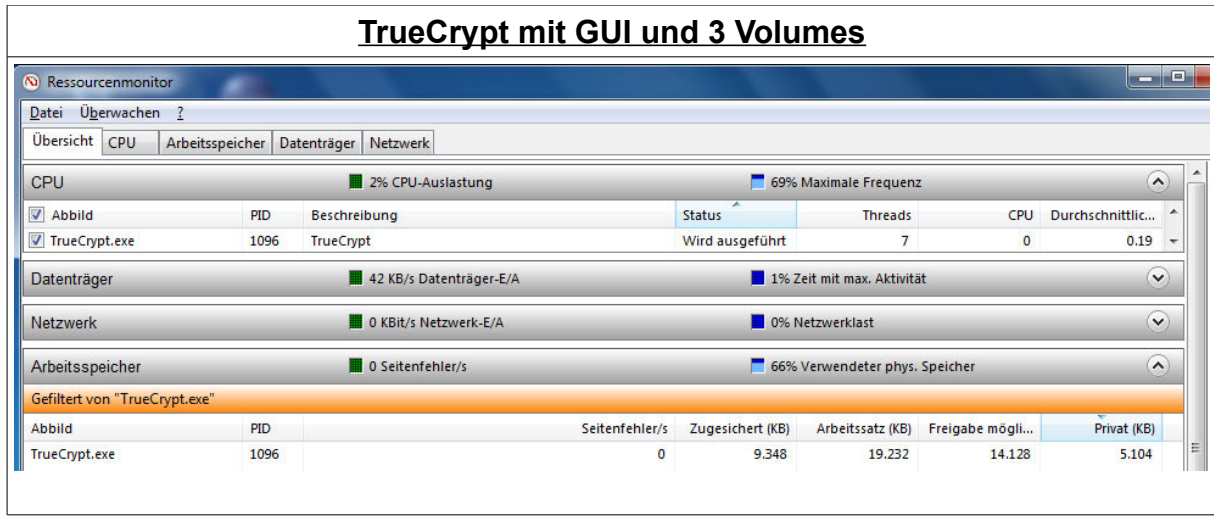

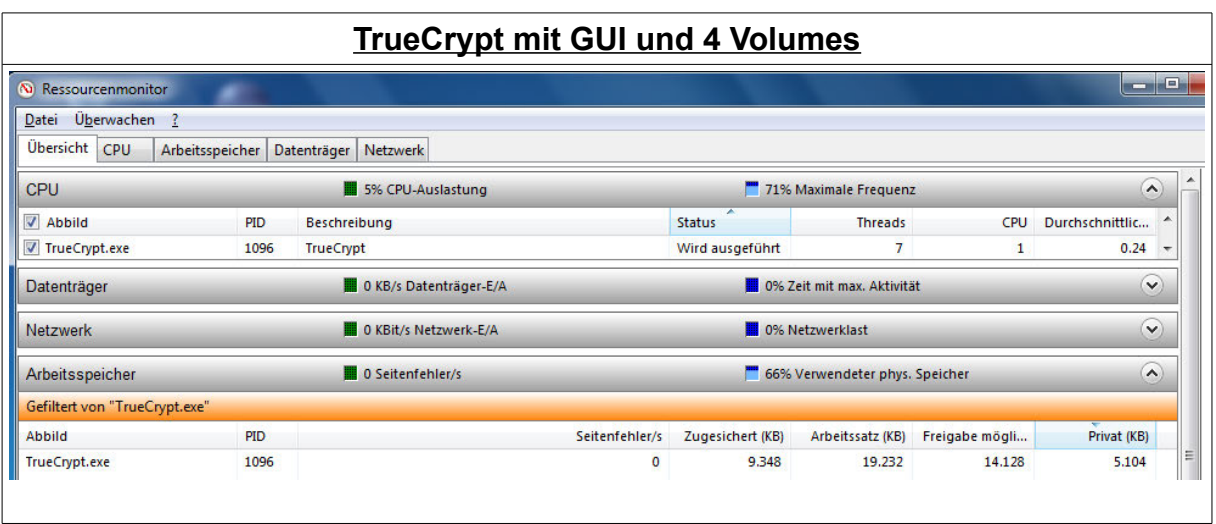

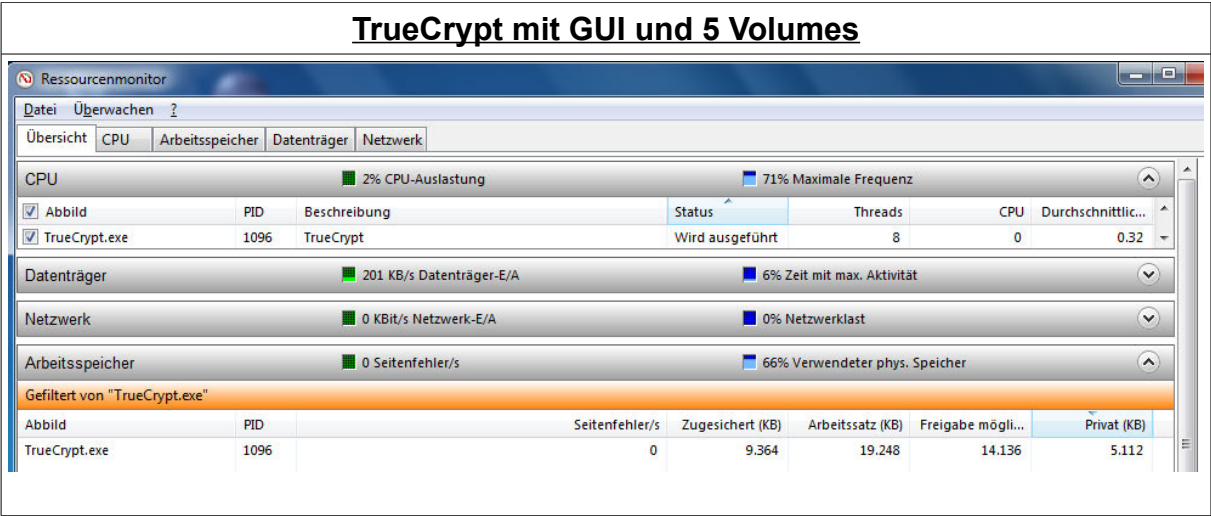

**Seite 52 von 107** | | 2010

# *5.2 TrueCrypt-interner Benchmark*

## **5.2.1 Acer Aspire one D250-1Bk**

## *Linux DualCore 32-Bit*

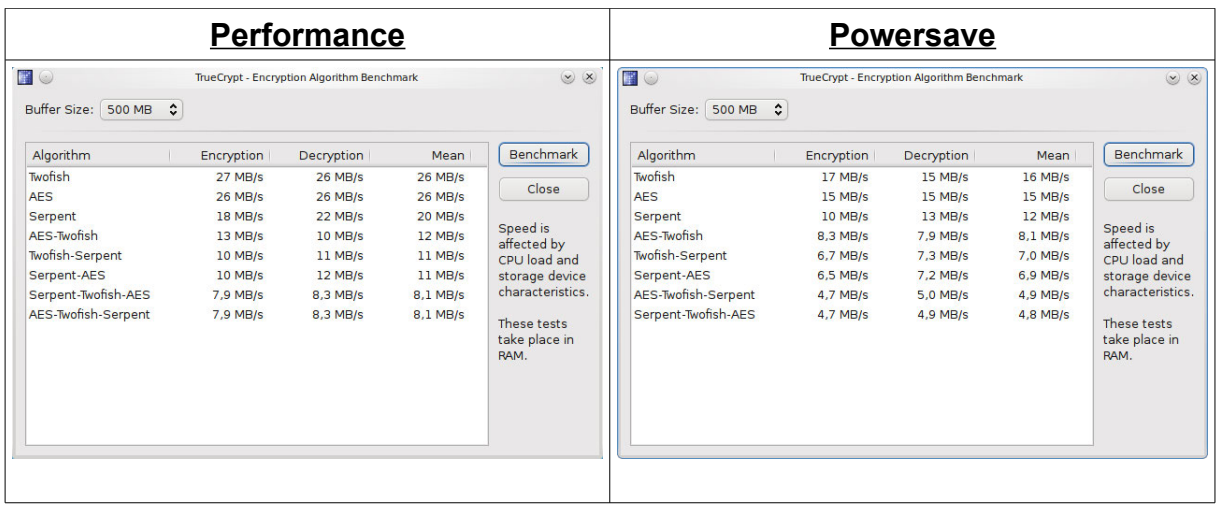

## *Linux SingleCore 32-Bit*

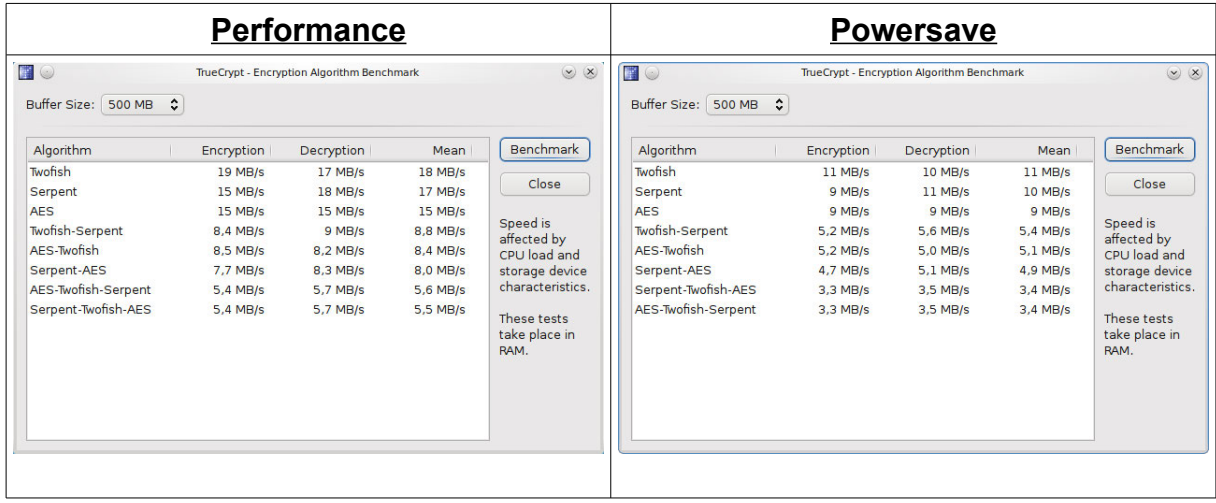

#### *Windows DualCore 32-Bit*

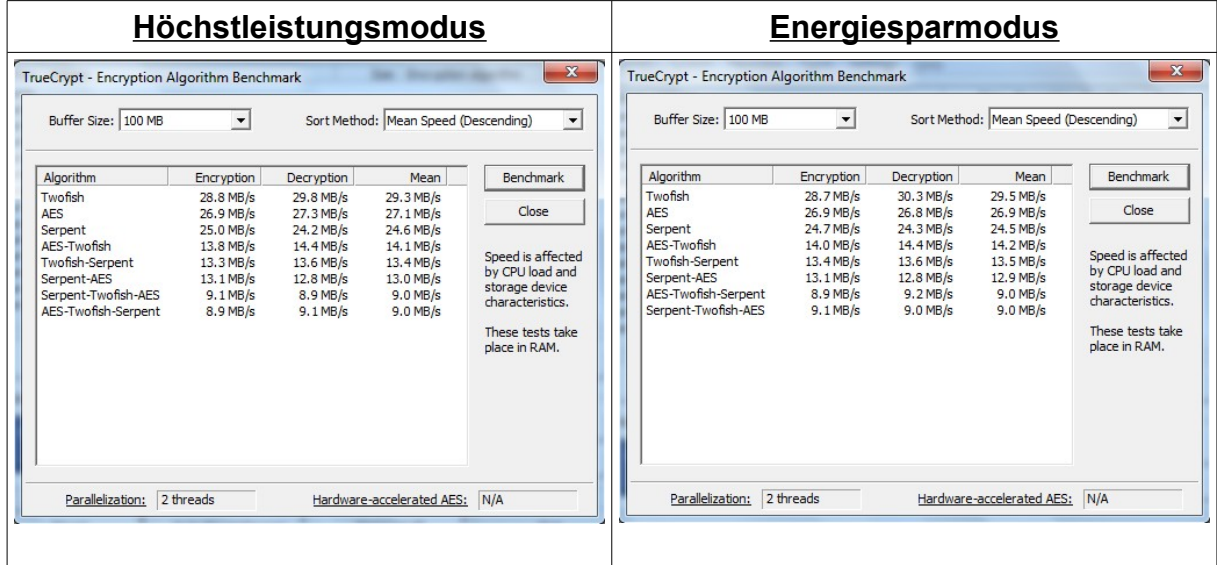

# *Windows SingleCore 32-Bit*

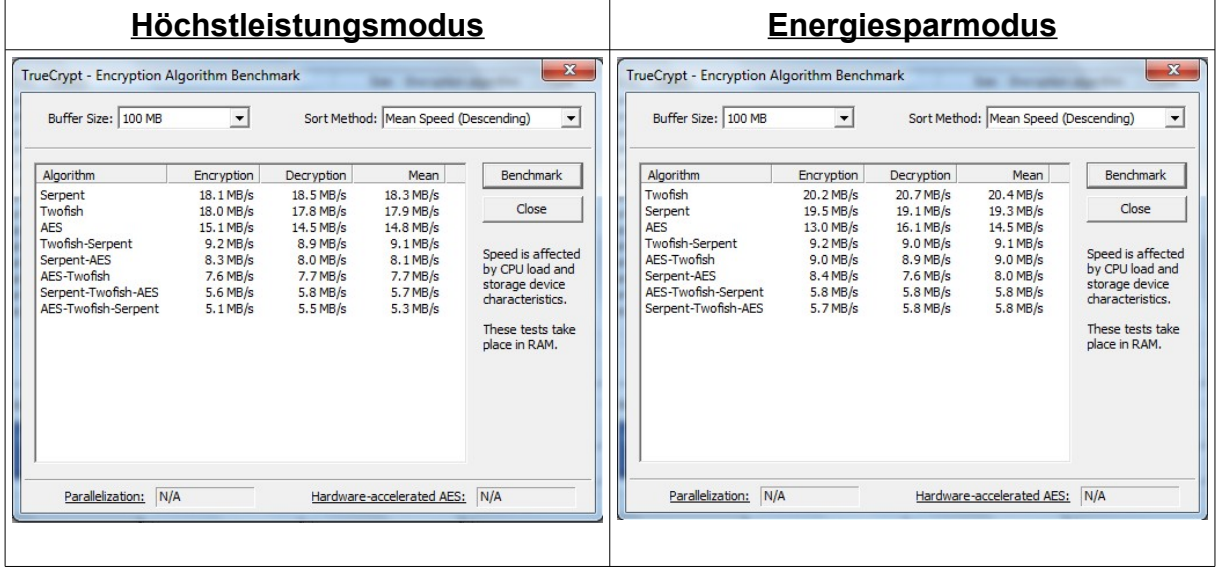

## **5.2.2 Lenovo x61s**

## *Linux DualCore 64-Bit*

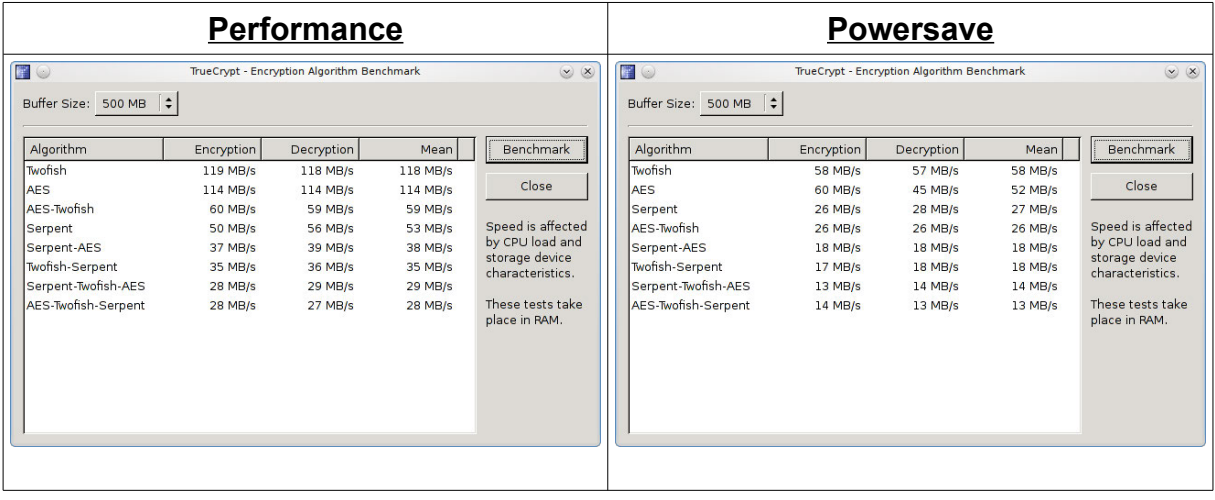

#### *Windows DualCore 64-Bit*

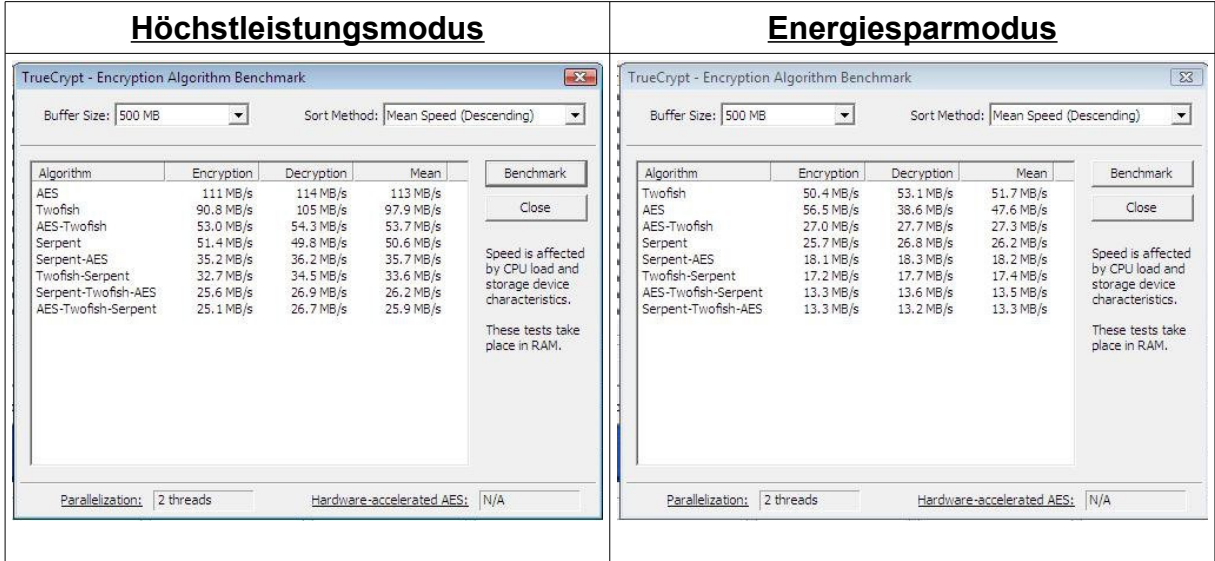

# *Windows SingleCore 64-Bit*

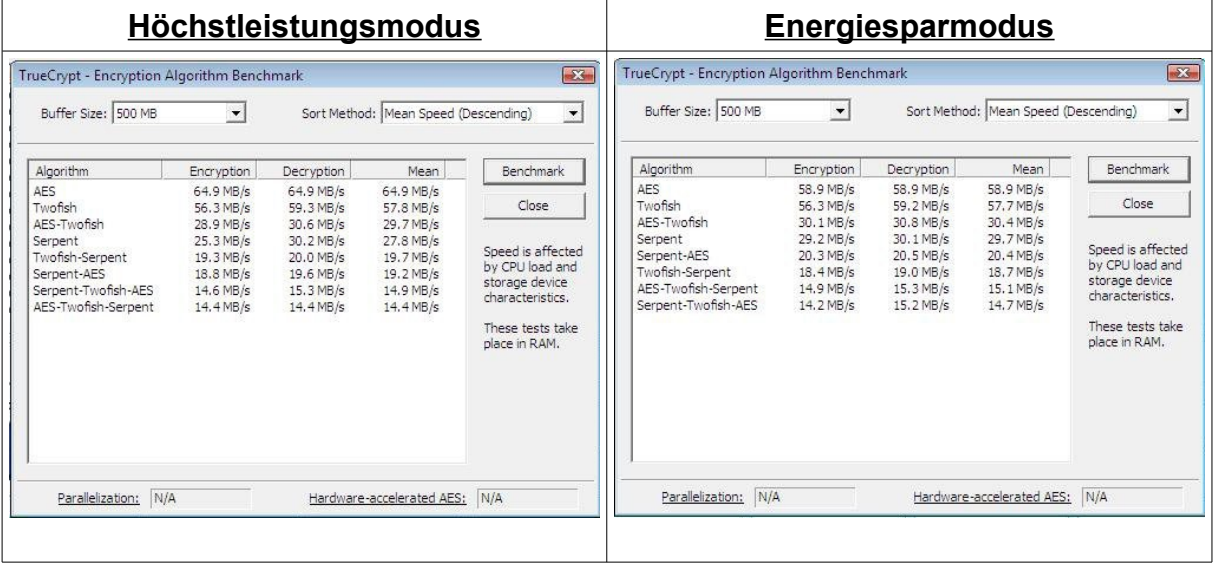

## **5.2.3 HP EliteBook 8540p**

## *Linux QuadCore 64-Bit mit AES-NI*

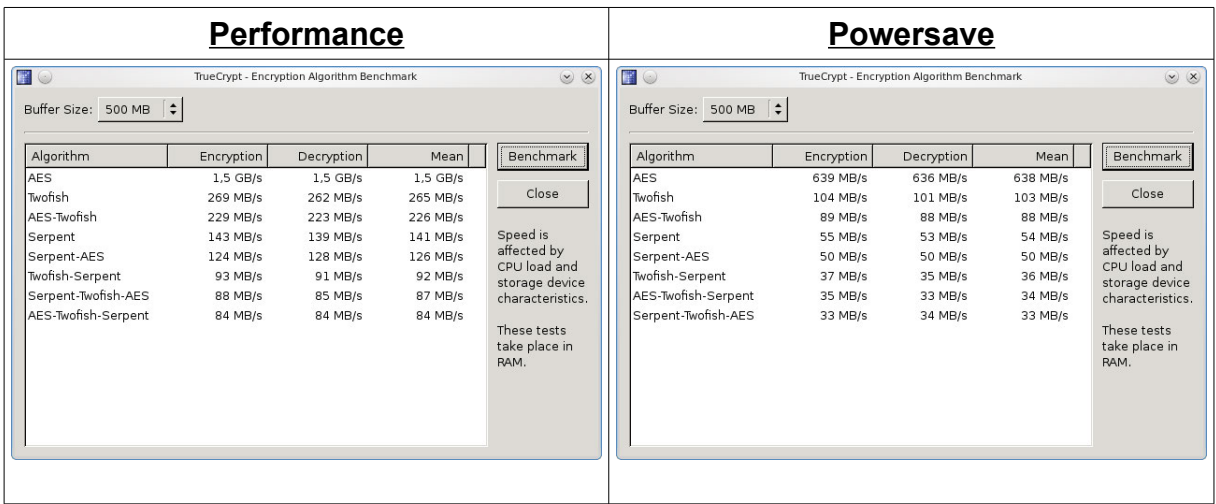

## *Linux QuadCore 64-Bit ohne AES-NI*

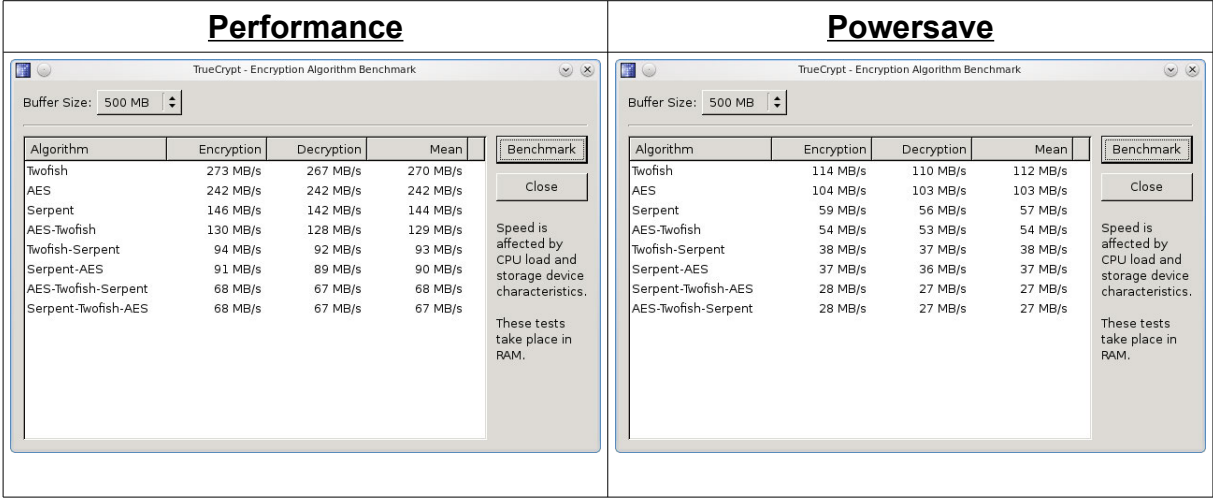

## *Linux SingleCore 64-Bit mit AES-NI*

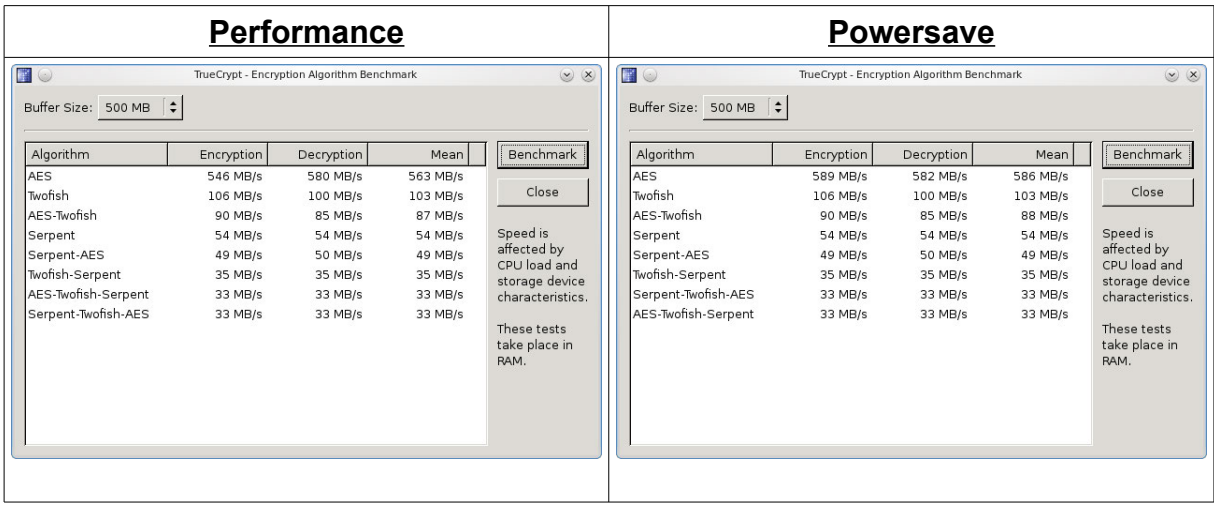

# *Linux SingleCore 64-Bit ohne AES-NI*

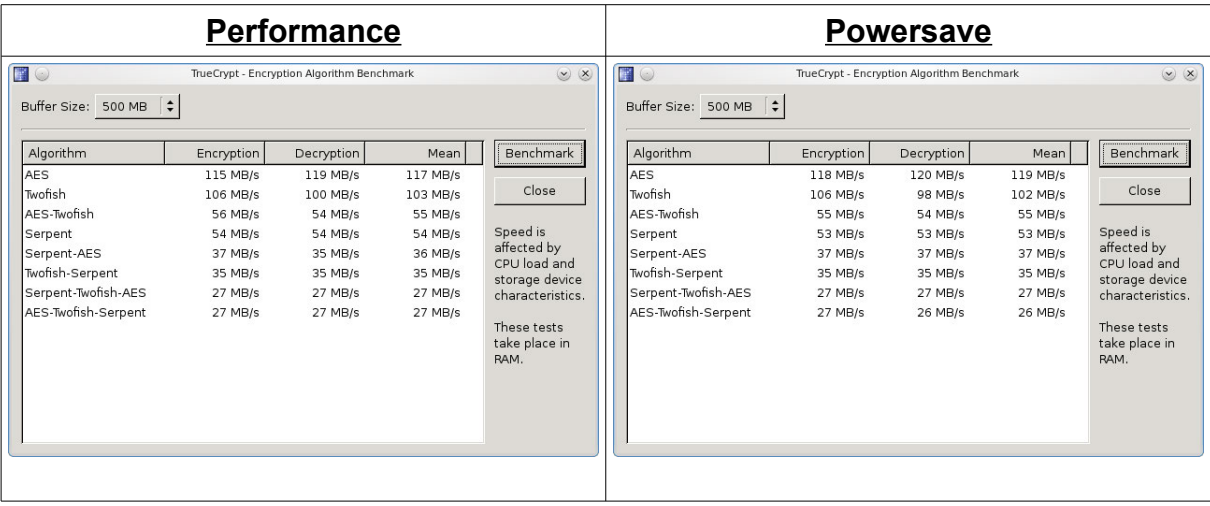

## *Linux QuadCore 32-Bit mit AES-NI*

|                                                                                                    | <b>Performance</b>                                                                                      |                                                                                                 | <b>Powersave</b>                                                                                                    |                                                                                                    |                                                                                                    |                                                                                                    |                                                                                               |                                                                                                    |  |
|----------------------------------------------------------------------------------------------------|----------------------------------------------------------------------------------------------------|-------------------------------------------------------------------------------------------------|----------------------------------------------------------------------------------------------------|----------------------------------------------------------------------------------------------------|----------------------------------------------------------------------------------------------------|----------------------------------------------------------------------------------------------------|-----------------------------------------------------------------------------------------------|----------------------------------------------------------------------------------------------------|--|
| <b>EO</b><br>TrueCrypt - Encryption Algorithm Benchmark<br>Buffer Size: 500 MB $\div$                                                                                                    | <b>E</b> O<br>$\infty$<br>TrueCrypt - Encryption Algorithm Benchmark<br>Buffer Size: 500 MB $\div$      |                                                                                                 |                                                                                                    |                                                                                                    |                                                                                                    |                                                                                                    |                                                                                               |                                                                                                    |  |
| Algorithm<br>Encryption<br><b>AES</b><br>990 MB/s<br>Twofish<br>176 MB/s<br>AES-Twofish<br>153 MB/s<br>74 MB/s<br>Serpent<br>Serpent-AES<br>69 MB/s<br>Twofish-Serpent<br>55 MB/s<br>Serpent-Twofish-AES<br>50 MB/s<br>AES-Twofish-Serpent<br>51 MB/s | Decryption<br>$1.0$ GB/s<br>157 MB/s<br>136 MB/s<br>98 MB/s<br>86 MB/s<br>62 MB/s<br>58 MB/s<br>56 MB/s | Mean<br>995 MB/s<br>166 MB/s<br>144 MB/s<br>86 MB/s<br>77 MB/s<br>58 MB/s<br>54 MB/s<br>53 MB/s | Benchmark<br>Close<br>Speed is<br>affected by<br>CPU load and<br>storage device<br>characteristics.<br>These tests<br>take place in<br>RAM. | Algorithm<br>AES<br>Twofish<br>AES-Twofish<br>Serpent<br>Serpent-AES<br>Twofish-Serpent<br>Serpent-Twofish-AES<br>AES-Twofish-Serpent | Encryption<br>459 MB/s<br>77 MB/s<br>66 MB/s<br>33 MB/s<br>31 MB/s<br>23 MB/s<br>22 MB/s<br>22 MB/s | Decryption<br>451 MB/s<br>68 MB/s<br>59 MB/s<br>43 MB/s<br>39 MB/s<br>26 MB/s<br>24 MB/s<br>24 MB/s | Mean<br>455 MB/s<br>72 MB/s<br>62 MB/s<br>38 MB/s<br>35 MB/s<br>24 MB/s<br>23 MB/s<br>23 MB/s | Benchmark<br>Close<br>Speed is<br>affected by<br>CPU load and<br>storage device<br>characteristics.<br>These tests<br>take place in<br>RAM. |  |

*Linux QuadCore 32-Bit ohne AES-NI*

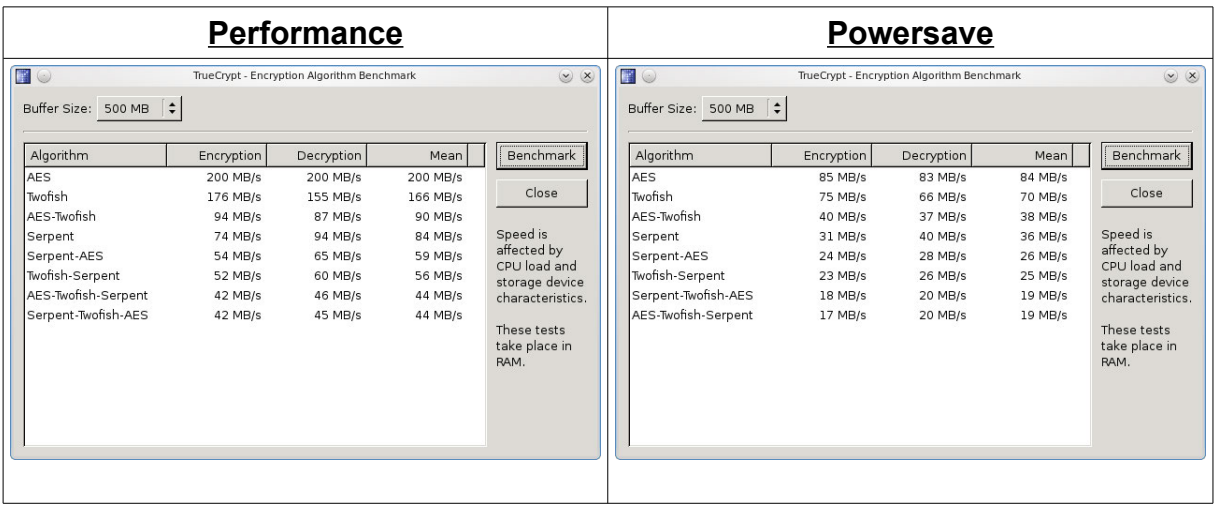

#### *Windows QuadCore 64-Bit mit AES-NI*

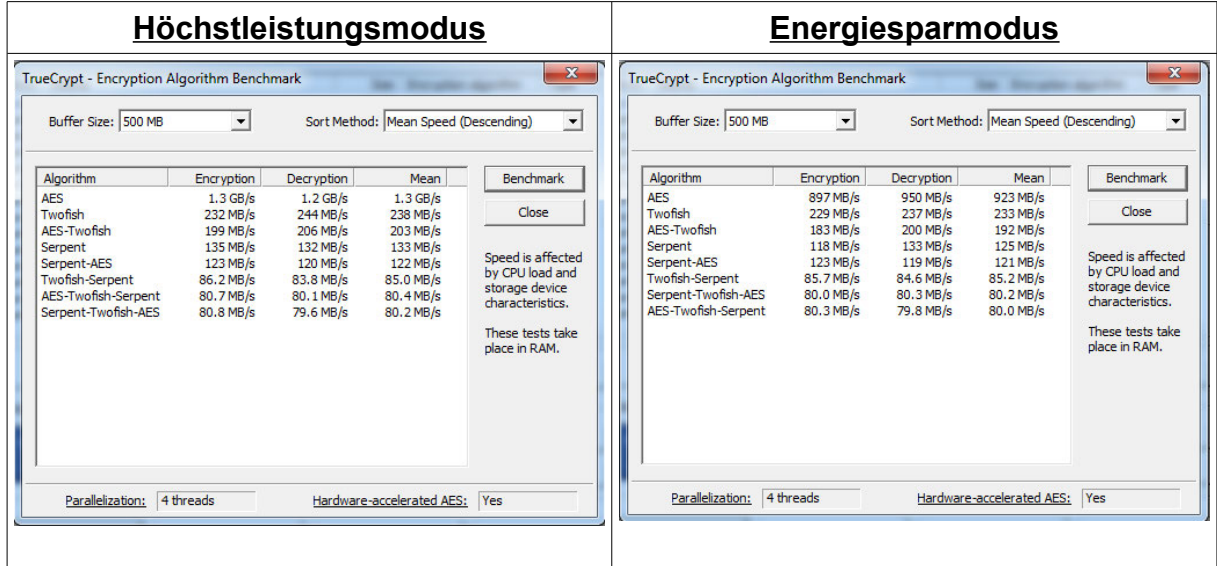

## *Windows QuadCore 64-Bit ohne AES-NI*

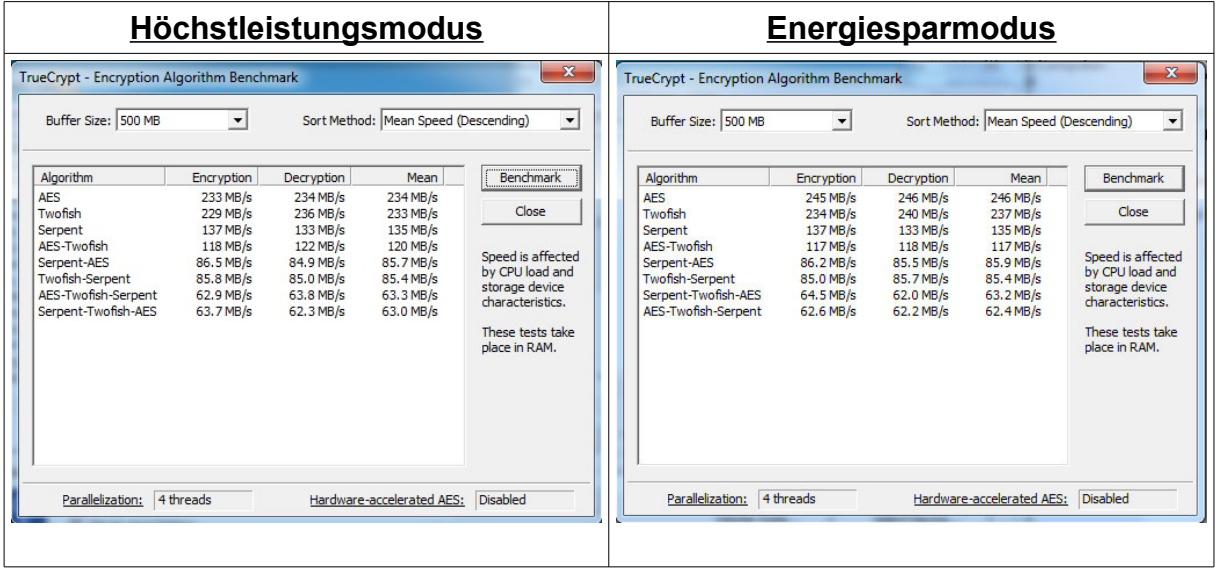

## *Windows SingleCore 64-Bit mit AES-NI*

| <b>Höchstleistungsmodus</b>                                                                                                    |                                                                                                    |                                                                                                    |                                                                                                    |                                                                                                    | <b>Energiesparmodus</b>                                                                                                    |                                                                                                    |                                                                                                    |                                                                                                    |                                                                                                    |  |  |
|----------------------------------------------------------------------------------------------------|----------------------------------------------------------------------------------------------------|----------------------------------------------------------------------------------------------------|----------------------------------------------------------------------------------------------------|----------------------------------------------------------------------------------------------------|----------------------------------------------------------------------------------------------------|----------------------------------------------------------------------------------------------------|----------------------------------------------------------------------------------------------------|----------------------------------------------------------------------------------------------------|----------------------------------------------------------------------------------------------------|--|--|
| $\mathbf{x}$<br><b>TrueCrypt - Encryption Algorithm Benchmark</b>                                                                                   |                                                                                                    |                                                                                                    |                                                                                                    |                                                                                                    | $\mathbf{x}$<br>TrueCrypt - Encryption Algorithm Benchmark                                                                                          |                                                                                                    |                                                                                                    |                                                                                                    |                                                                                                    |  |  |
| Buffer Size: 500 MB                                                                                                    | $\pmb{\cdot}$                                                                                                    |                                                                                                    | Sort Method: Mean Speed (Descending)                                                                        | $\blacktriangledown$                                                                                                    | Buffer Size: 500 MB                                                                                                    | $\blacktriangledown$                                                                                              |                                                                                                    | Sort Method: Mean Speed (Descending)                                                                        | $\overline{\phantom{a}}$                                                                                                    |  |  |
| Algorithm<br><b>AES</b><br><b>Twofish</b><br>AES-Twofish<br>Serpent<br>Serpent-AES<br>Twofish-Serpent<br>Serpent-Twofish-AES<br>AES-Twofish-Serpent | Encryption<br>477 MB/s<br>93.2 MB/s<br>78.4 MB/s<br>48.5 MB/s<br>43.8 MB/s<br>32.0 MB/s<br>29.8 MB/s<br>29.8 MB/s | Decryption<br>457 MB/s<br>95.1 MB/s<br>79.0 MB/s<br>51.2 MB/s<br>45.3 MB/s<br>33.0 MB/s<br>30.8 MB/s<br>30.4 MB/s | Mean<br>467 MB/s<br>94.2 MB/s<br>78.7 MB/s<br>49.9 MB/s<br>44.5 MB/s<br>32.5 MB/s<br>30.3 MB/s<br>30.1 MB/s | Benchmark<br>Close<br>Speed is affected<br>by CPU load and<br>storage device<br>characteristics.<br>These tests take<br>place in RAM. | Algorithm<br><b>AES</b><br>Twofish<br>AES-Twofish<br>Serpent<br>Serpent-AES<br><b>Twofish-Serpent</b><br>Serpent-Twofish-AES<br>AES-Twofish-Serpent | Encryption<br>454 MB/s<br>95.0 MB/s<br>78.9 MB/s<br>47.7 MB/s<br>44.3 MB/s<br>32.3 MB/s<br>30.2 MB/s<br>30.0 MB/s | <b>Decryption</b><br>462 MB/s<br>94.8 MB/s<br>78.9 MB/s<br>50.3 MB/s<br>46.3 MB/s<br>33.3 MB/s<br>31.2 MB/s<br>31.2 MB/s | Mean<br>458 MB/s<br>94.9 MB/s<br>78.9 MB/s<br>49.0 MB/s<br>45.3 MB/s<br>32.8 MB/s<br>30.7 MB/s<br>30.6 MB/s | <b>Benchmark</b><br>Close<br>Speed is affected<br>by CPU load and<br>storage device<br>characteristics.<br>These tests take<br>place in RAM. |  |  |
| Parallelization: N/A<br>Hardware-accelerated AES: Yes                                                                                               |                                                                                                    |                                                                                                    |                                                                                                    |                                                                                                    | Parallelization: N/A                                                                                                    |                                                                                                    |                                                                                                    | Hardware-accelerated AES: Yes                                                                               |                                                                                                    |  |  |

*Windows SingleCore 64-Bit ohne AES-NI*

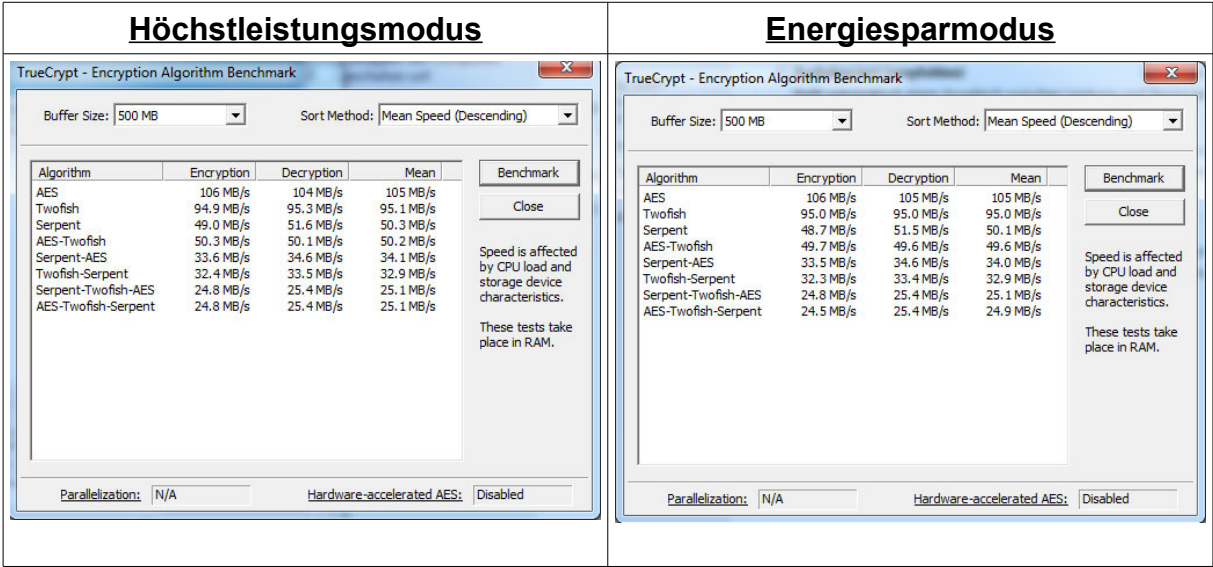

## **5.2.4 xPC Shuttle-PC G2**

## *Linux DualCore*

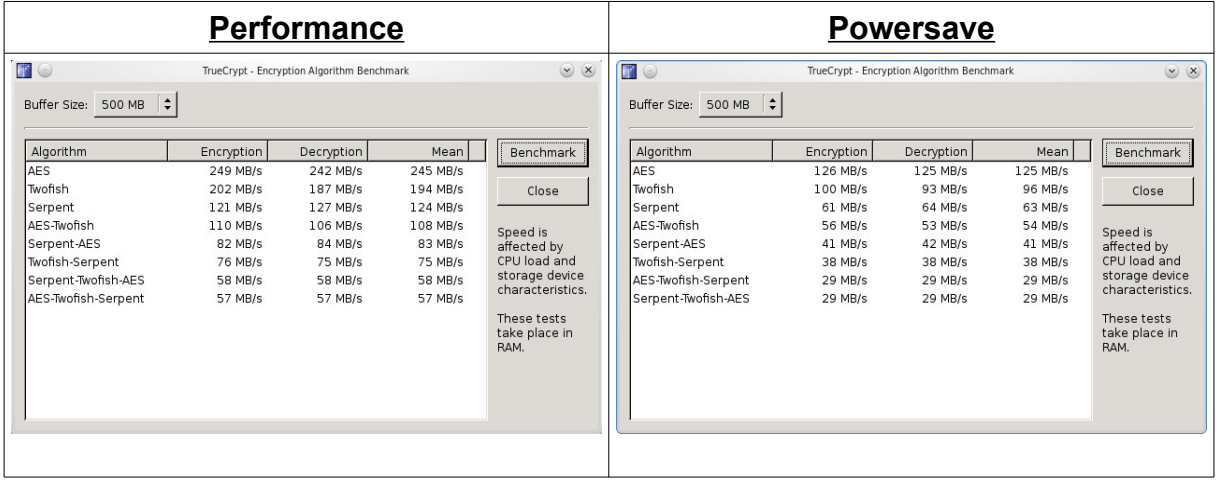

# *5.3 Linux-Messungen ohne TrueCrypt-interne Krypto*

## **5.3.1 Acer Aspire one D250-1Bk**

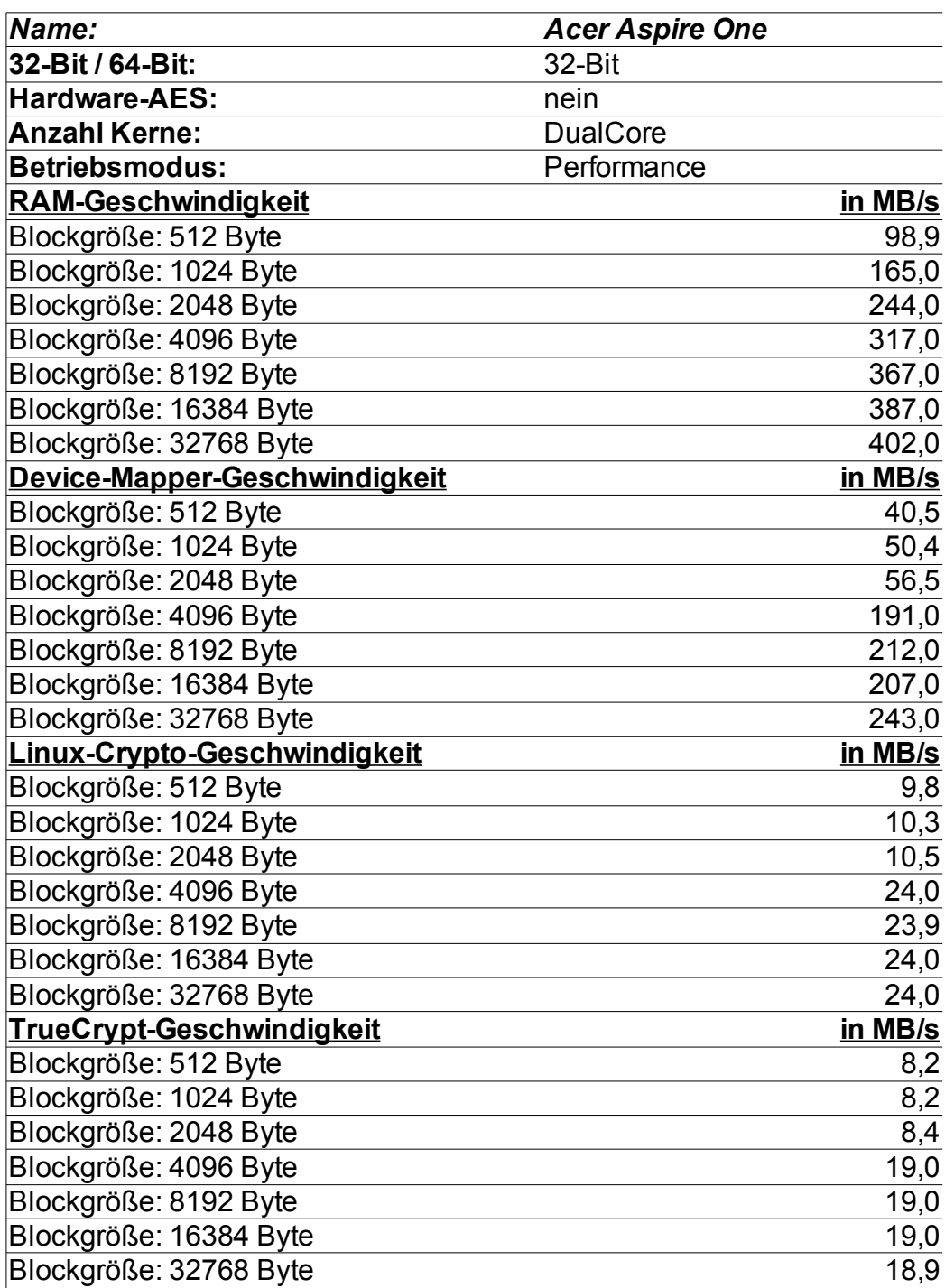

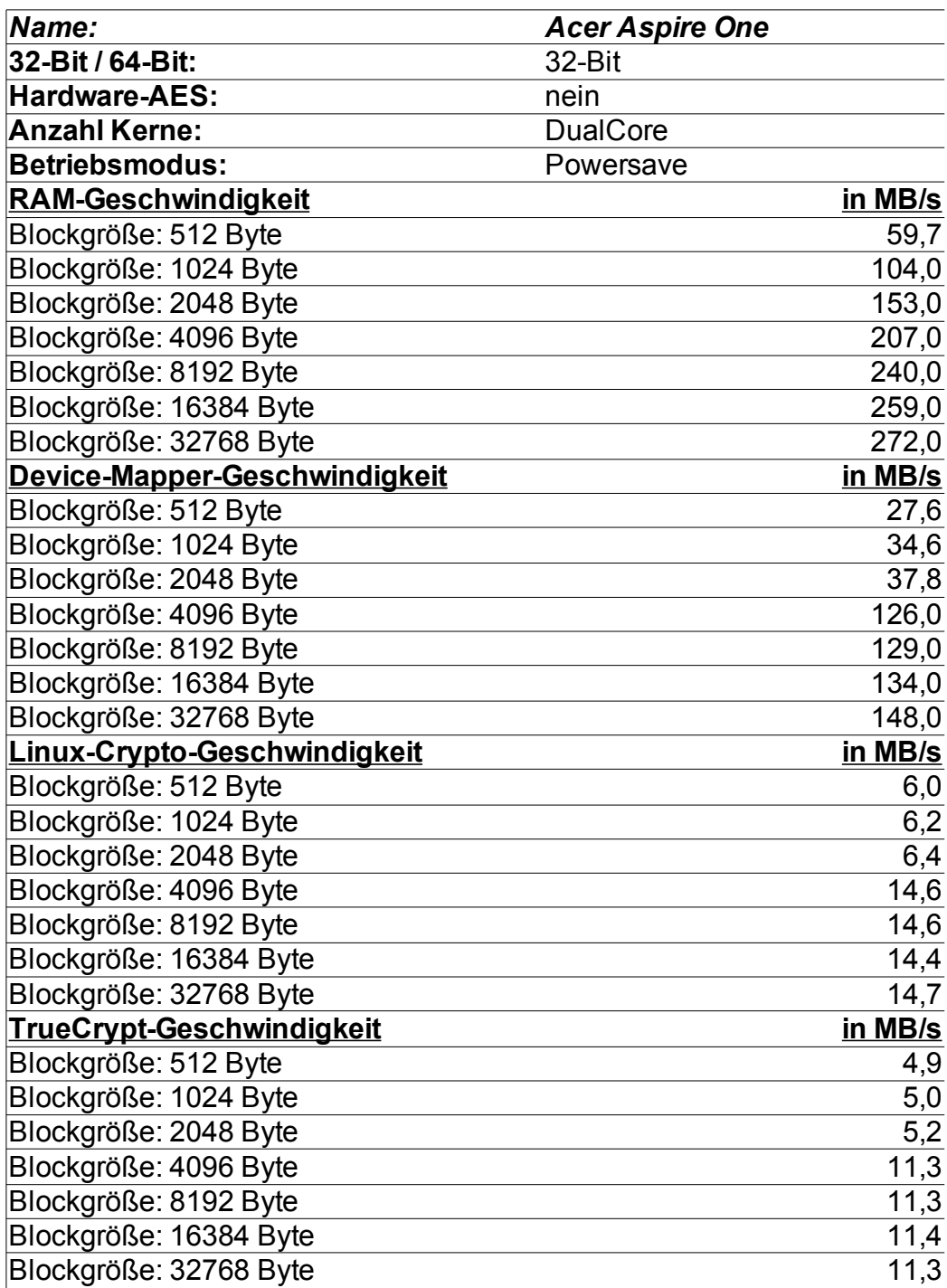

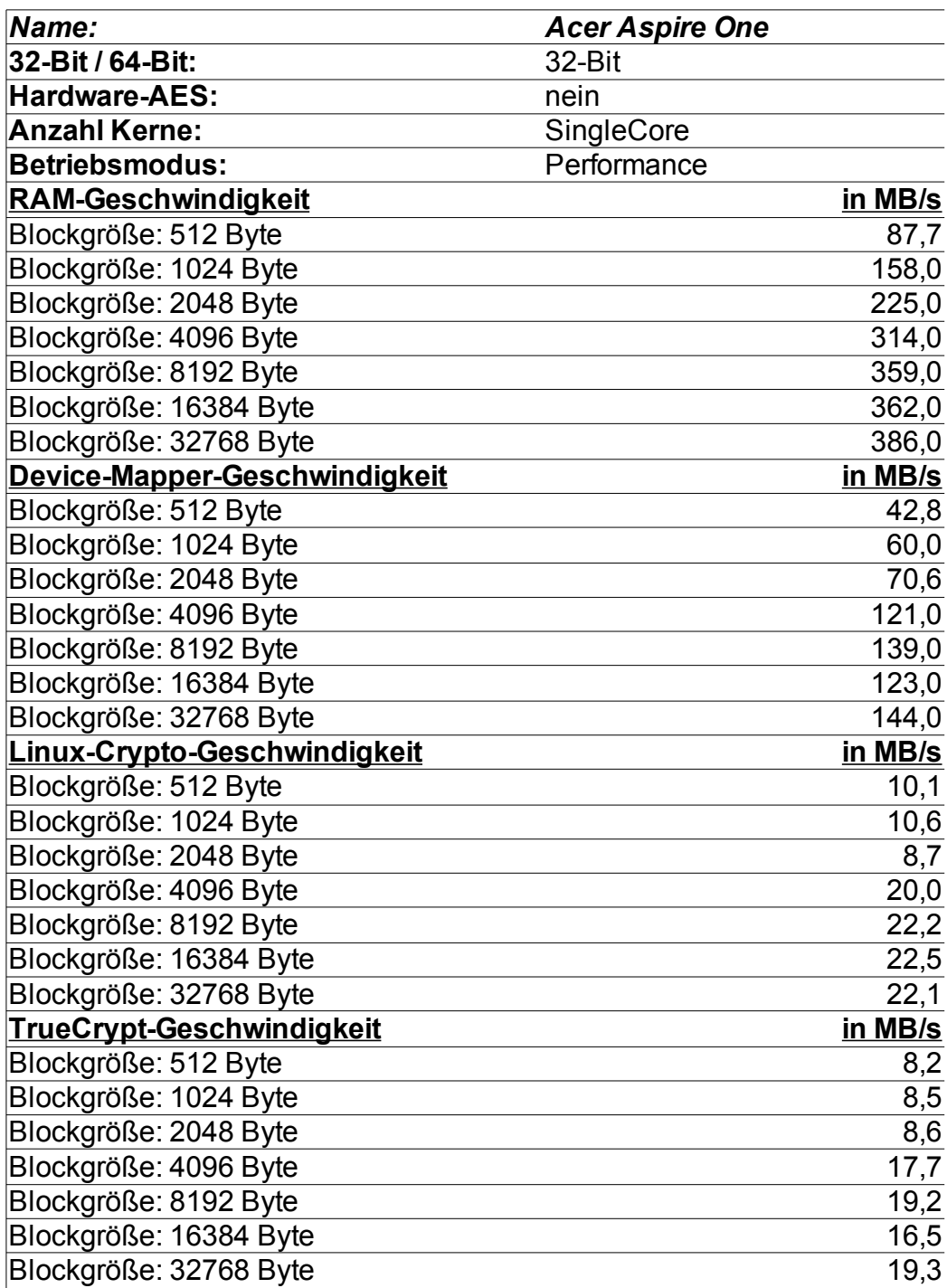

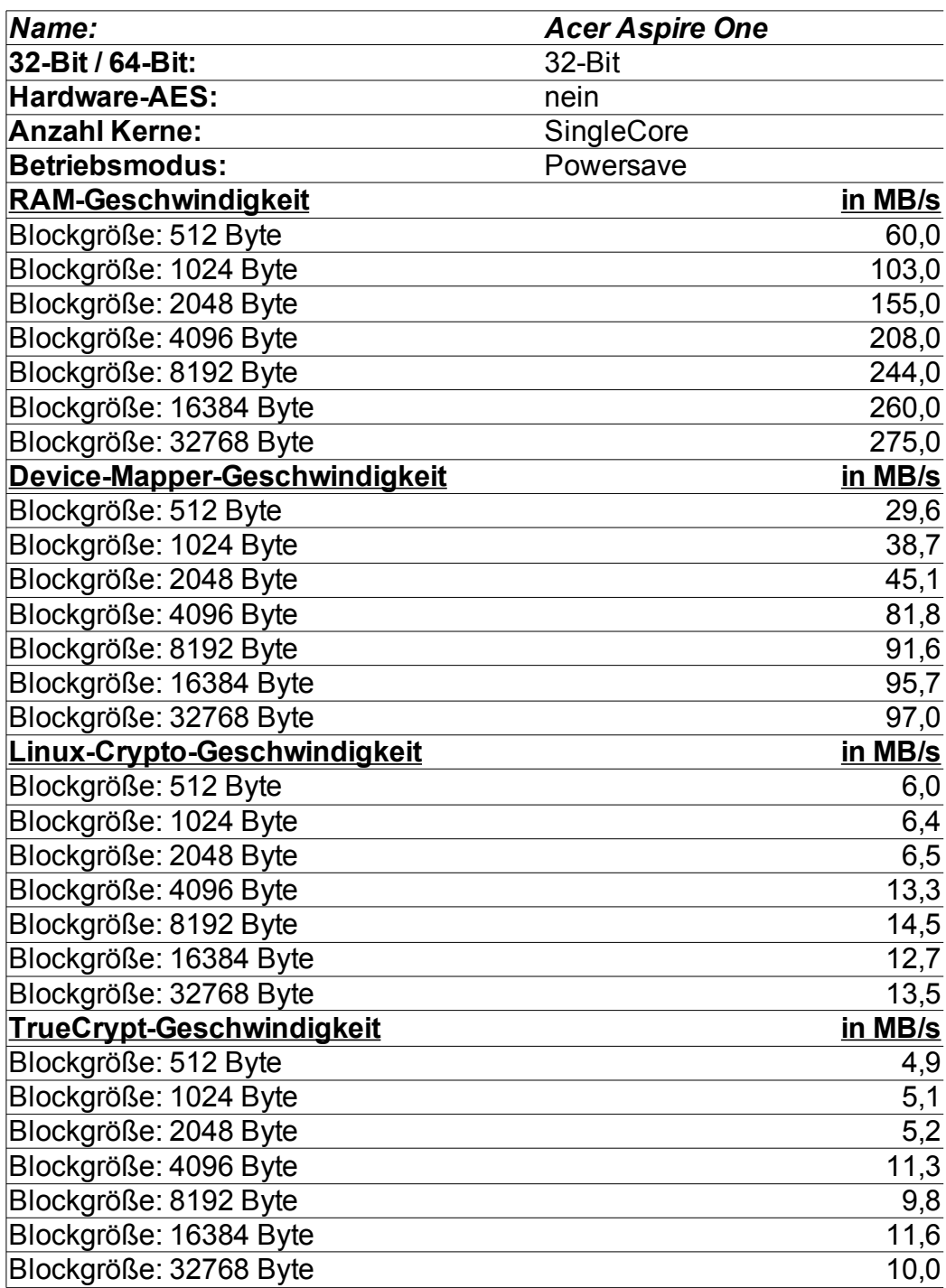

#### **5.3.2 Lenovo x61s**

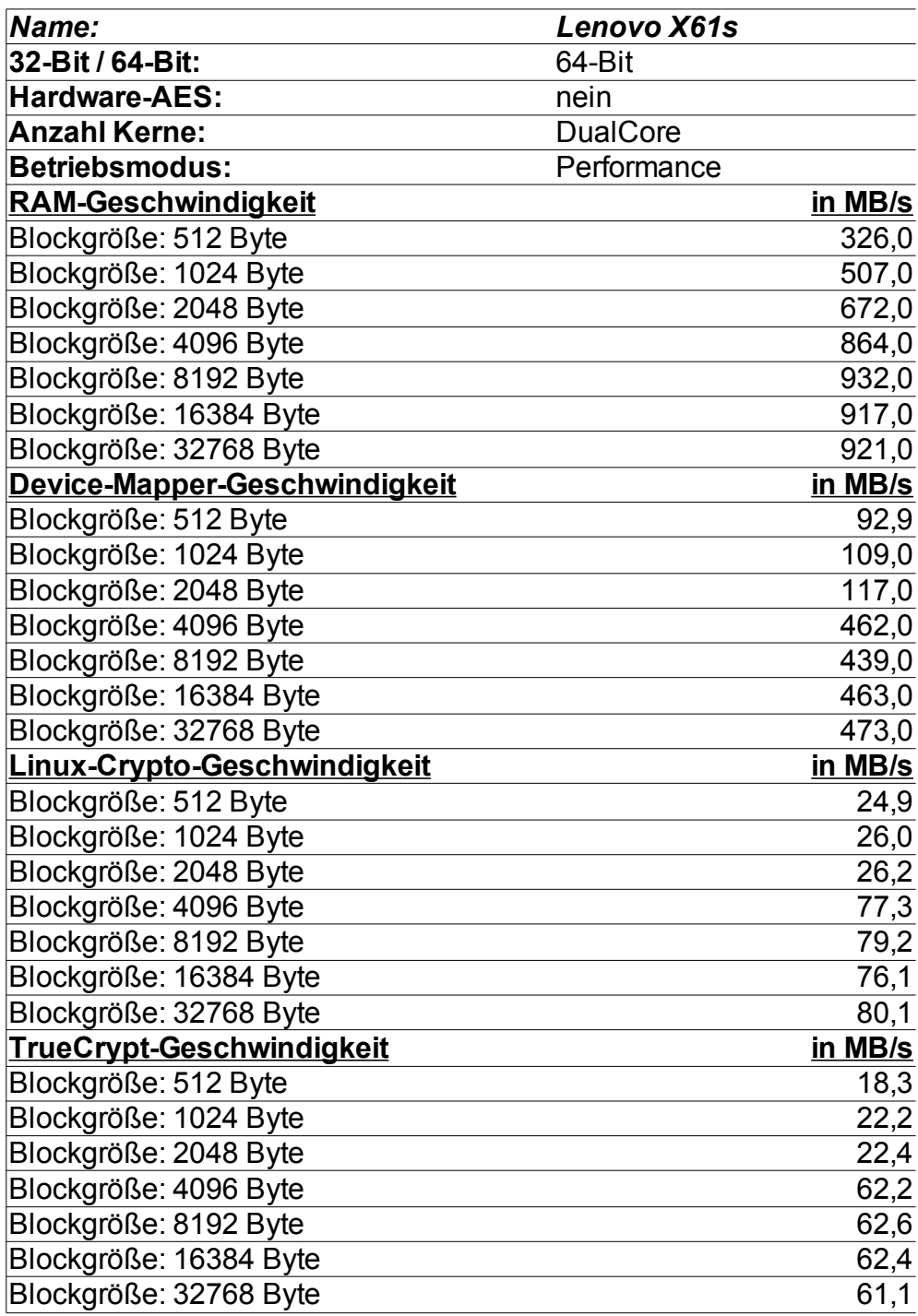

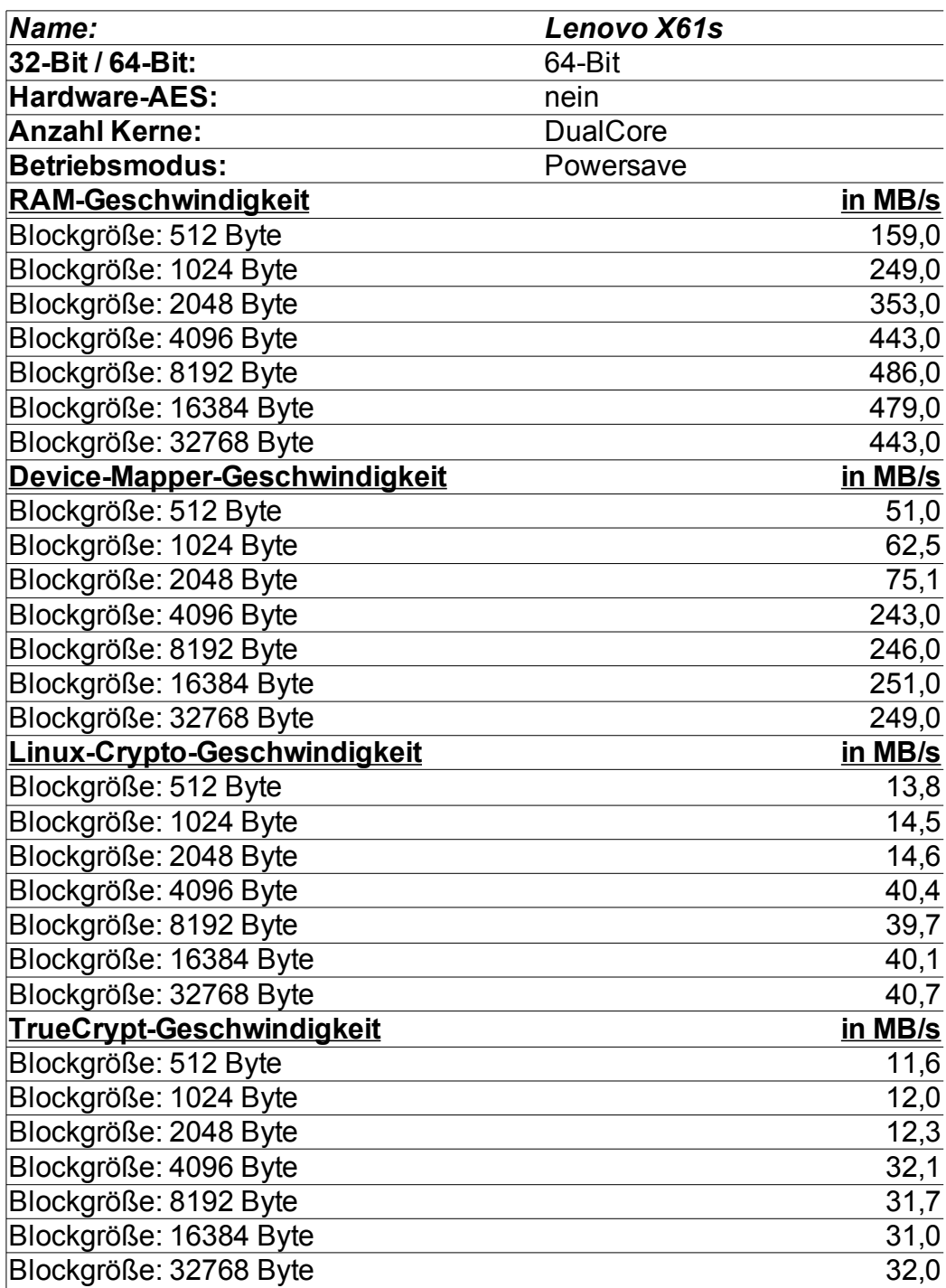

#### **5.3.3 HP EliteBook 8540p**

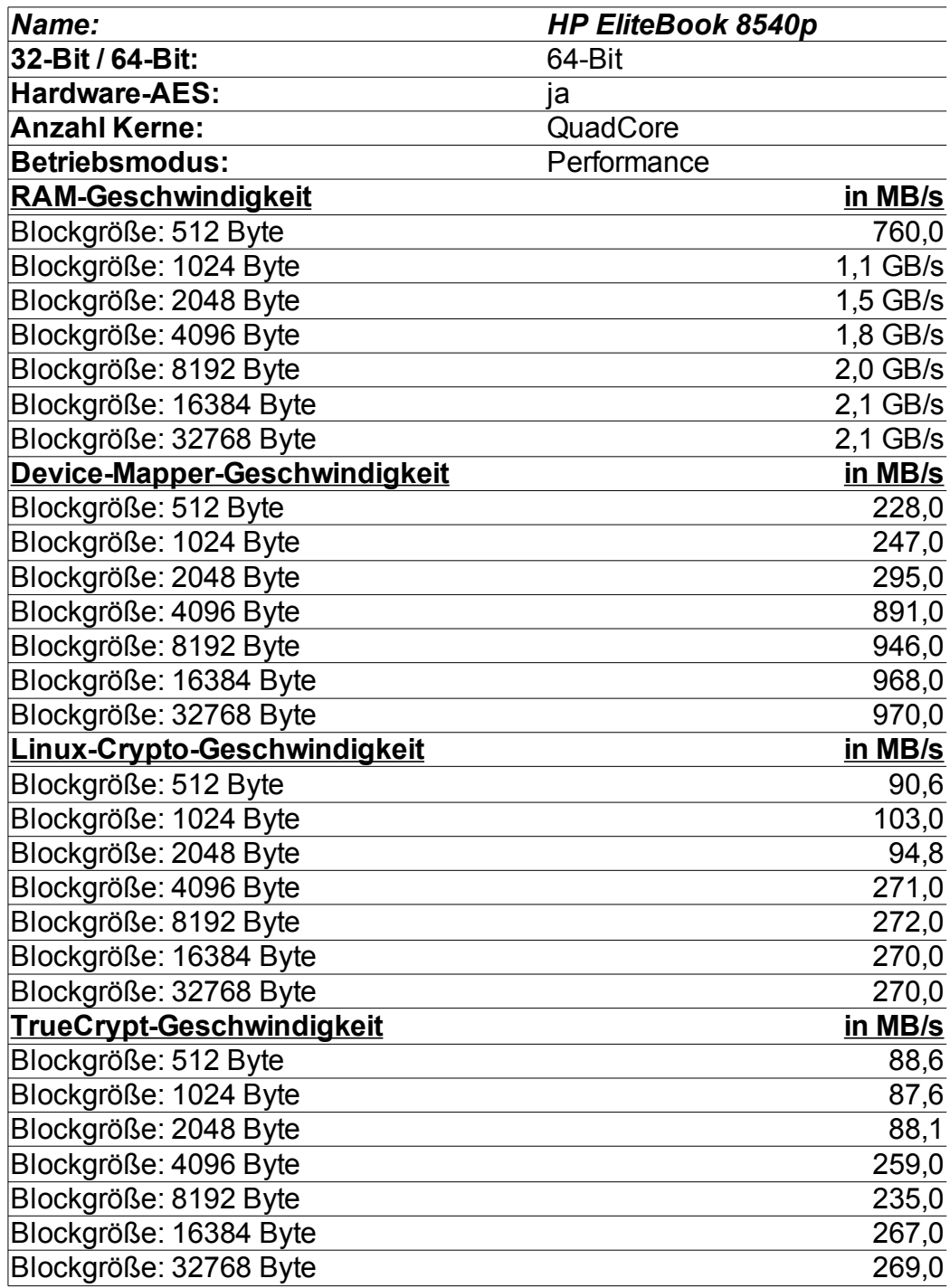

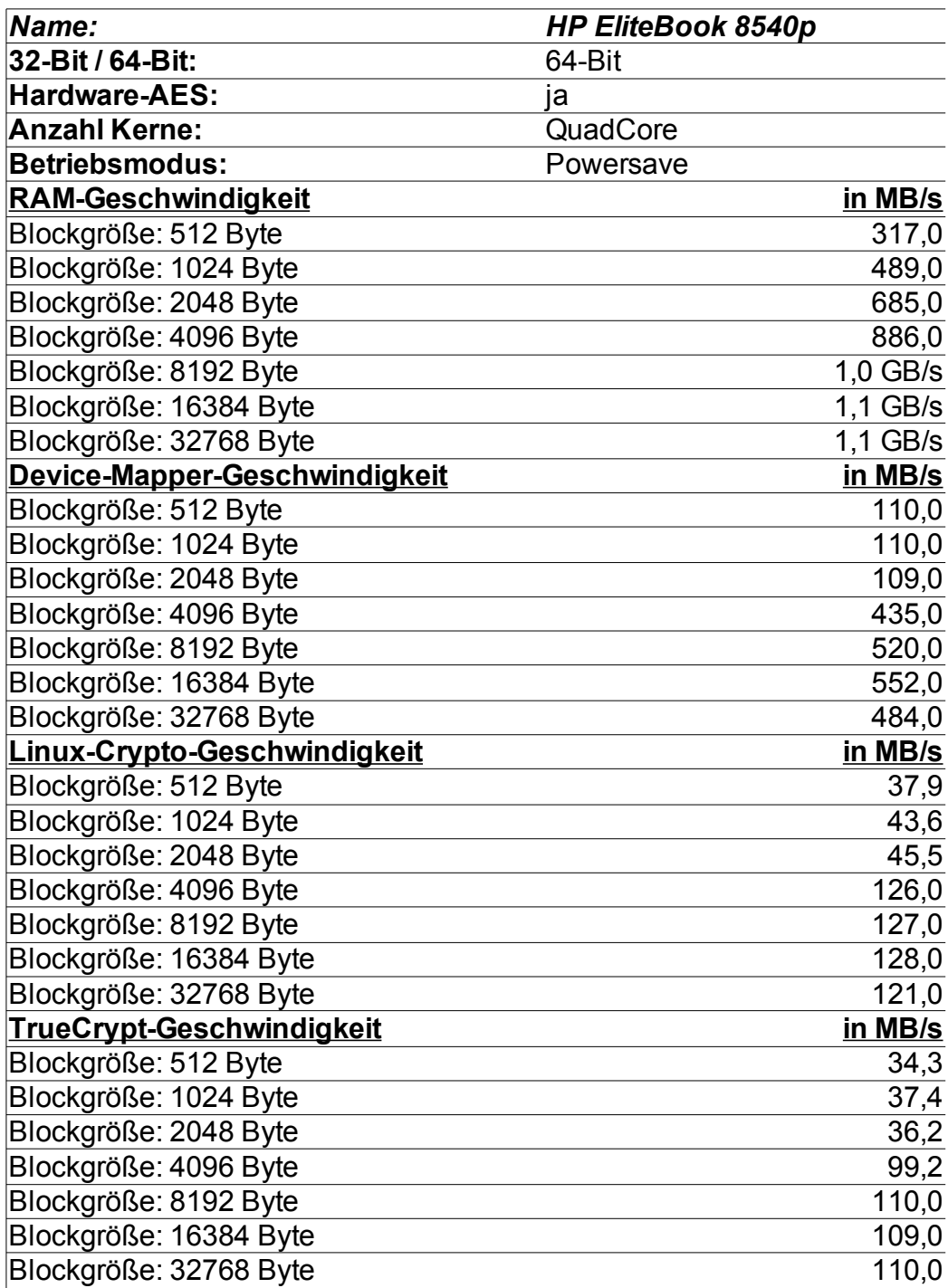

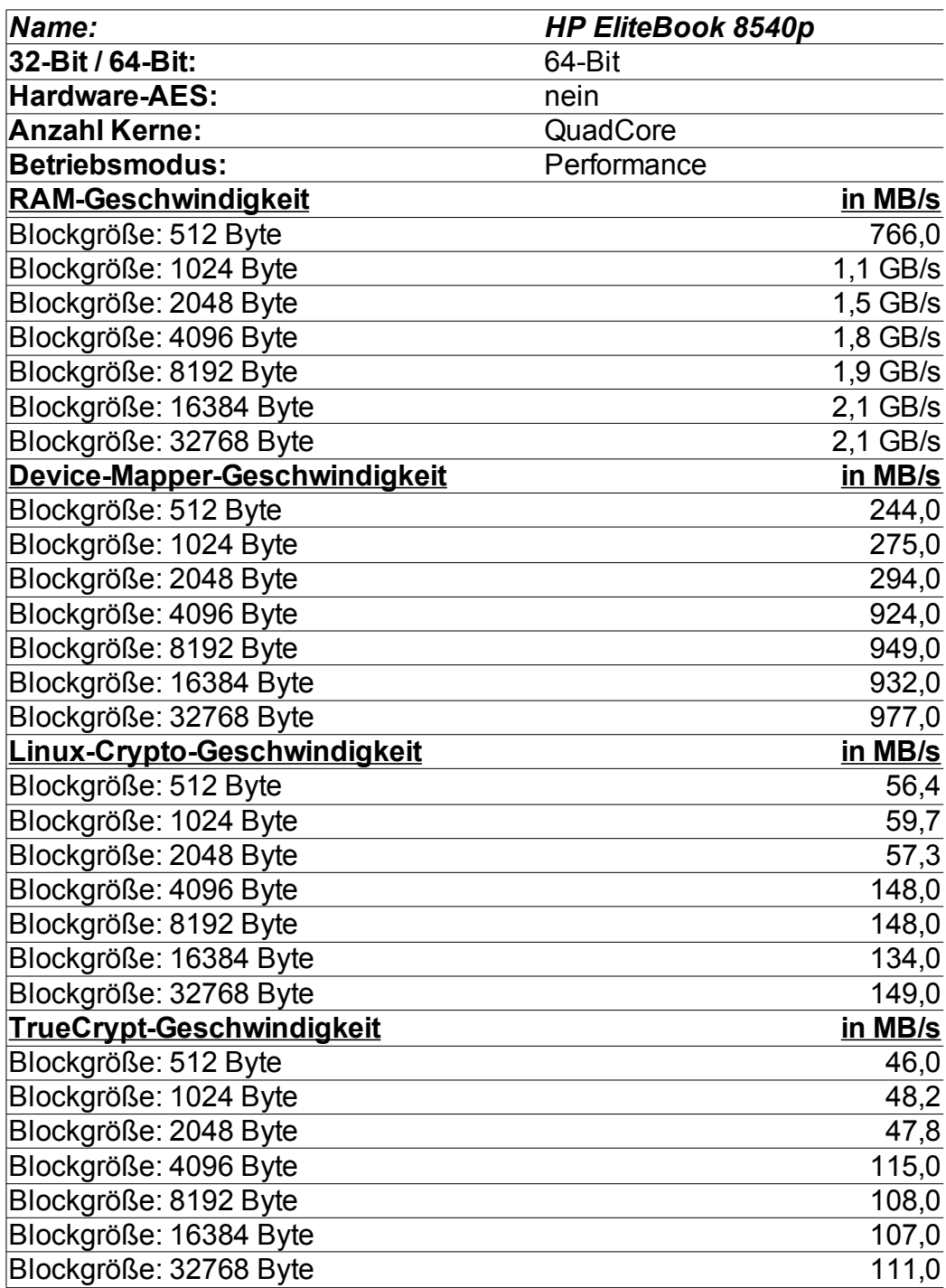

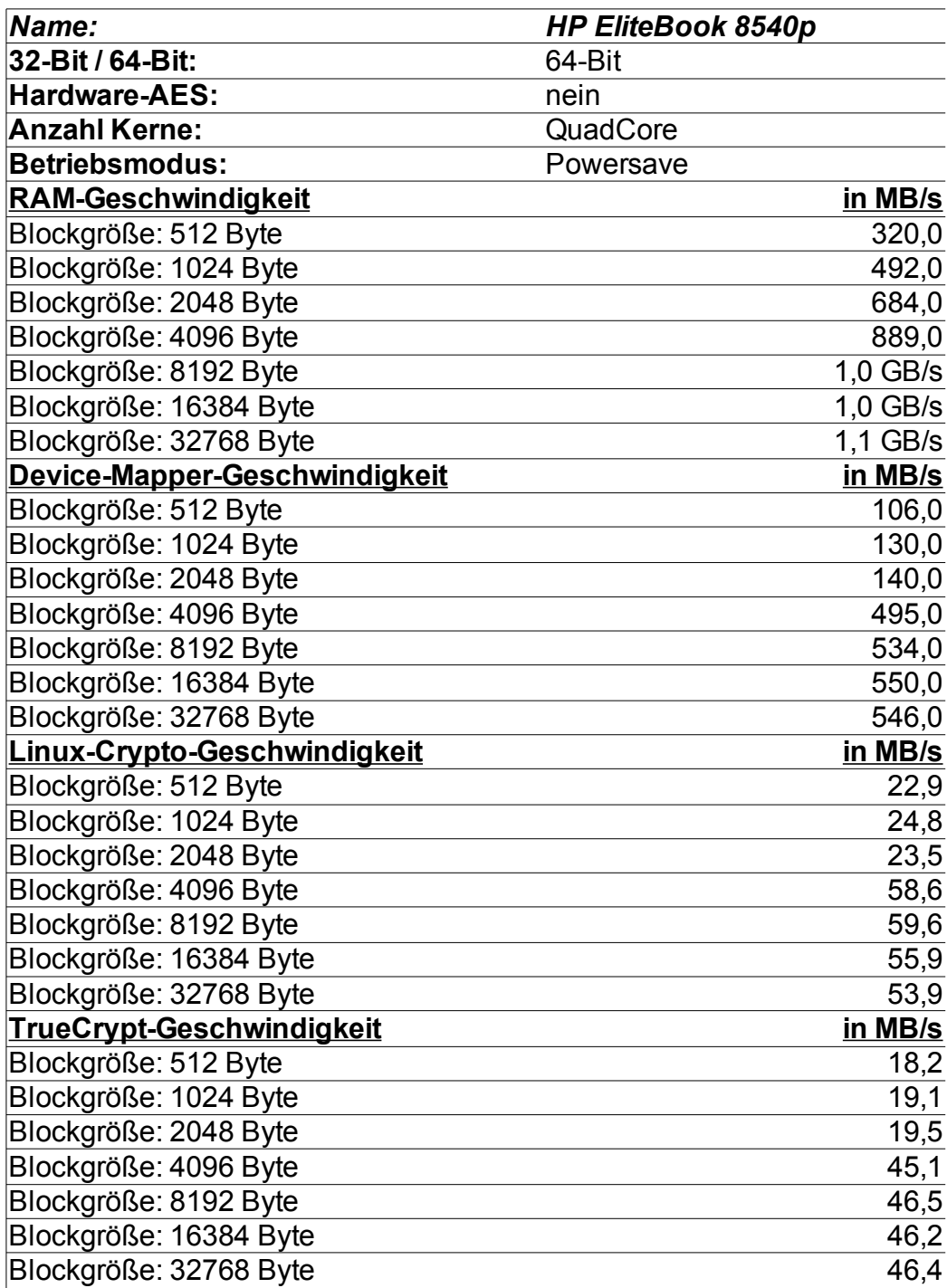
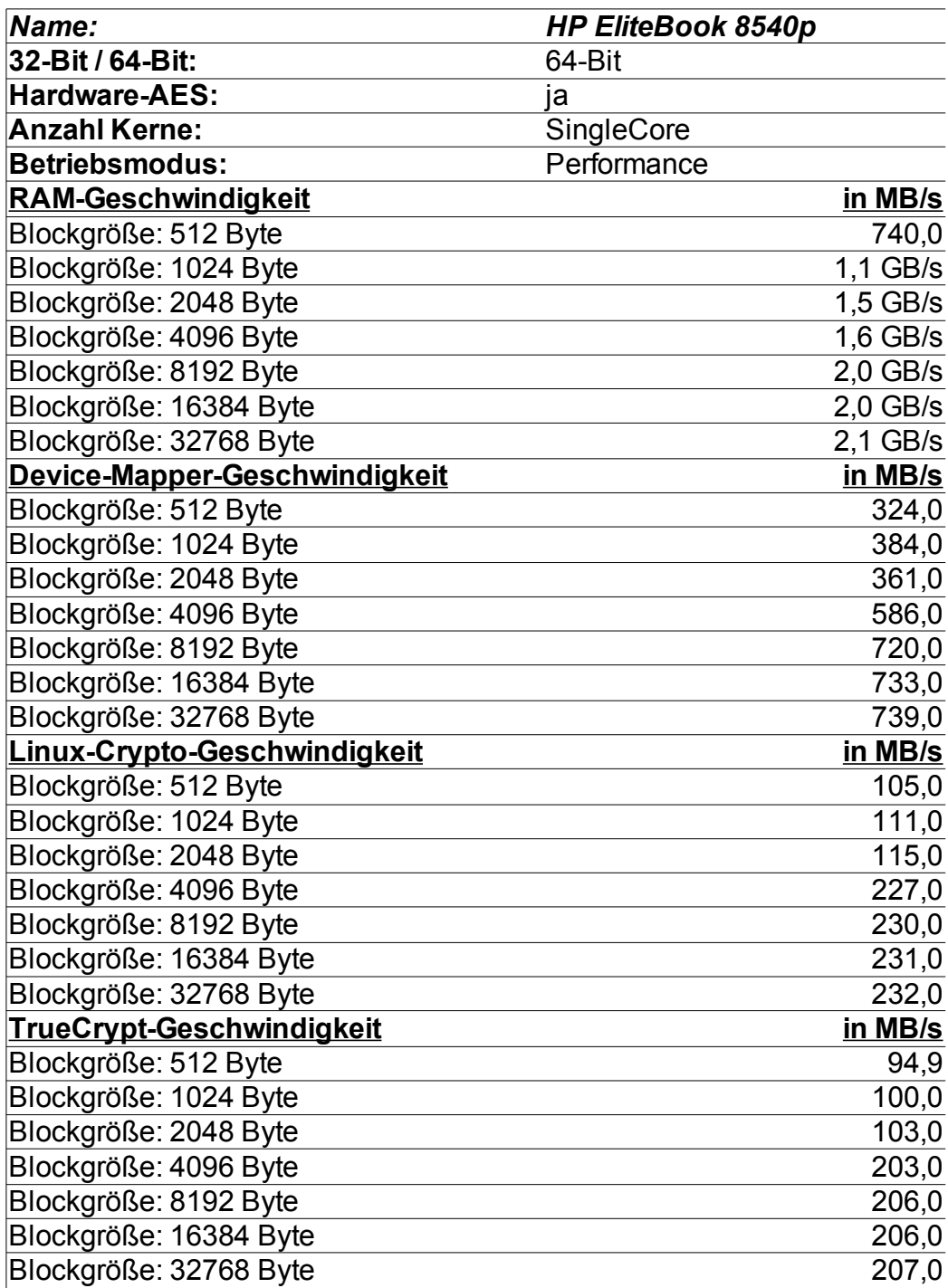

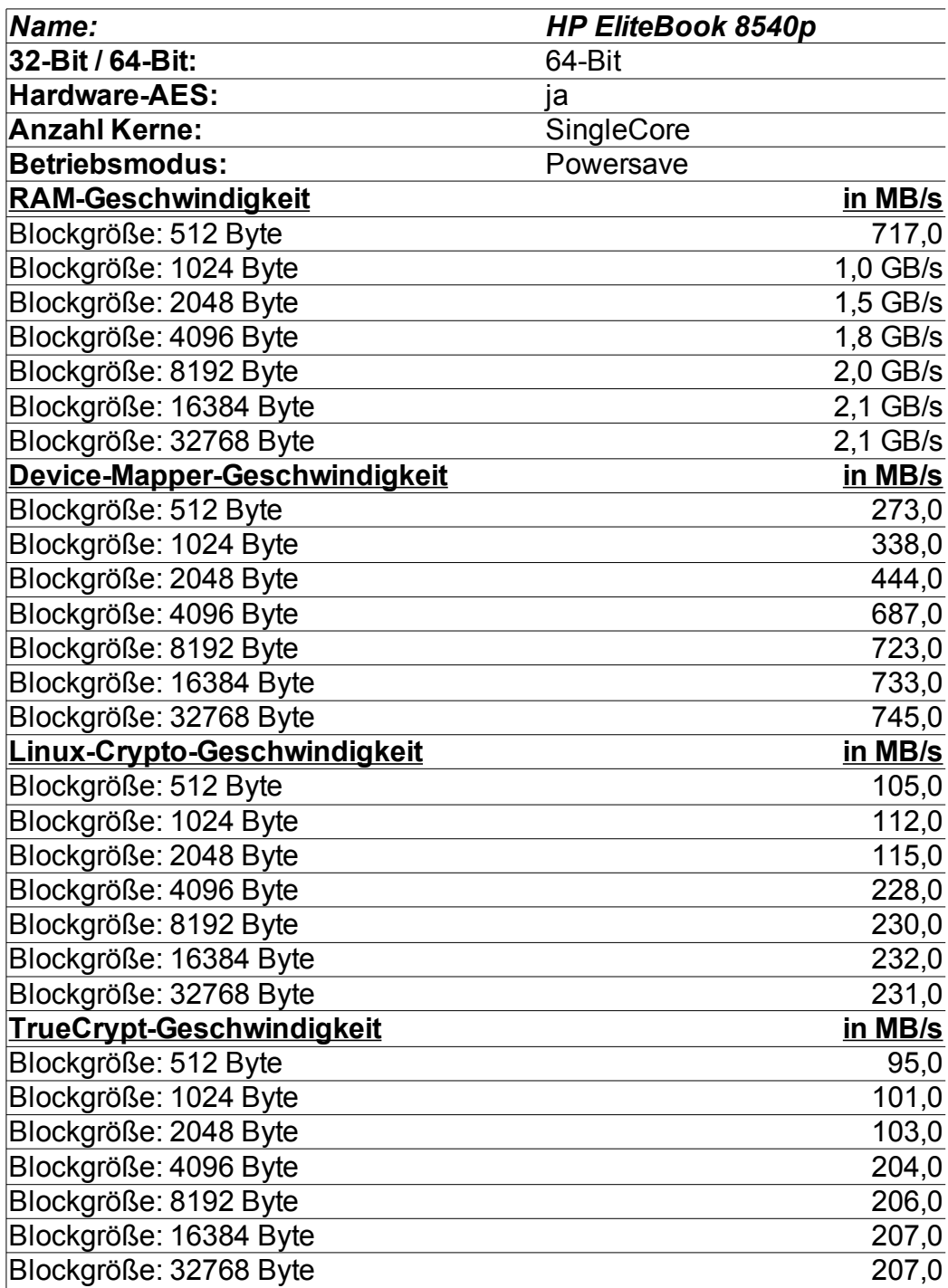

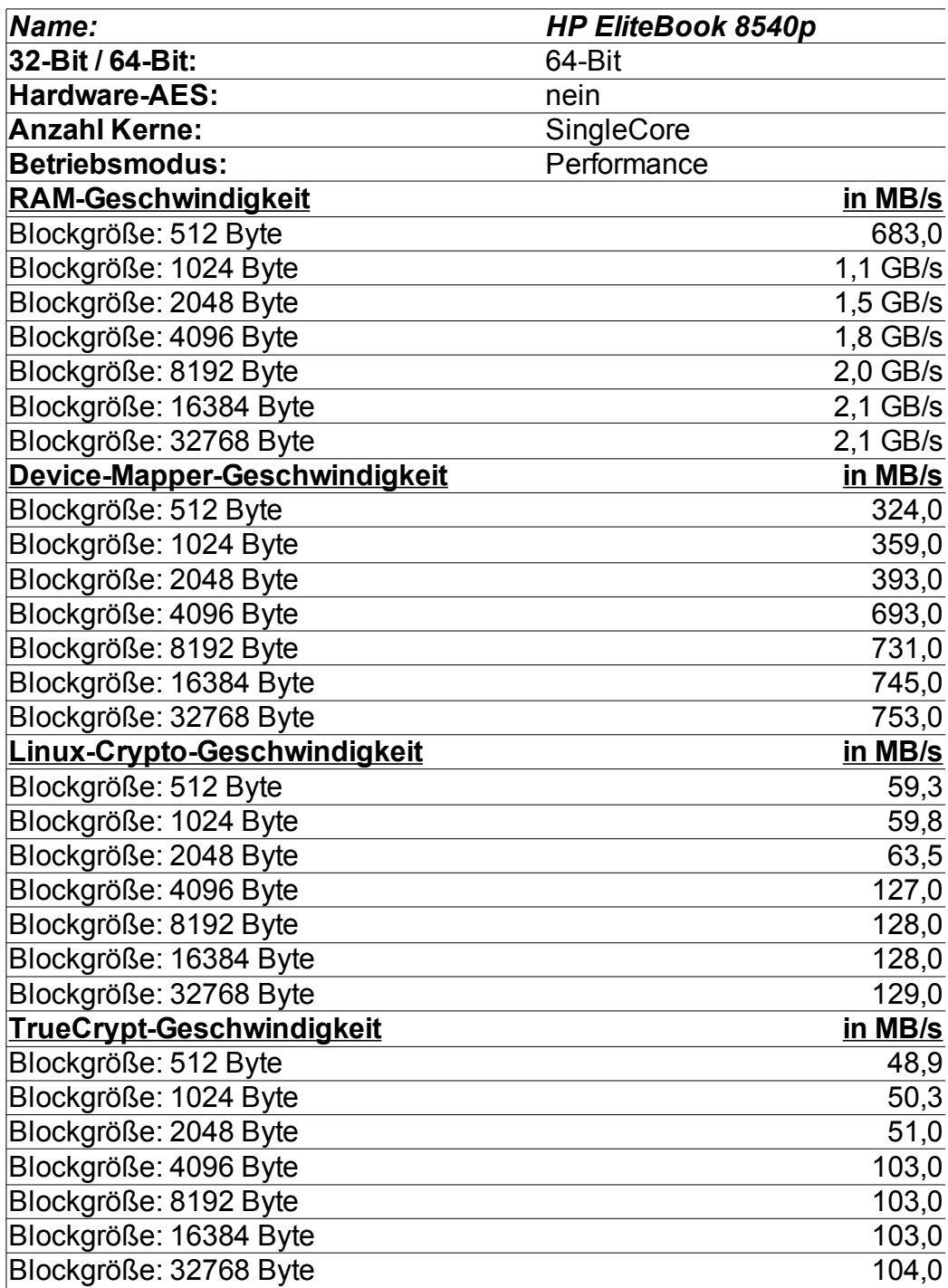

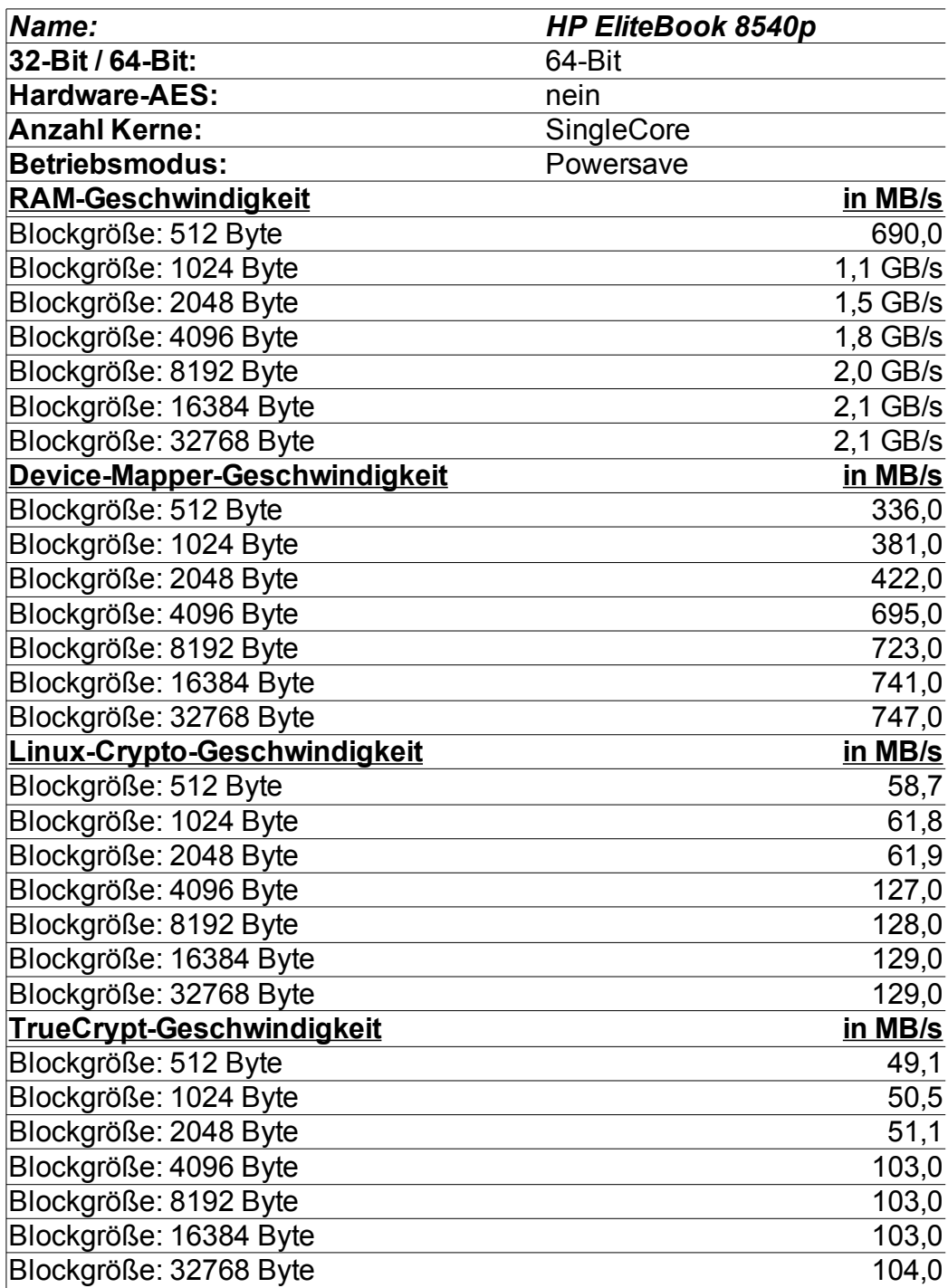

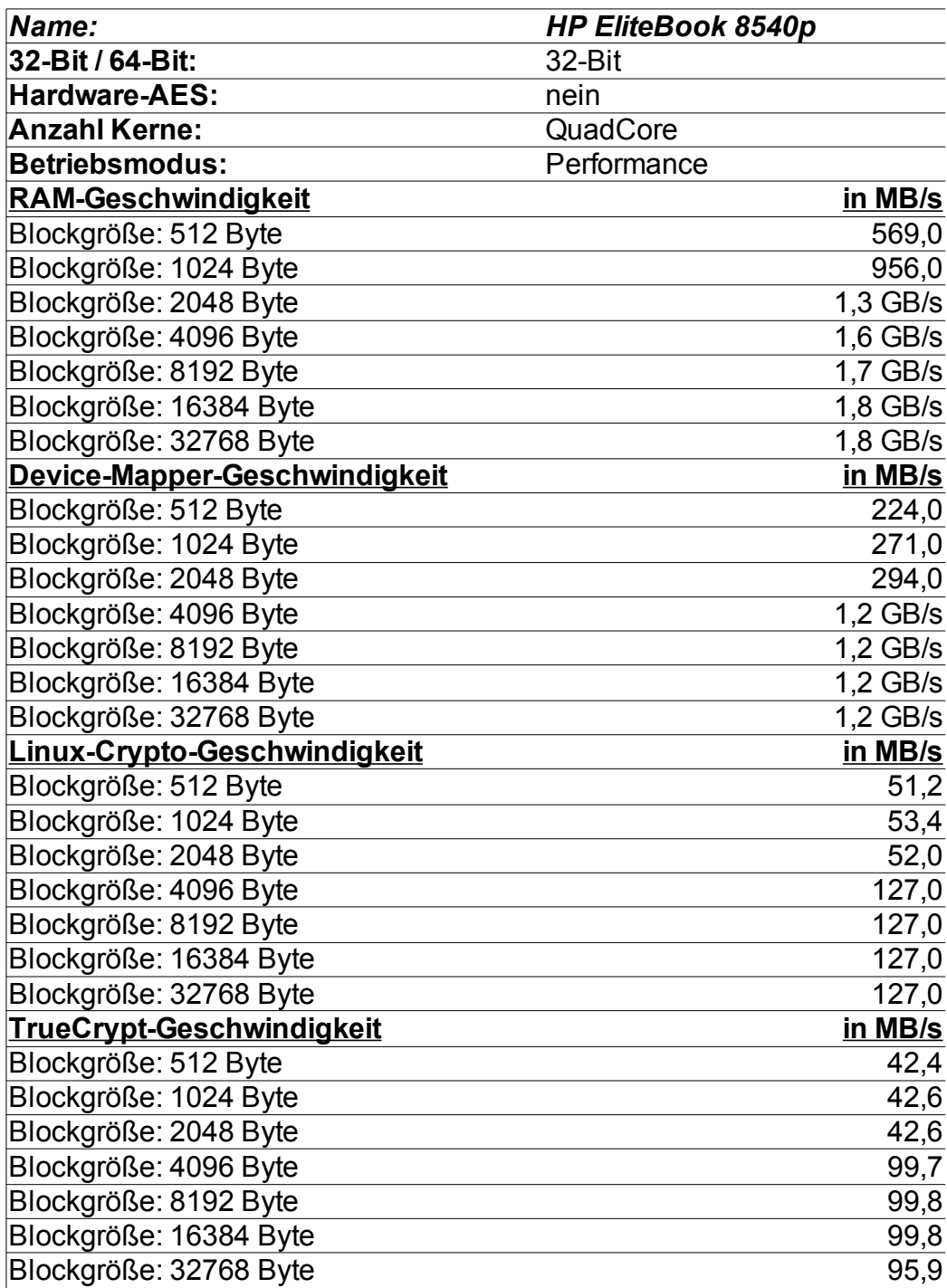

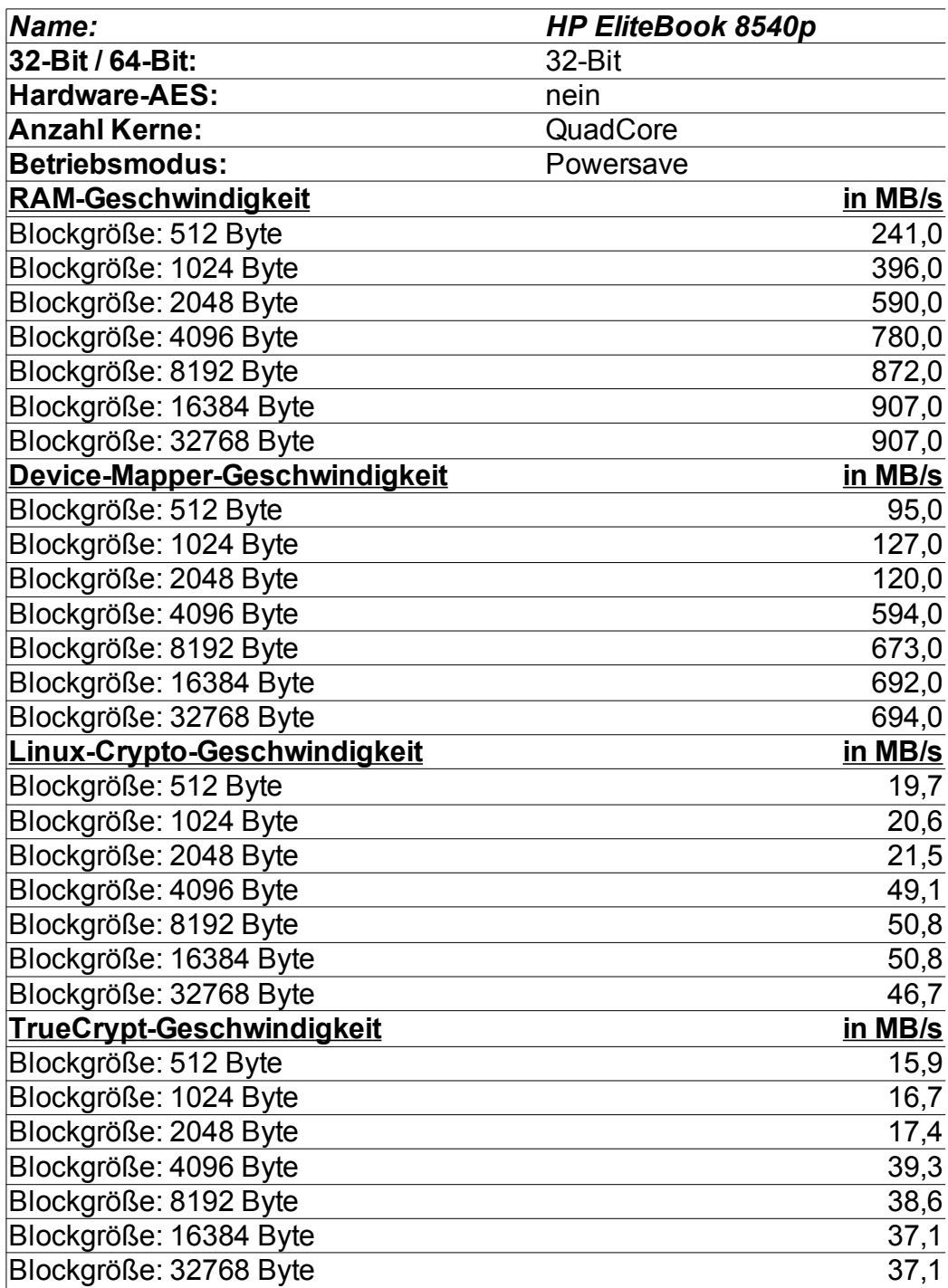

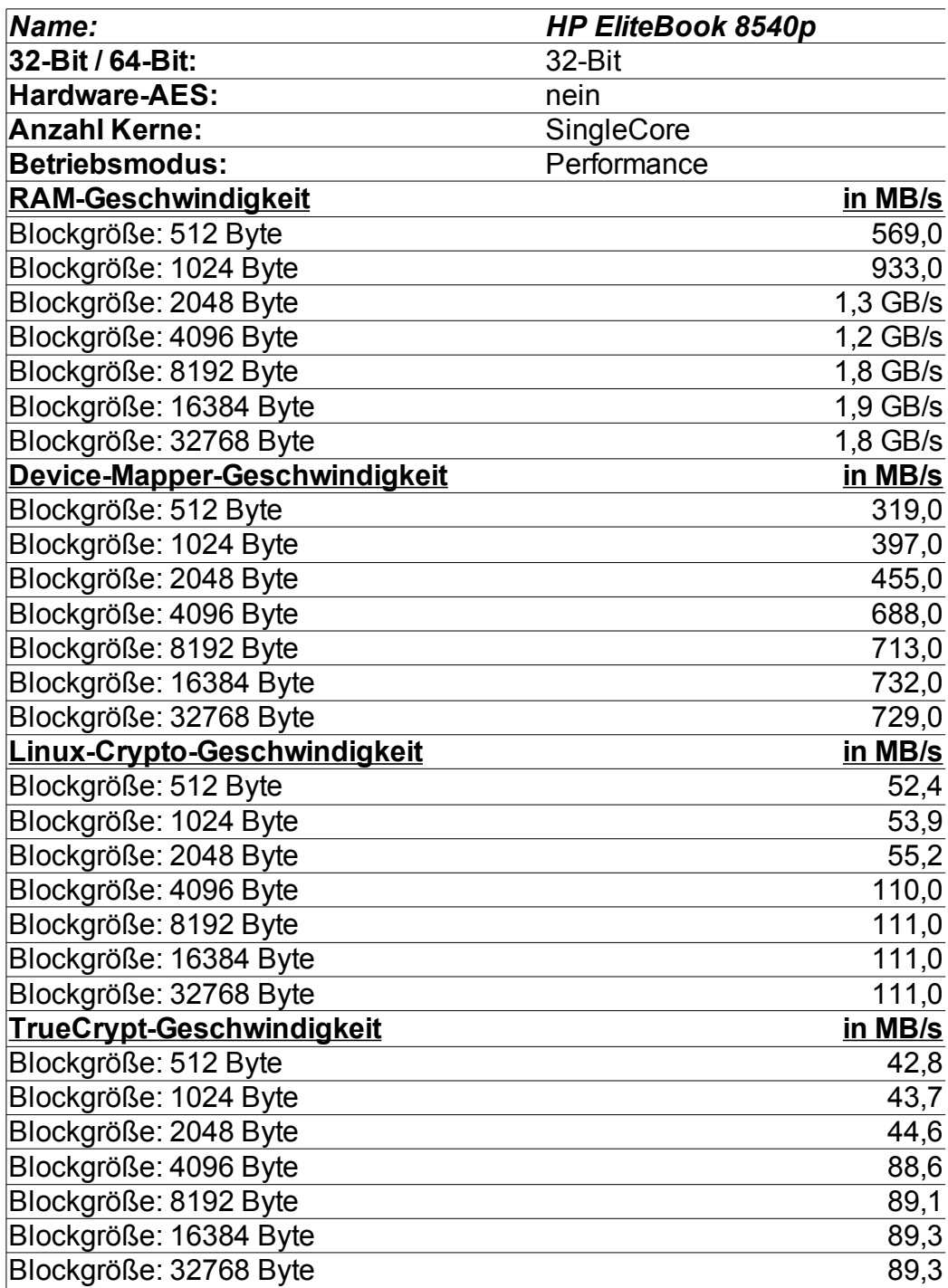

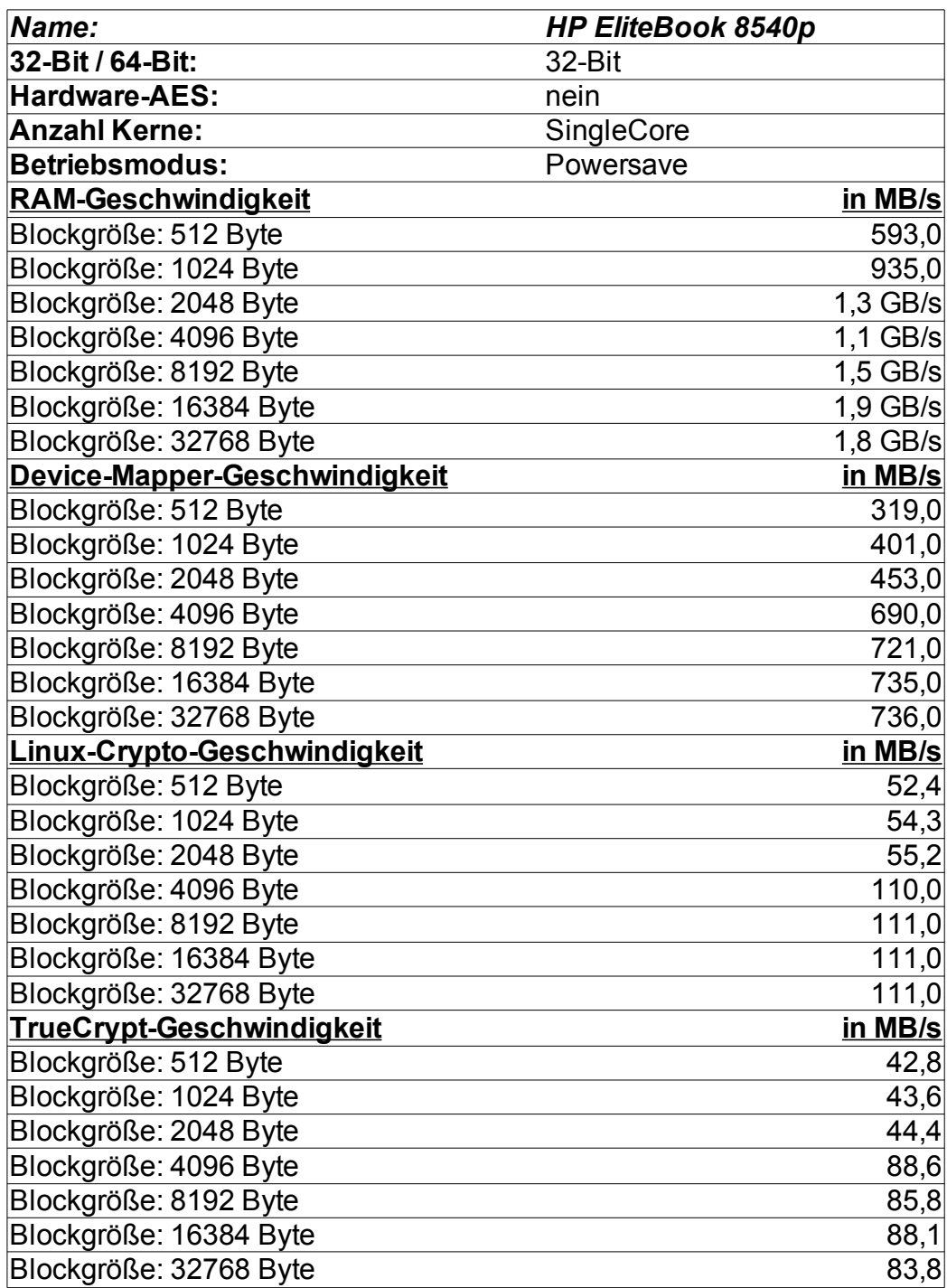

### **5.3.4 xPC Shuttle-PC G2**

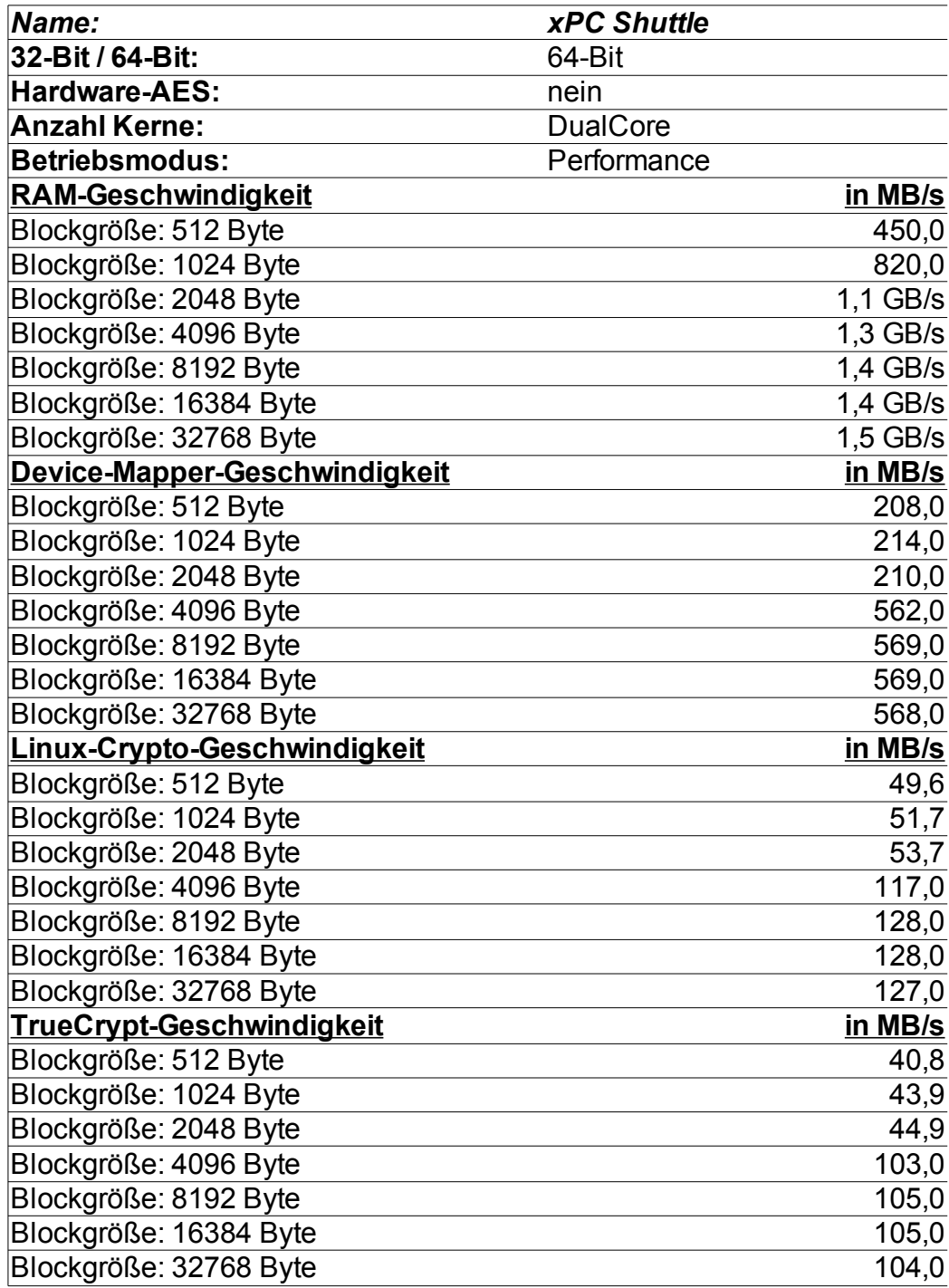

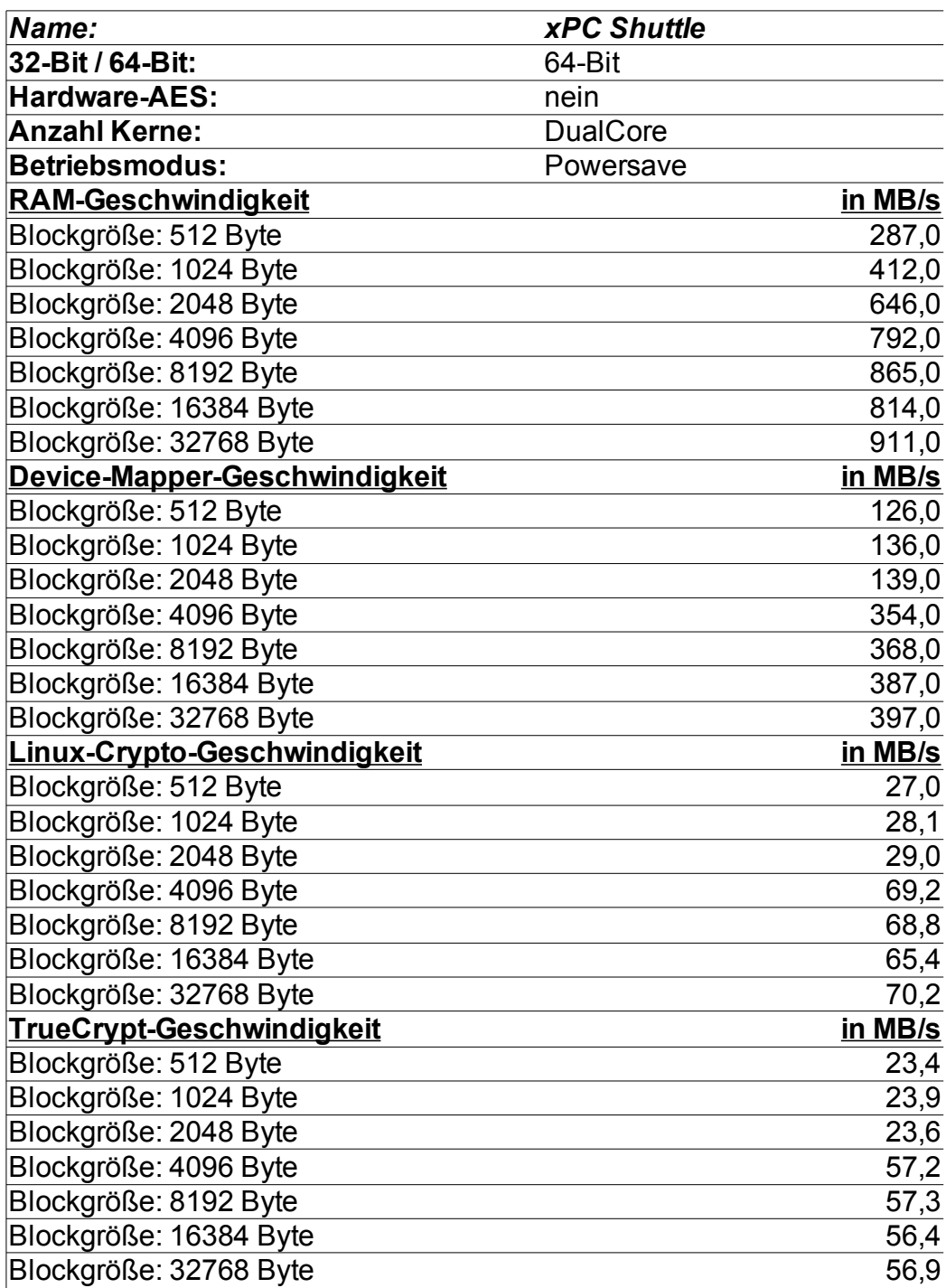

# *5.4 Windows-Messungen mit TrueCrypt-interner Krypto*

## **5.4.1 Acer Aspire One**

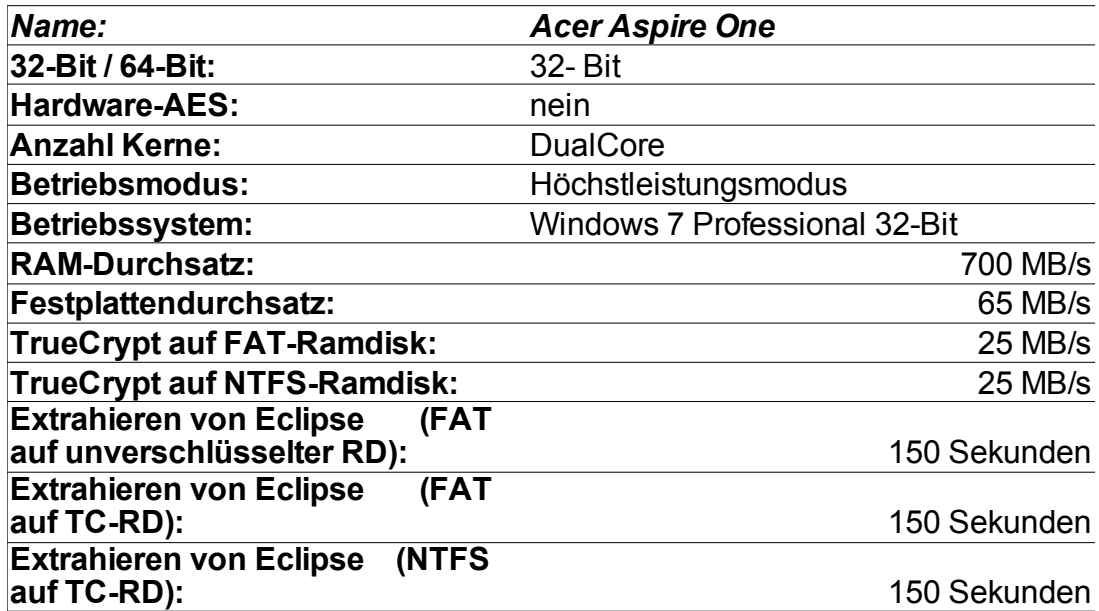

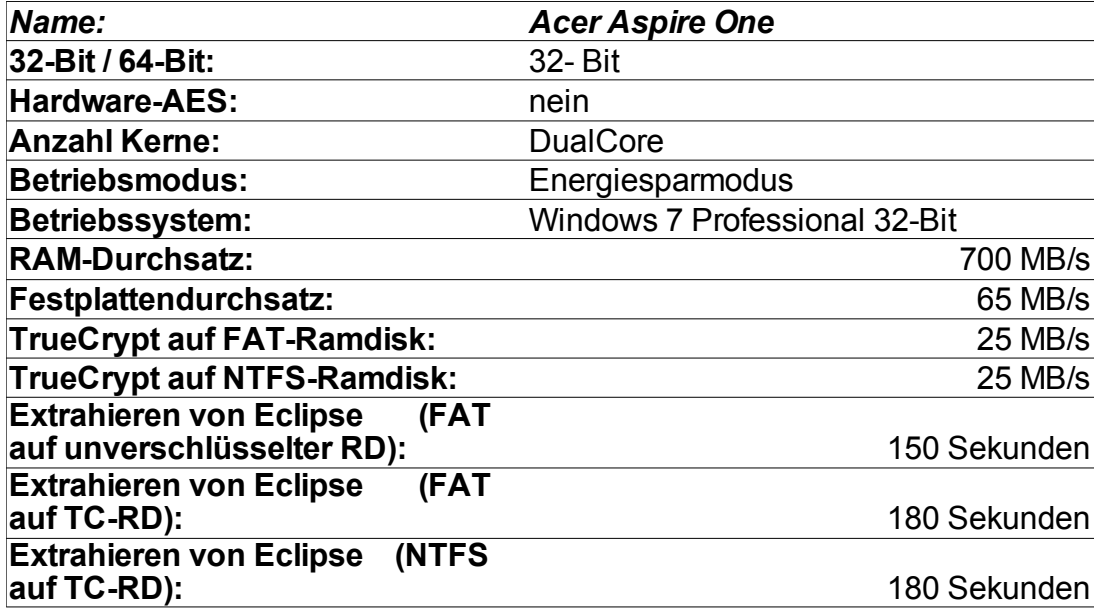

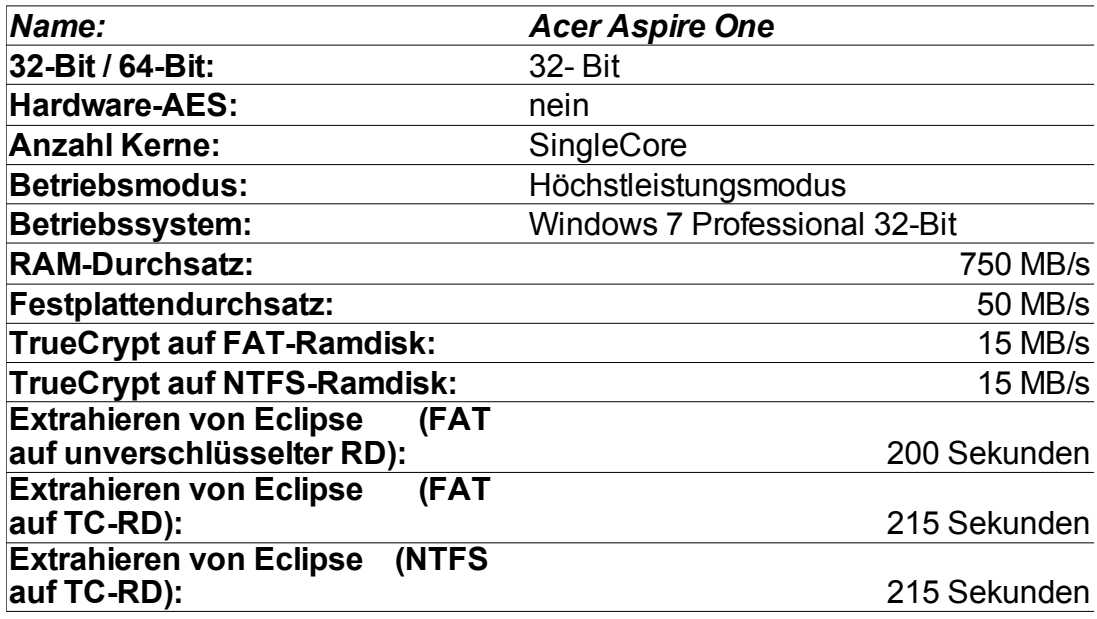

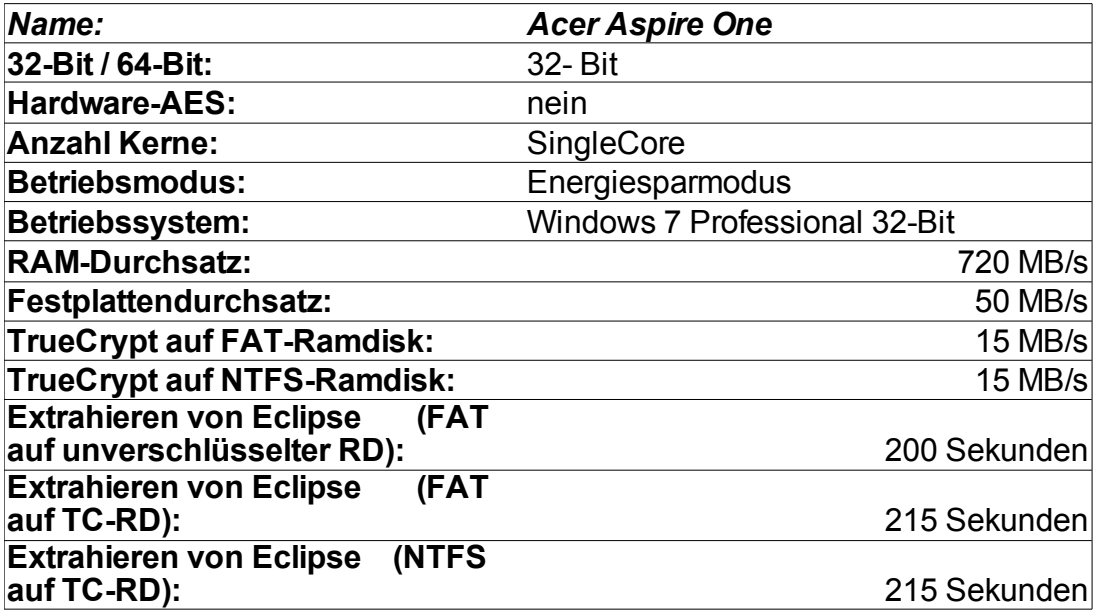

### **5.4.2 Lenovo x61s**

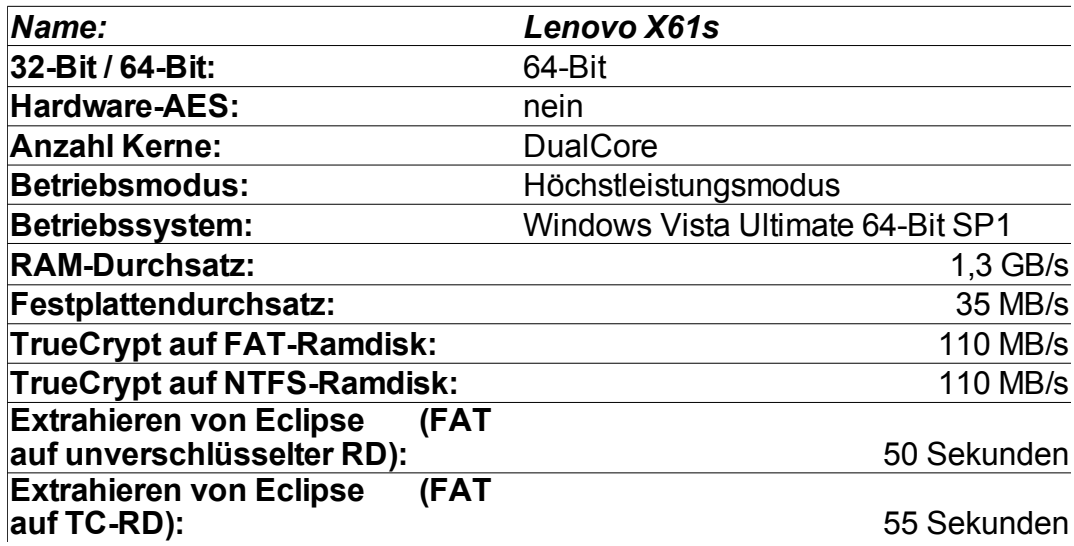

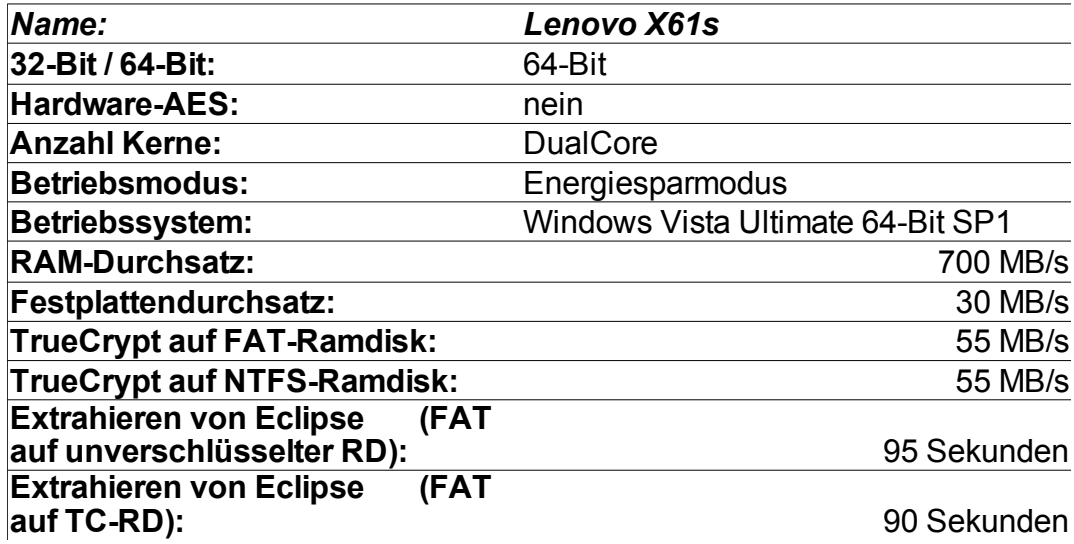

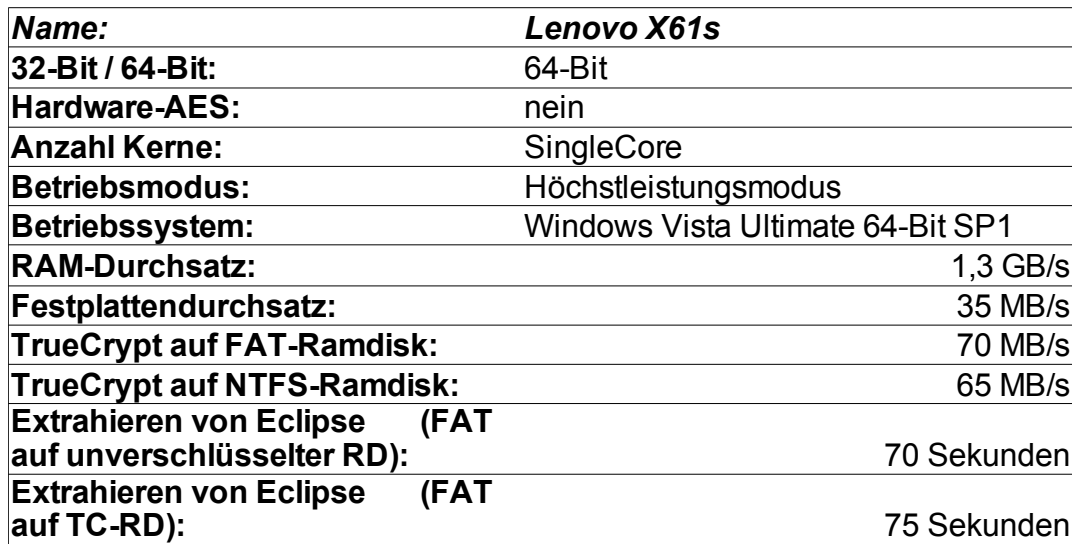

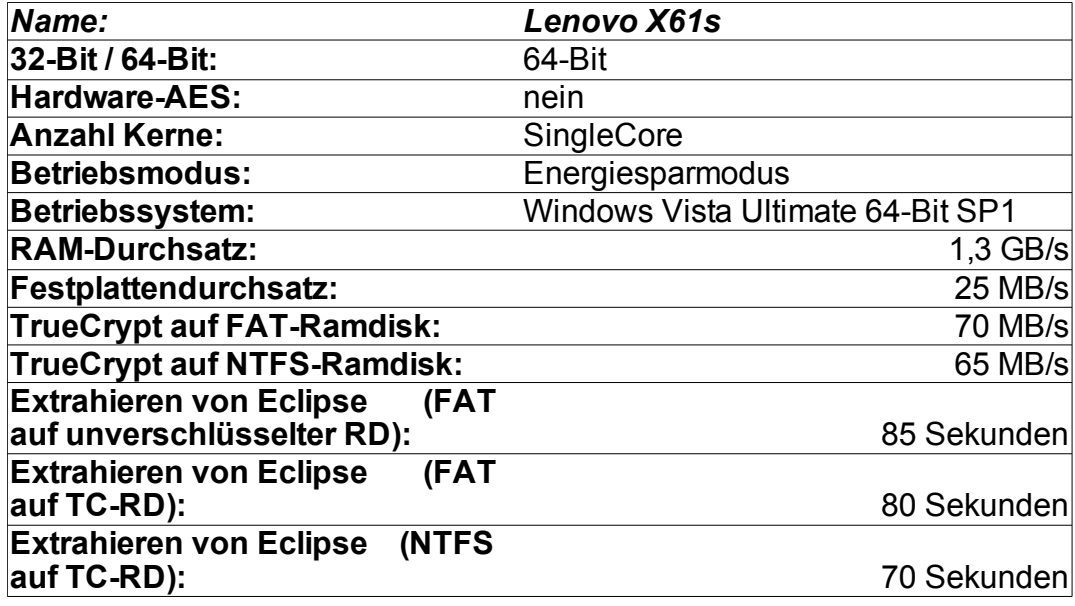

### **5.4.3 HP EliteBook 8540p**

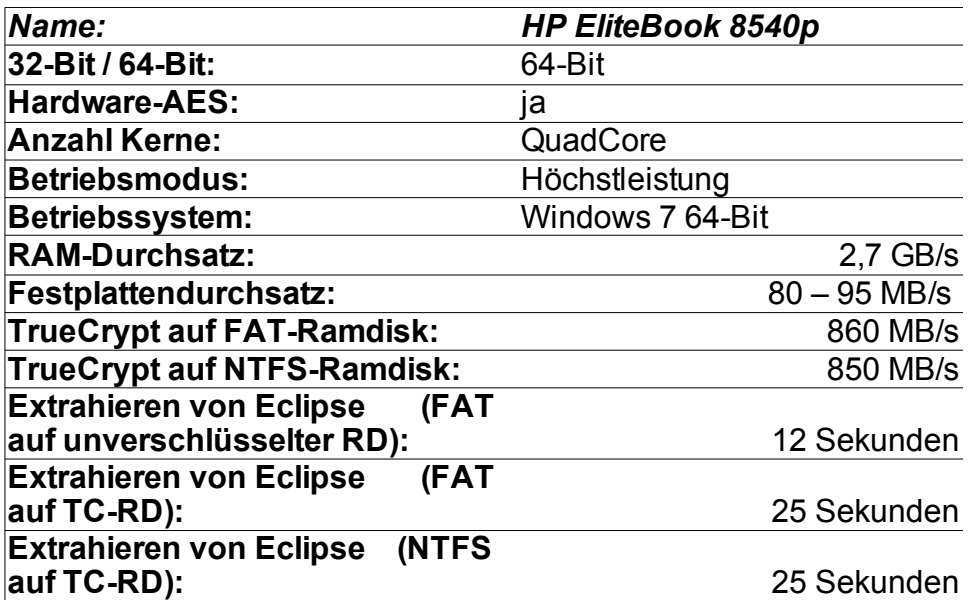

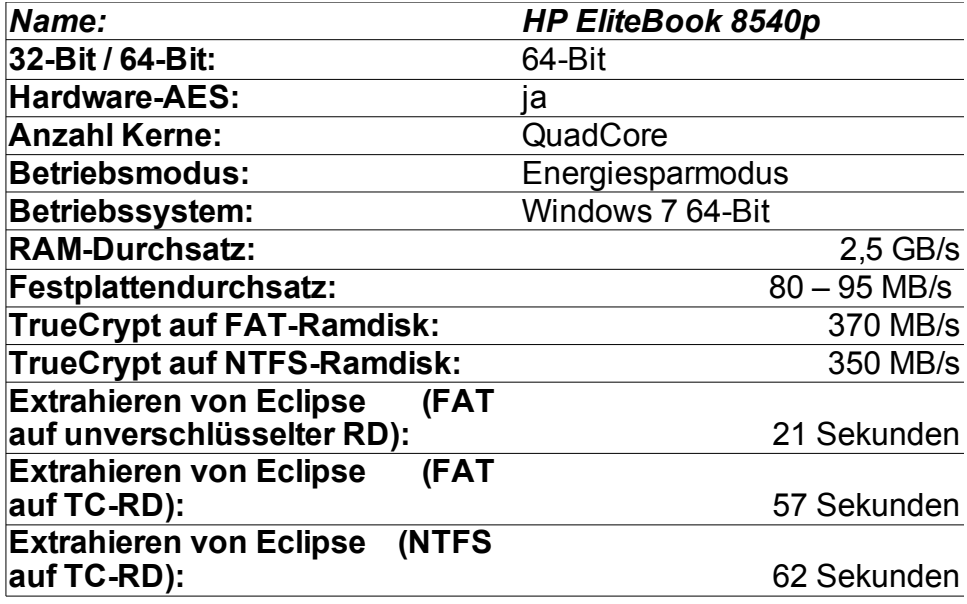

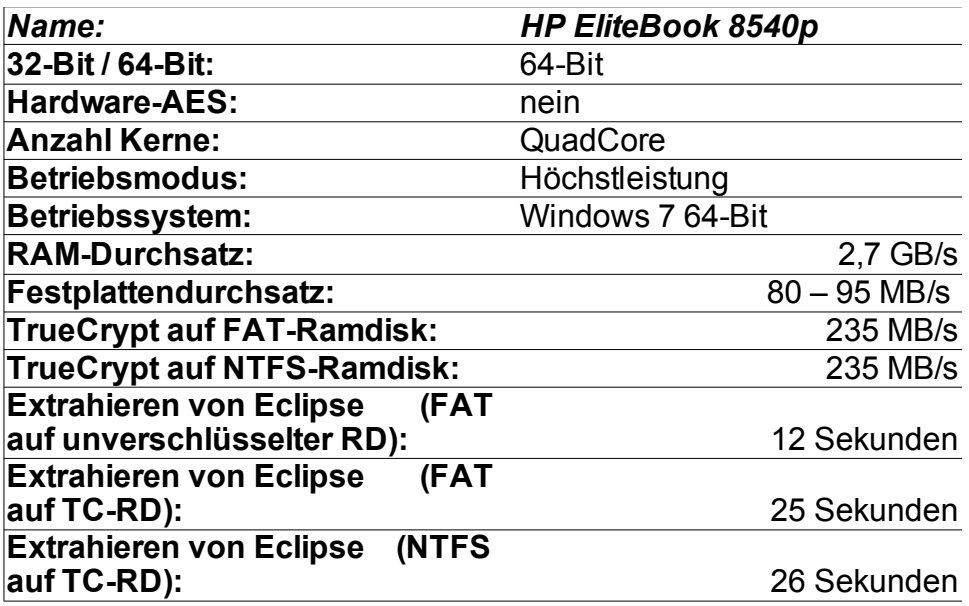

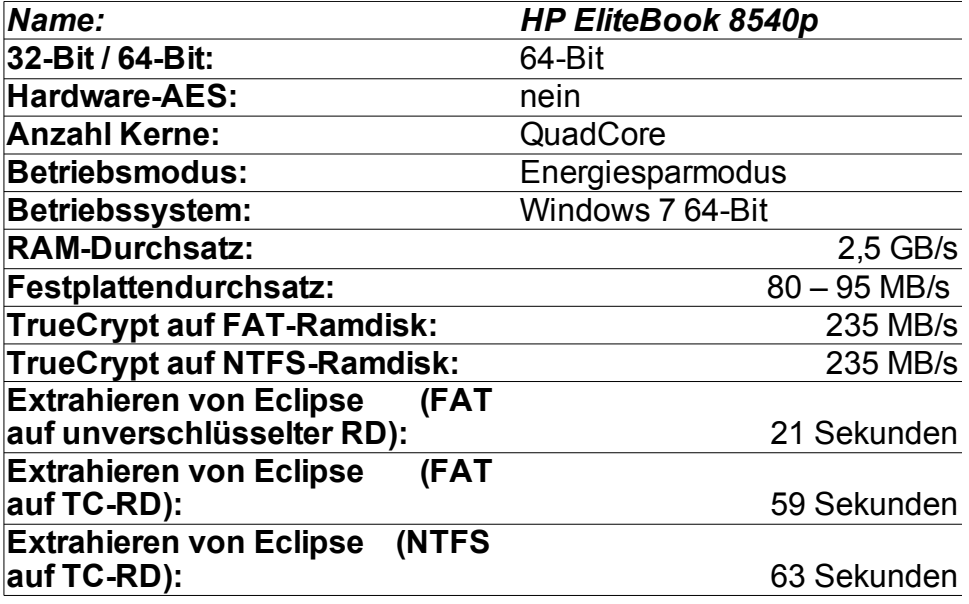

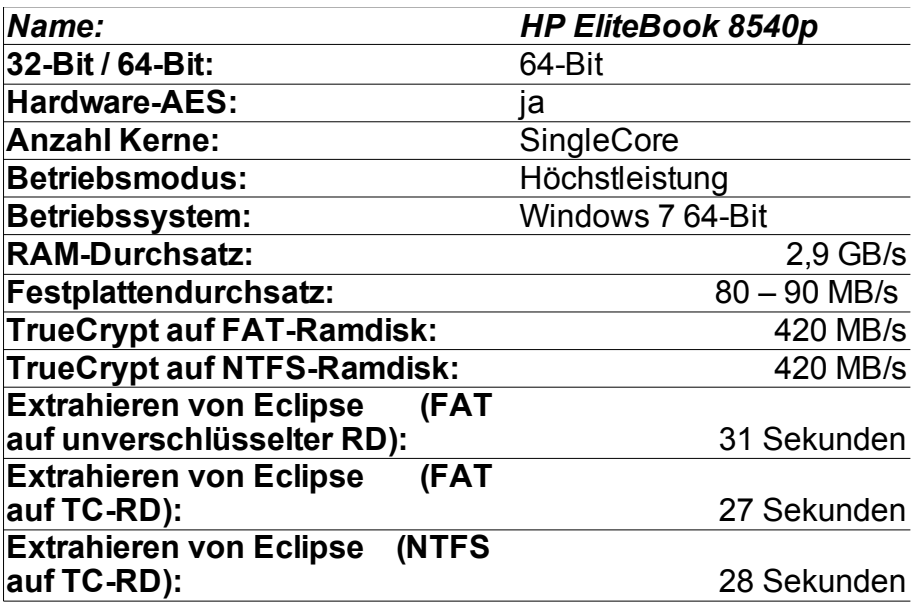

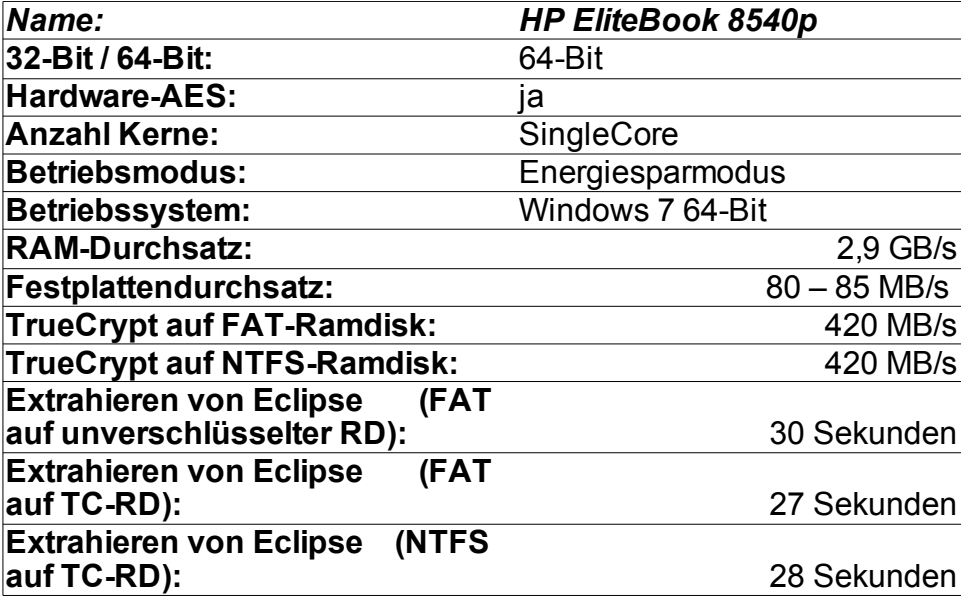

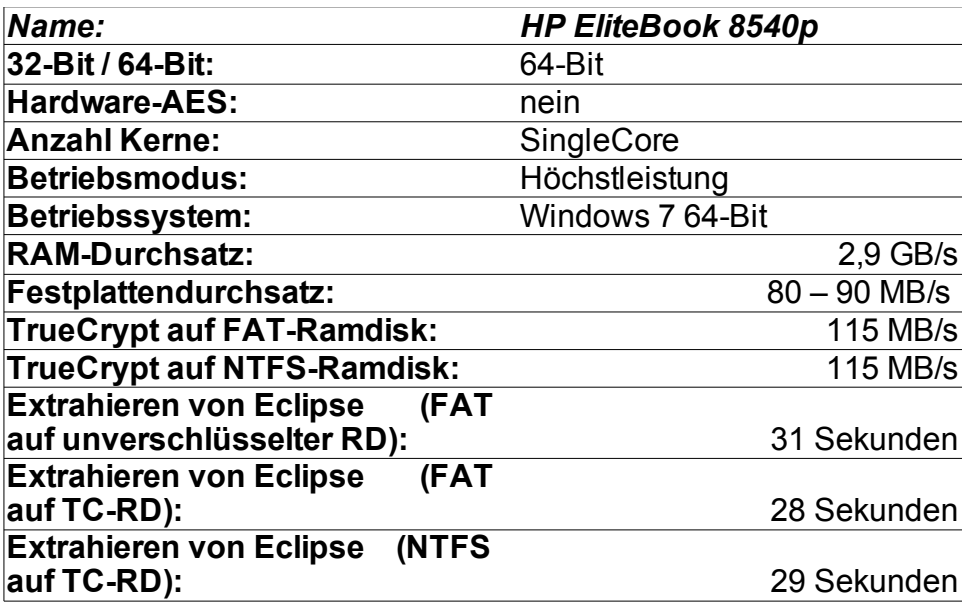

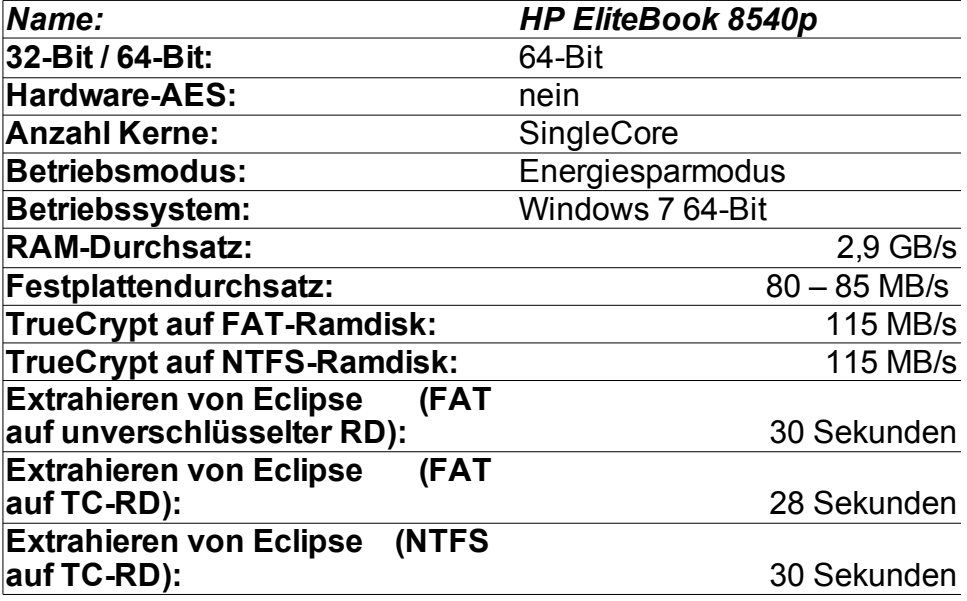

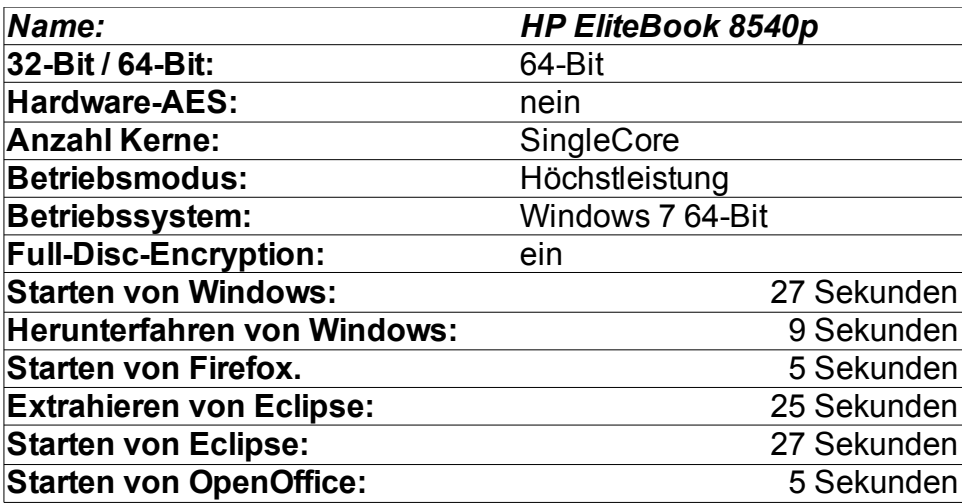

## *5.5 Full-Disc-Encryption Tests (nur Windows)*

### **5.5.1 Acer Aspire one D250-1Bk**

## *Ohne Full-Disc-Encryption*

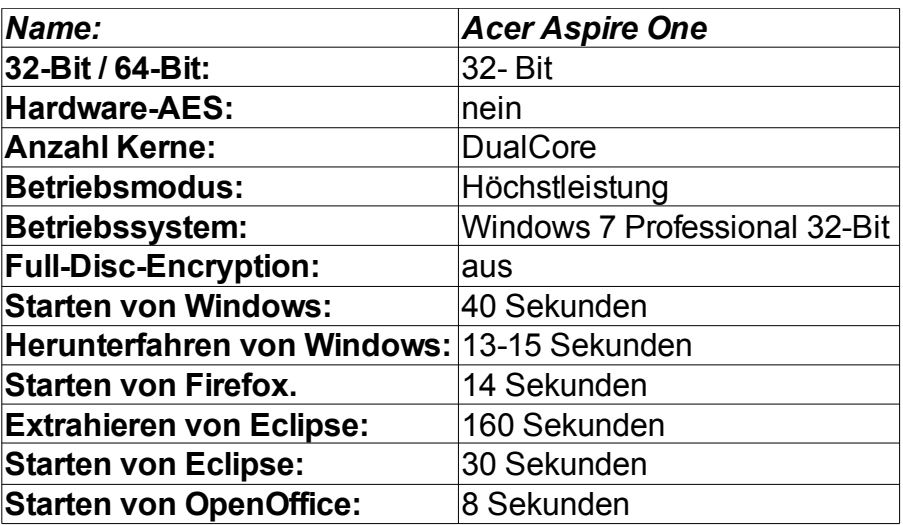

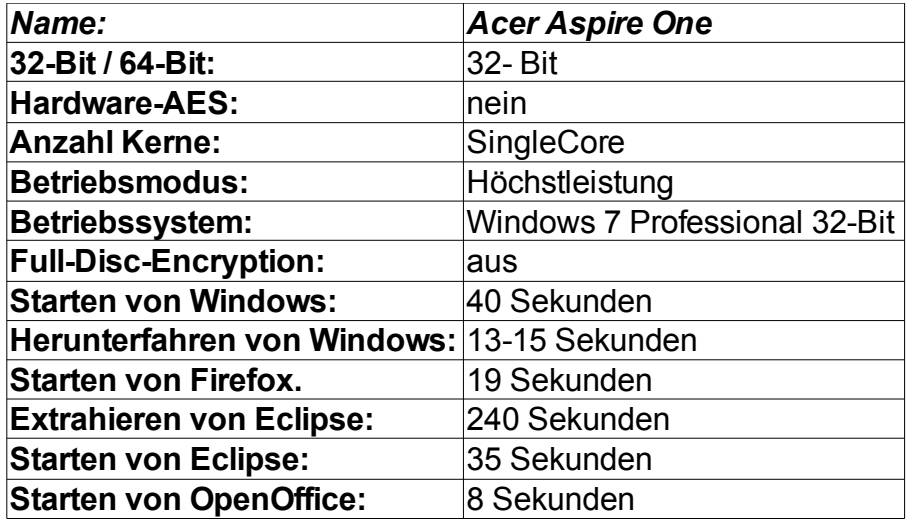

## *Mit Full-Disc-Encryption*

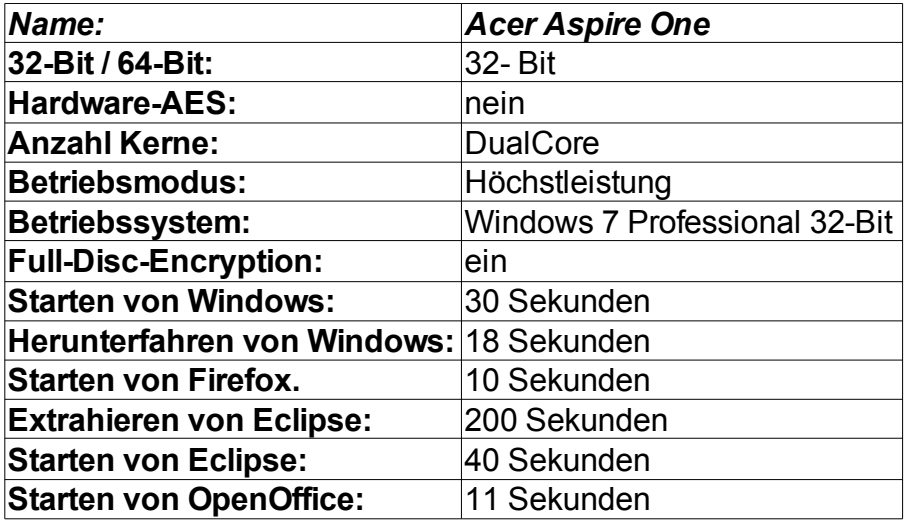

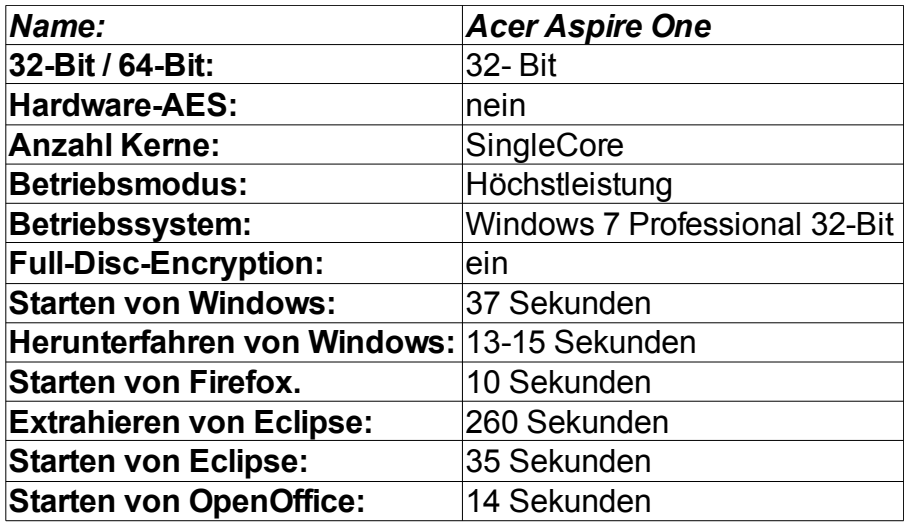

### **5.5.2 Lenovo x61s**

### *Ohne Full-Disc-Encryption*

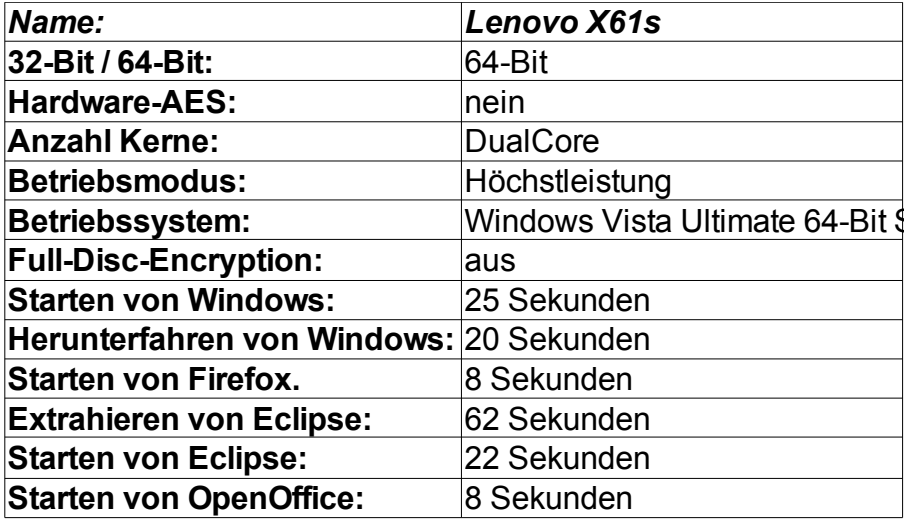

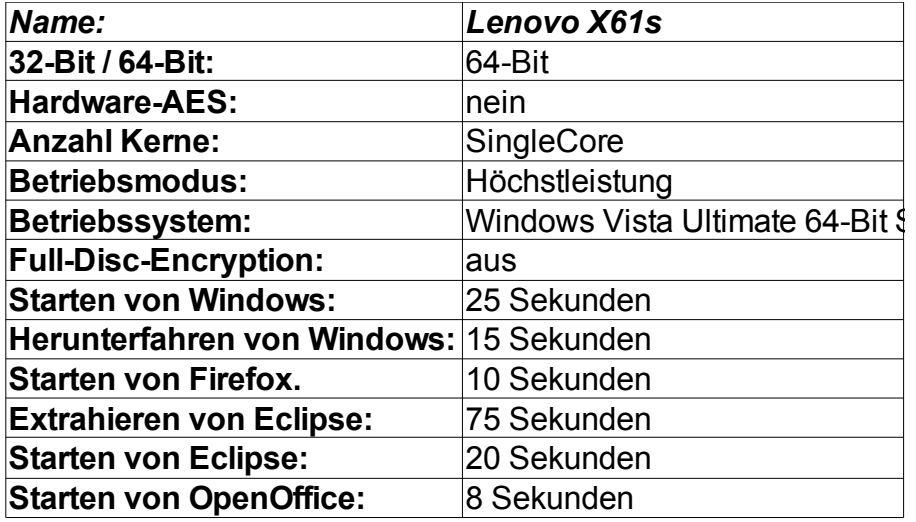

## *Mit Full-Disc-Encryption*

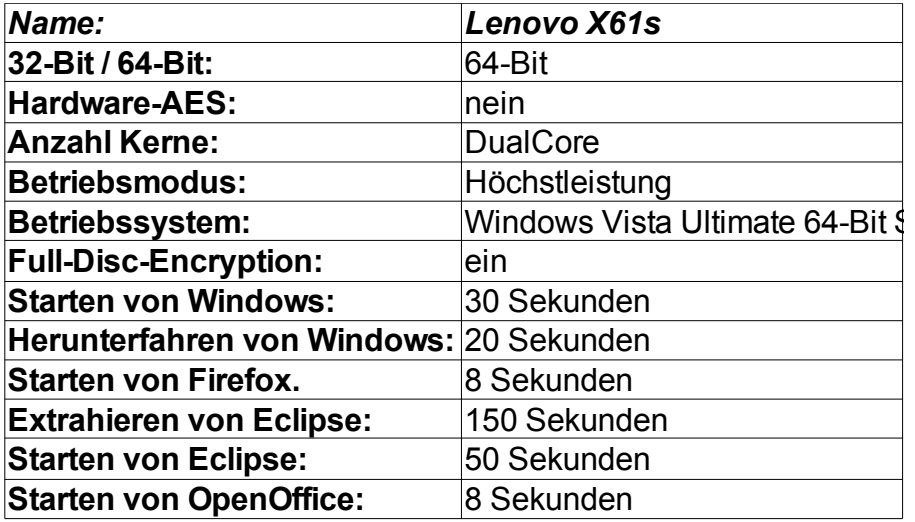

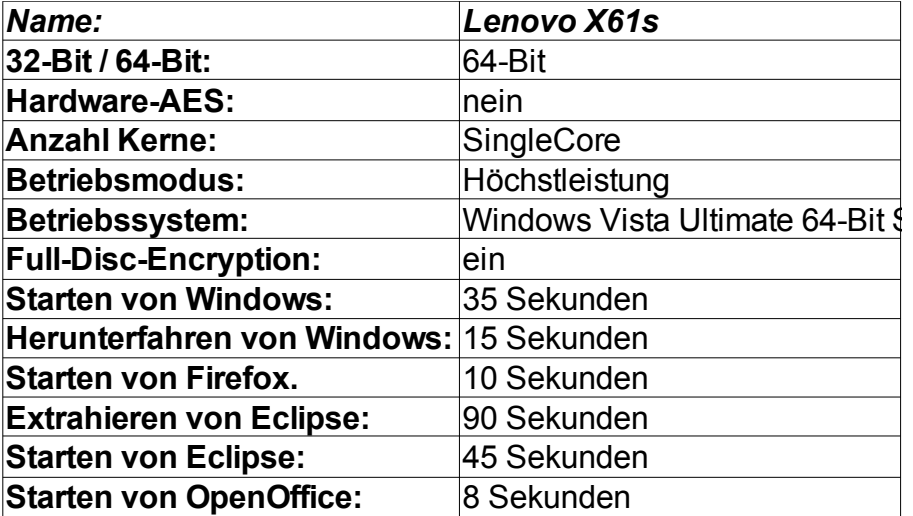

### **5.5.3 HP EliteBook 8540p**

### *Ohne Full-Disc-Encryption*

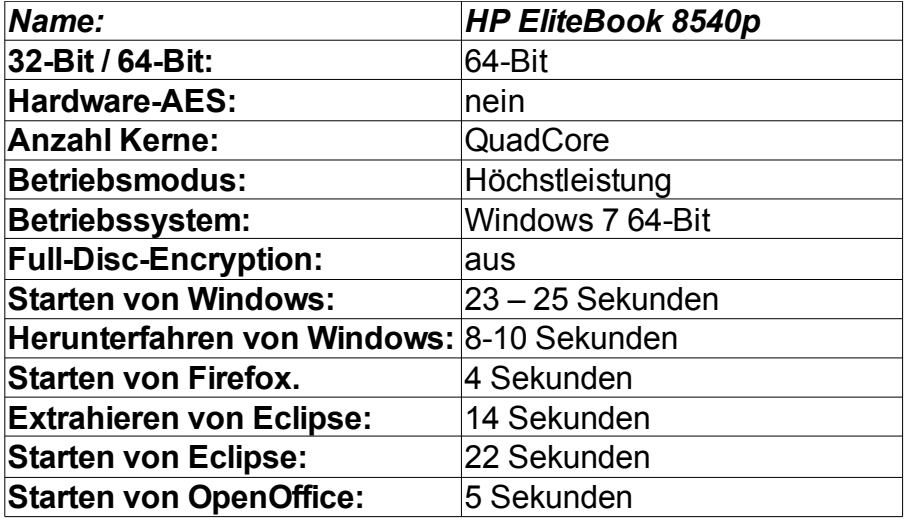

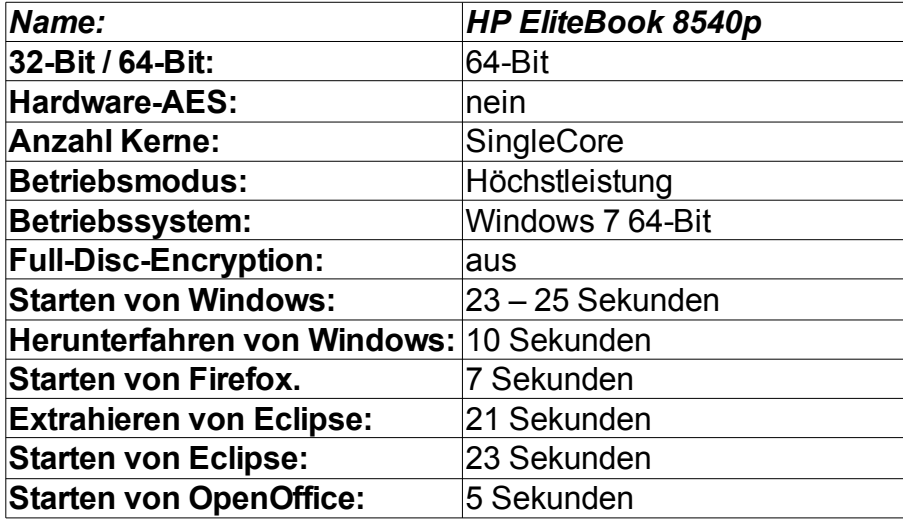

## *Mit Full-Disc-Encryption*

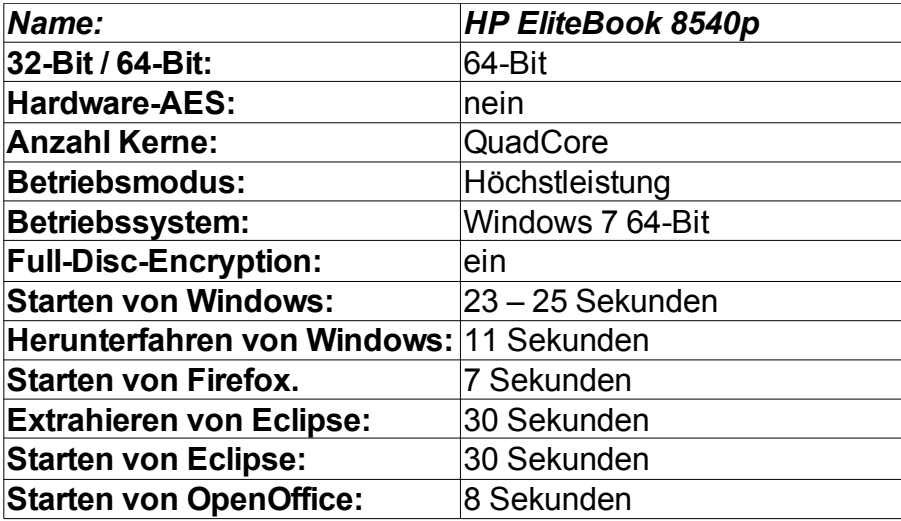

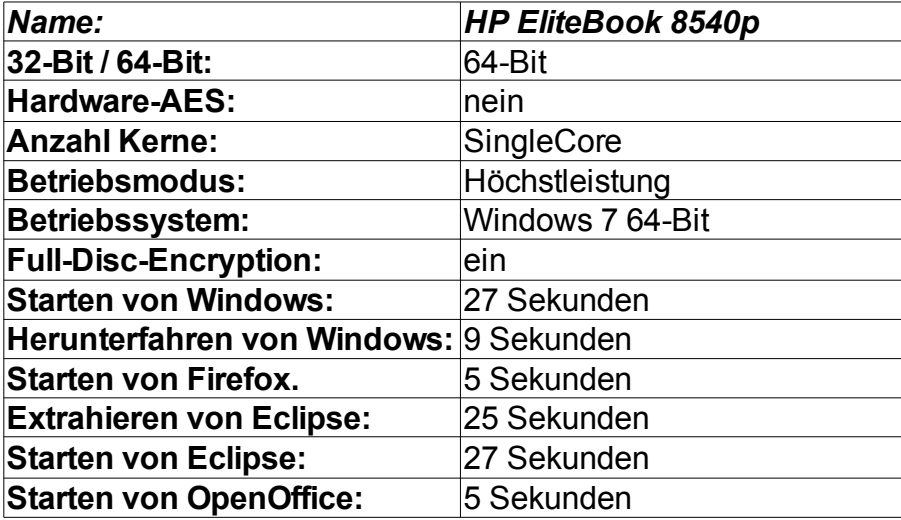

## *5.6 Dateisystem-Benchmarks (nur Linux)*

### **5.6.1 Bonnie++**

### *Acer Aspire one D250-1Bk*

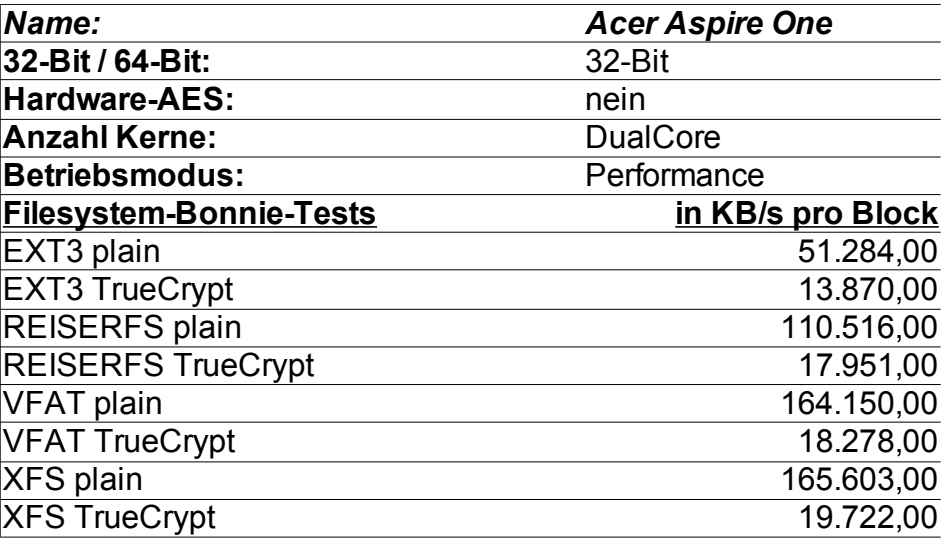

### *Lenovo x61s*

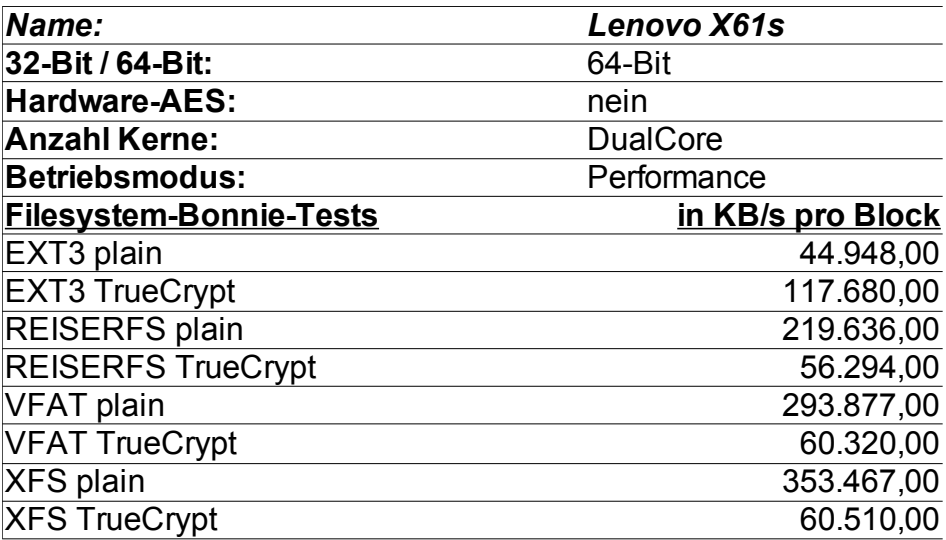

## *HP EliteBook 8540p – 64Bit*

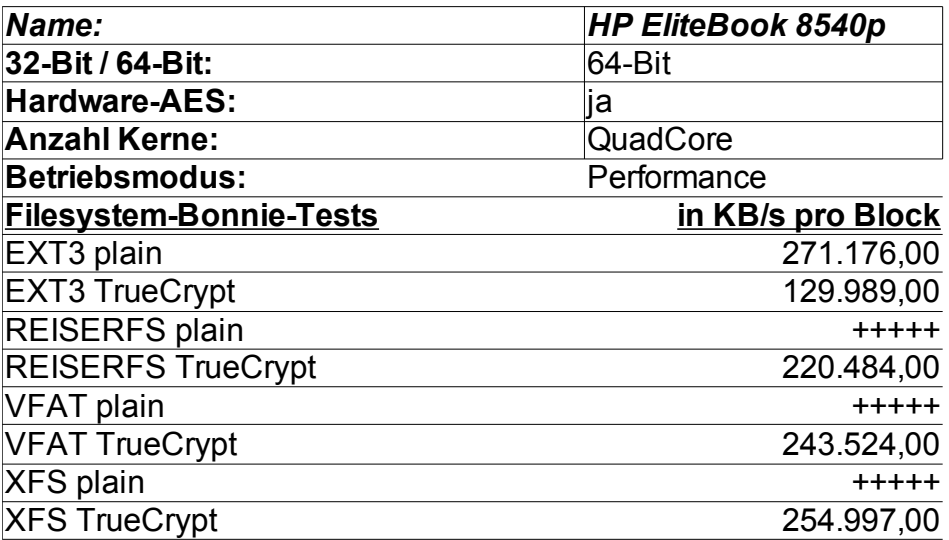

### *HP EliteBook 8540p – 32Bit*

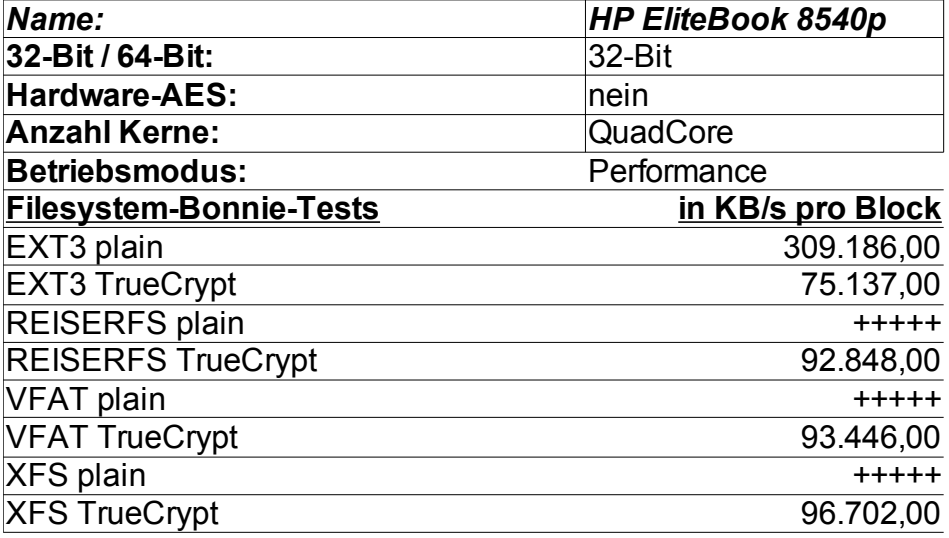

### *xPC Shuttle-PC G2*

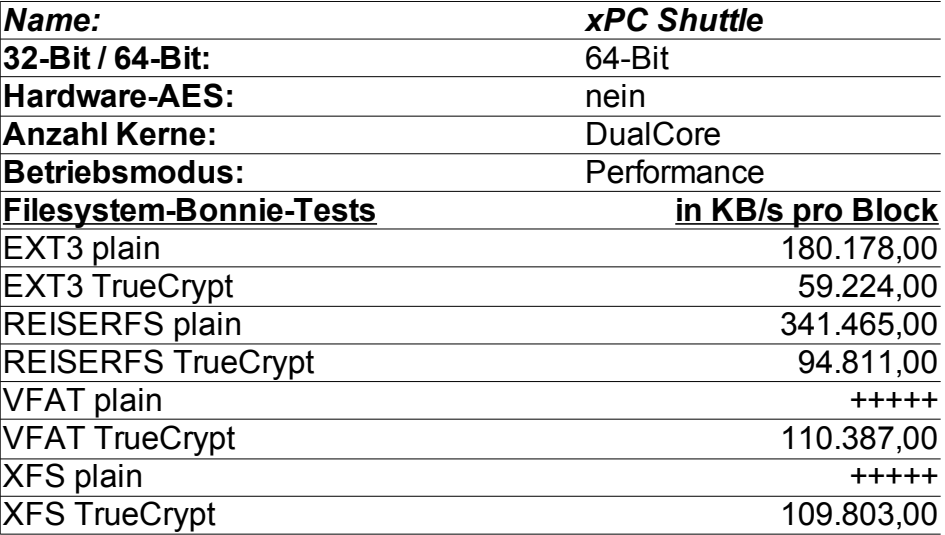

### **5.6.2 Iozone**

### *Acer Aspire one D250-1Bk*

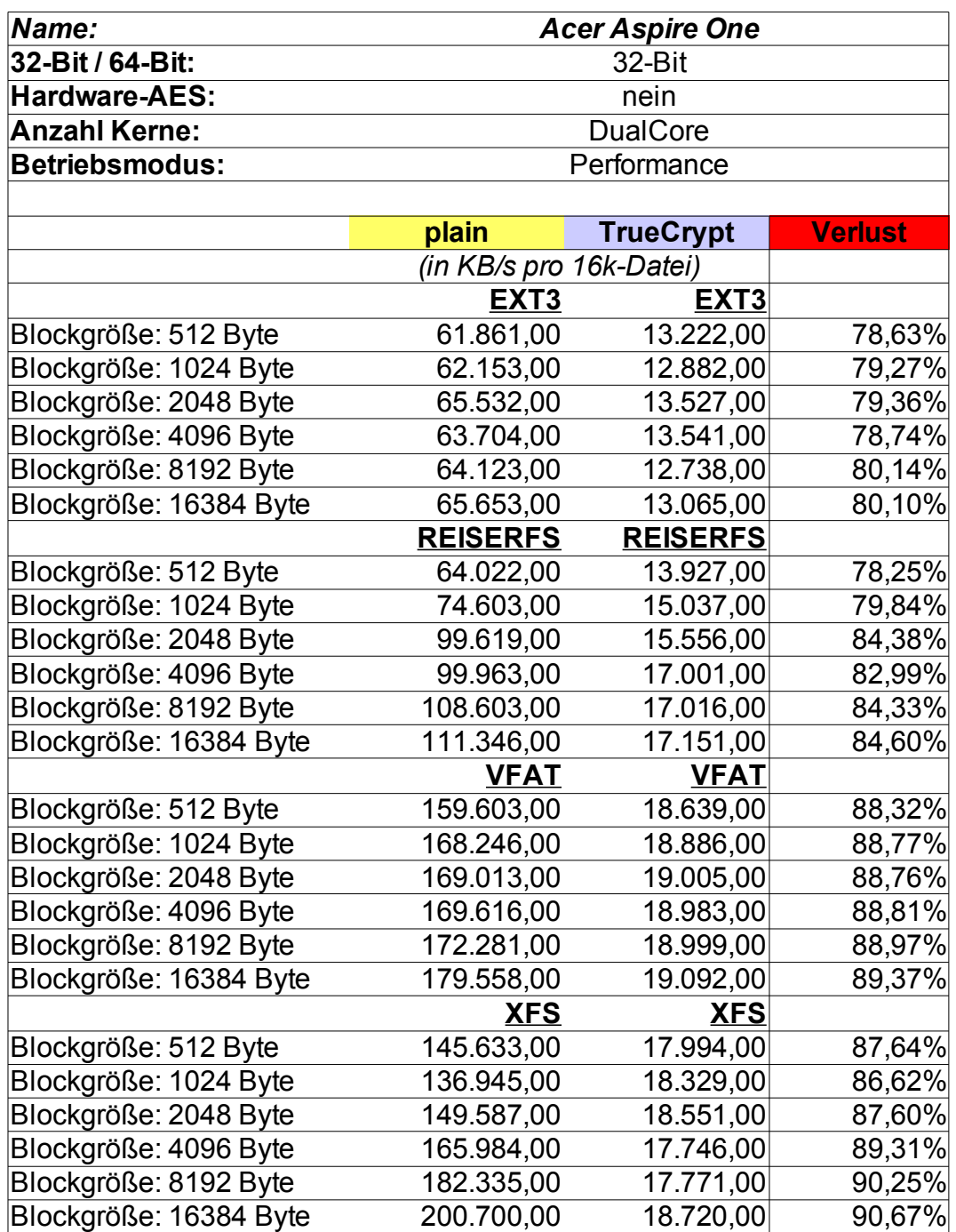

#### *Lenovo x61s*

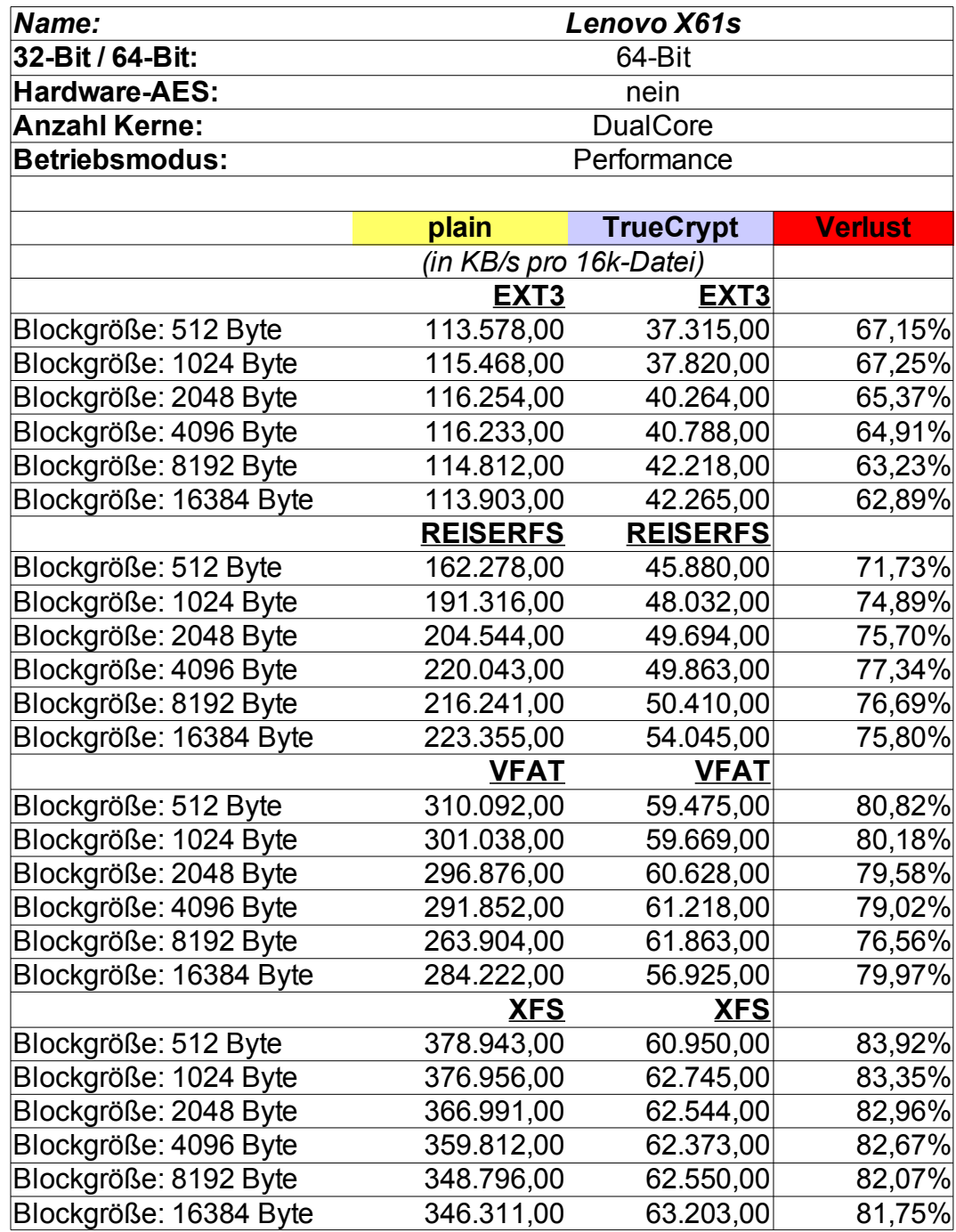

## *HP EliteBook 8540p – 64Bit*

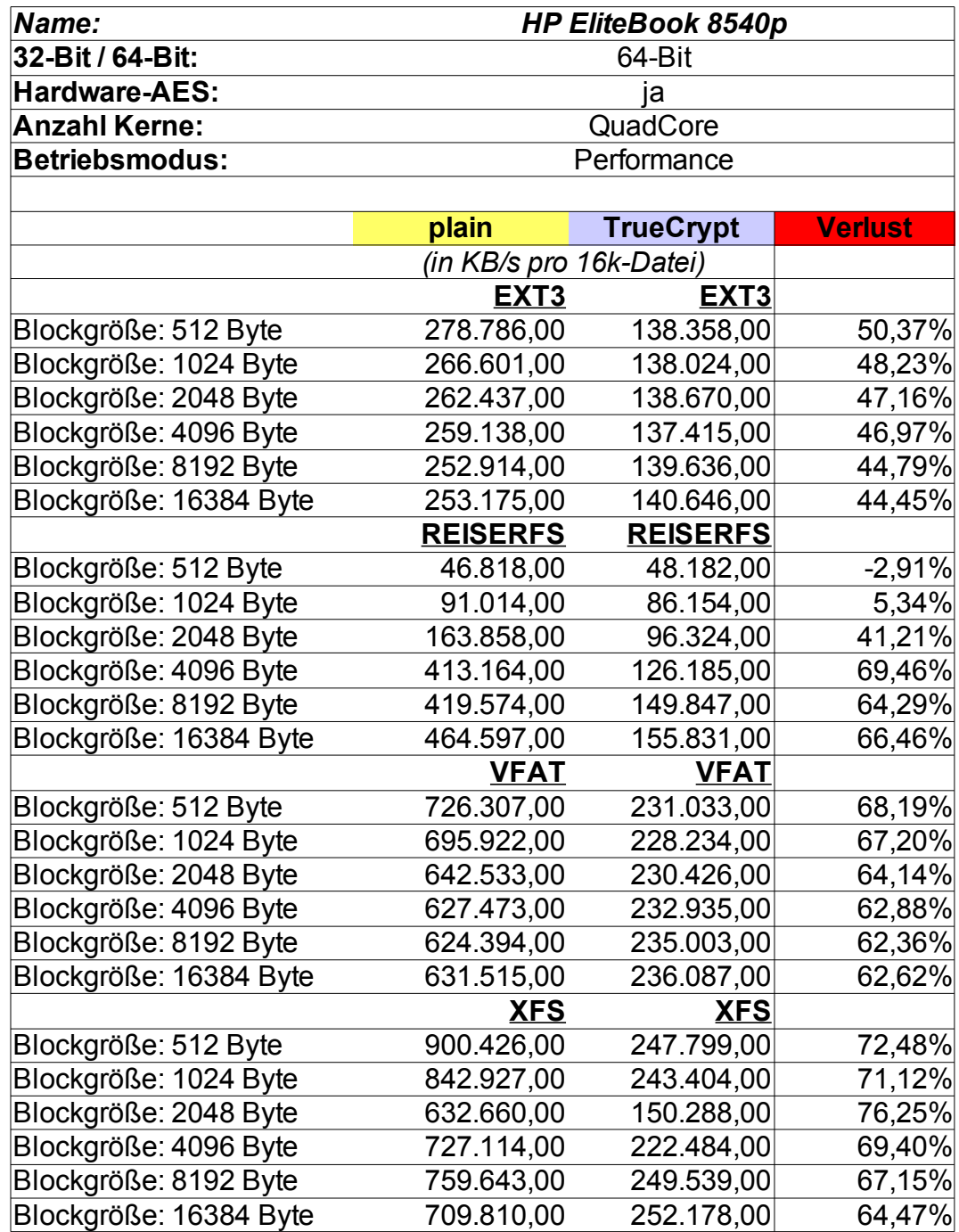

### *HP EliteBook 8540p – 32Bit*

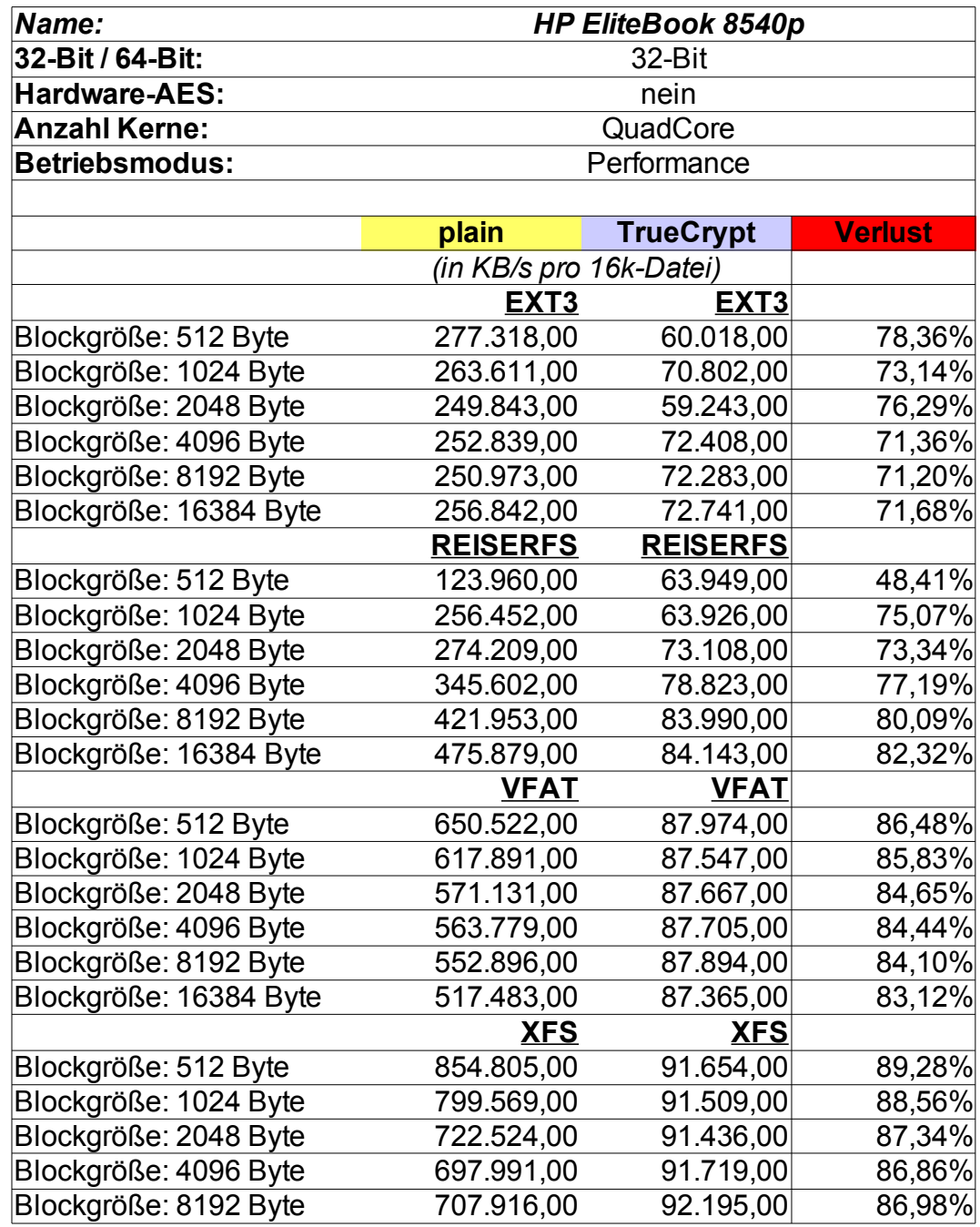

#### *xPC Shuttle-PC G2*

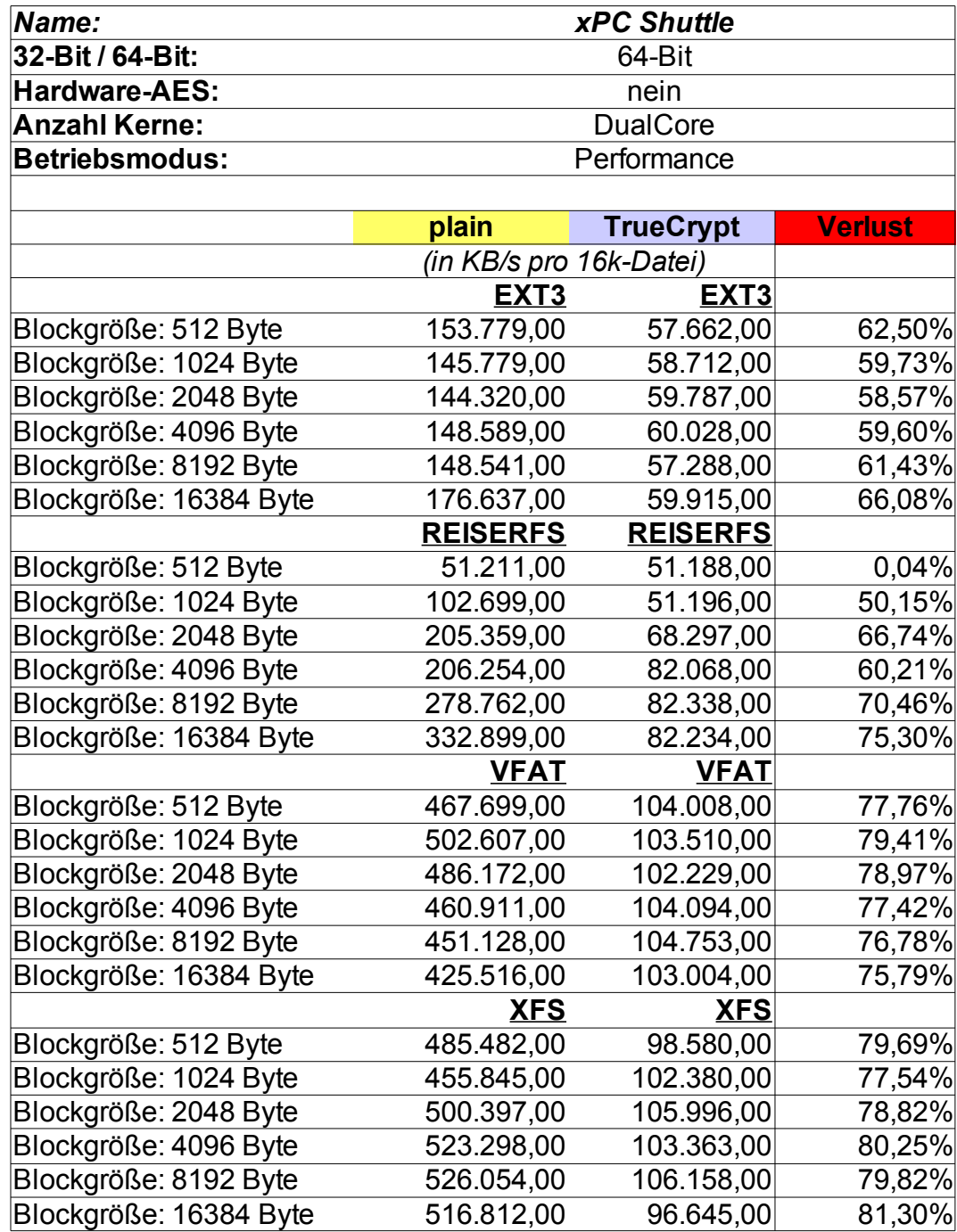

# **6 Zusammenfassung und Empfehlungen**

Ziel dieses Arbeitspaketes war es, die Auswirkungen durch den Einsatz der Festplattenverschlüsselung TrueCrypt hinsichtlich der benötigten Ressourcen als auch der zusätzlichen zeitlichen Aufwände zu untersuchen. Hierzu wurden verschiedene Tests auf unterschiedlich performanten Plattformen (Netbook, Laptop, Desktop-PC) unter den Betriebssystemen Windows und Linux durchgeführt.

Im Rahmen mehrerer Testszenarien wurden sowohl reine Benchmarks durchgeführt, als auch die für einen Benutzer merkbaren Auswirkungen durch den Einsatz einer Verschlüsselungssoftware – insbesondere während des Einsatzes einer Full-Disc-Encryption – untersucht.

Folgende Ergebnisse sind dabei hervorzuheben:

- Es zeigt sich, dass mit dem Einsatz von Verschlüsselung und dem damit einhergehenden Verlust von DMA ein erheblicher Performanceverlust in Höhe von >90% einhergeht. Dies gilt für alle Plattformen und beide Betriebssysteme Windows und Linux.
- Je nach eingesetztem Dateisystem reduziert sich der Performance-Verlust auf 50-80%. Vor allem interessant sind hier Dateisysteme mit einer großen Blockgröße (d.h. >512 Byte).
- Beim Einsatz von TrueCrypt zur Full-Disc-Encryption unter Windows:
	- Das Hoch- und Herunterfahren von Windows ist nahezu unabhängig von dem Einsatz einer Verschlüsselung.
	- Das Starten von Anwendungen aus dem Benutzerkontext bedeutet einen zeitlichen Mehraufwand in der Größenordnung von 30-50%.
	- Ebenso sind Dateizugriffe um diesen Faktor langsamer.
- Der Einsatz von AES-Hardwarebeschleunigung bringt einen Geschwindigkeitsvorteil von ca. 500% bei der reinen Ausführung der Algorithmen. Im echten Einsatz auf Dateisystemebene liegt der Geschwindigkeitsvorteil zwar nur noch bei 70-80%, für den Benutzer bedeutet dies jedoch, dass der Einsatz von Verschlüsselung subjektiv nicht bemerkbar ist.
- Der Geschwindigkeitsvorteil beim Einsatz von MultiCore-Systemen liegt im Schnitt bei 80-120%. Es gibt allerdings Ausnahmen, in denen der Overhead durch den Einsatz von MultiCore zu einer langsameren Performance führt. Dies ist immer dann der Fall, wenn auf Daten zugegriffen wird, die kleiner sind als eine Kernelseite (in der Regel 4096 Byte = 4kB). So sind automatisch Dateisysteme mit einer Blockgröße in Höhe einer Sektorgröße (512 Byte) für den Einsatz bei MultiCore-Systemen inperformanter als bei SingleCore-Systemen.
- Das Verhältnis des Datendurchsatzes in Abhängigkeit von der CPU-Taktrate ist nahezu linear.
- Der Speicherbedarf von TrueCrypt auf der Festplatte ist vernachlässigbar.

Einzige Ausnahme stellt der Einsatz in einer Initrd unter Linux dar. Hier sollte TrueCrypt manuell so kompiliert werden, dass ein statisches Programm erzeugt wird.

• Der Arbeitsspeicherbedarf von TrueCrypt liegt grob bei ca. 20-30 MB RAM.

Die Benchmark-Ergebnisse zeigen, dass der Datendurchsatz bei Computern mit modernen CPUs (wie bei HP EliteBook oder xPC Shuttle) groß genug ist, um eine Festplattenverschlüsselung einzusetzen, da hier jeweils der Datendurchsatz über dem der jeweiligen Festplatte liegt, sodass kaum Performanceeinbußen vor allem beim Einsatz einer Full-Disc-Encryption zu erwarten sind. Auf der anderen Seite zeigt sich aber auch, dass bei langsamen Systemen wie Netbooks (Acer Aspire One) der Einsatz von Verschlüsselung das System extrem ausbremsen kann, vor allem wenn das System batterieschonend betrieben wird.

Solange die effektive Geschwindigkeit durch den Einsatz von Verschlüsselung dennoch höher ist als die Geschwindigkeit der verwendeten Festplatte, ist der Einsatz einer Verschlüsselung ohne merkbare Verluste für den Benutzer möglich.

In jedem Falle ist der Einsatz einer Hardwarebeschleunigung zu empfehlen, um die Performanceverluste durch den Wegfall von DMA einigermaßen wieder auszugleichen.